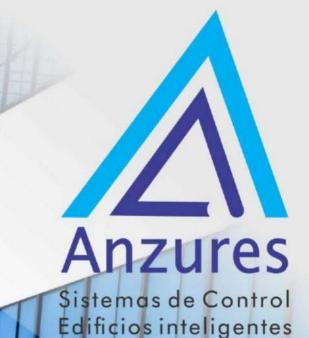

# I-Vu VVT Zone II controller OPN-VVTZC-02

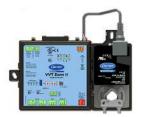

# Guía de Instalación

Brindamos soluciones tecnológicas de calidad. Contribuimos a desarrollar y mejorar los sistemas para operación de edificios existentes. Mejoramos soluciones desarrolladas incorporando nuevas tecnologías y procesos de manera continua.

# EXPERTOS EN CONTROLES

www.anzures.com.ar

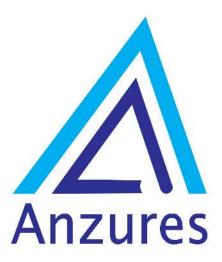

# Vidal 4819 PB C1429AIM - Ciudad Autónoma de Buenos Aires

Tel. 011-3529-4390 Email: ivupro@anzures.com.ar web: www.anzures.com.ar

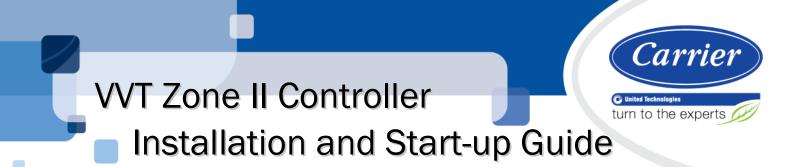

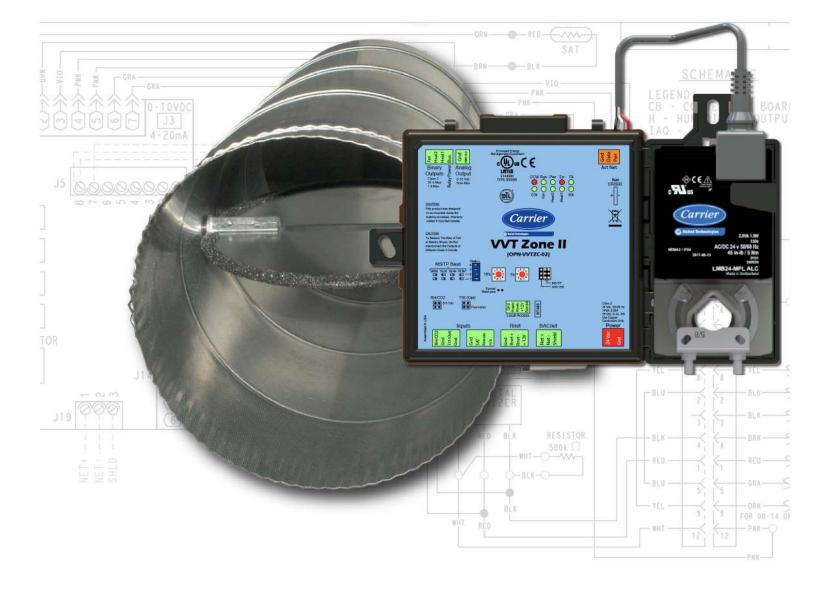

 Verify that you have the most current version of this document from **www.hvacpartners.com** or your local Carrier office.

Important changes are listed in **Document revision history** at the end of this document.

CARRIER CORPORATION ©2019. All rights reserved throughout the world. i-Vu is a registered trademark of Carrier Corporation. All other trademarks are the property of their respective owners.

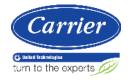

# Contents

| Introduction                                                      |    |
|-------------------------------------------------------------------|----|
| What is a VVT Zone II?                                            | 1  |
| Specifications                                                    | 3  |
| Safety Considerations                                             | 5  |
| Field-supplied hardware                                           | 5  |
| Installing the VVT Zone II                                        | 6  |
| Mounting the VVT Zone II                                          |    |
| To mount the controller and actuator                              |    |
| Wiring the VVT Zone II for power                                  |    |
| To wire the controller for power                                  |    |
| Addressing the VVT Zone II                                        |    |
| Wiring for communications                                         |    |
| Wiring specifications for BACnet MS/TP and ARC156                 | 12 |
| To wire the controller to the BACnet network                      | 13 |
| Wiring devices to the VVT Zone II's Rnet port                     |    |
| Wiring specifications                                             | 14 |
| To wire ZS sensors to the controller                              |    |
| To wire the Wireless Adapter for wireless sensors                 |    |
| To wire an Equipment Touch to the VVT Zone II                     |    |
| To wire the TruVu™ ET Display                                     |    |
| Wiring sensors to the VVT Zone II's inputs                        |    |
| Wiring specifications                                             |    |
| To wire the T55 sensor to the controller                          |    |
| To wire the Supply Air Temperature sensor to the controller       |    |
| To wire a Duct Air Sensor to the controller                       |    |
| To wire the CO2 sensor to the controller                          |    |
| To wire the Relative Humidity sensor to the controller            |    |
| Wiring a remote occupancy sensor                                  |    |
| Wiring equipment to outputs                                       |    |
| Wiring specifications                                             |    |
| Wiring diagram legend                                             |    |
| Single duct only                                                  |    |
| Single duct 2-position hot water                                  |    |
| Single duct modulating hot water<br>Single duct SCR electric heat |    |
| Single duct combination base board and ducted heat                |    |
| Single duct combination base board and ducted heat                |    |
| Fan box 2-position hot water                                      |    |
| Fan box modulating hot water - ducted or baseboard                |    |
| Fan box SCR electric heat                                         |    |
| Fan box combination baseboard and ducted heat                     |    |
| Fan box 2-stage electric heat                                     |    |
| Wiring field-supplied actuators to the analog output              |    |
| Start-up                                                          |    |
| Configuring the VVT Zone II's properties                          |    |
| Configuring ZS Sensors                                            |    |
| Performing system checkout                                        |    |
| Commissioning the VVT Zone II                                     |    |
| Balancing the system                                              |    |
| Step 1: Prepare for balancing                                     |    |
| Step 2: Balance each zone                                         |    |
| Step 3: Set the system static pressure                            |    |

| Sequence of operation                                                        | 46 |
|------------------------------------------------------------------------------|----|
| Temperature sensors                                                          |    |
| Zone airflow control                                                         |    |
| Zone reheat control                                                          |    |
| Demand control ventilation (DCV) and dehumidification using optional sensors |    |
| Occupancy                                                                    |    |
| Alarms                                                                       |    |
| Demand limiting                                                              |    |
| Linkage                                                                      |    |
| Linkage modes and operation                                                  | 54 |
| To adjust the driver properties                                              | 56 |
| Driver                                                                       |    |
| Device                                                                       |    |
| Notification Classes                                                         |    |
| Calendars                                                                    |    |
| Common Alarms                                                                | -  |
| Specific Events                                                              |    |
| Switches, Jumpers, Options                                                   |    |
| Act Net Network Details                                                      |    |
| Troubleshooting                                                              | 61 |
| LED's                                                                        |    |
| To get the serial number                                                     | 62 |
| To restore factory defaults                                                  | 63 |
| To replace the battery                                                       | 63 |
| Compliance                                                                   | 64 |
| FCC Compliance                                                               |    |
| CE Compliance                                                                | 64 |
| BACnet Compliance                                                            | 64 |
| Appendix A: VVT Zone II Points/Properties                                    |    |
| Status                                                                       |    |
| Unit Configuration                                                           |    |
| Setpoints                                                                    |    |
| Alarm Configuration                                                          |    |
| Service Configuration                                                        |    |
| Maintenance                                                                  |    |
| Alarms                                                                       |    |
| Linkage                                                                      |    |
| I/O Points                                                                   |    |
| Appendix B: VVT terminal modes                                               | 92 |
| Appendix C: ZS Sensor display for VVT Zone II                                |    |
| Appendix D: BACnet points list                                               |    |
| Document revision history                                                    | 98 |

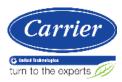

# Introduction

# What is a VVT Zone II?

The VVT Zone II (#OPN-VVTZC-02), a component of the i-Vu® Control System, controls zone temperature in single duct, fan powered, Variable Volume and Temperature (VVT<sup>®</sup>) applications.

**NOTE** The VVT Zone II is available in both English or Metric units. The metric version has (-M) appended to the part number. Everything in this document applies to both versions.

The VVT Zone II with actuator maintains zone temperature by operating the terminal fan and regulating the flow of conditioned air into the space. Buildings with diverse loading conditions can be supported by controlling the air source heating and cooling sources or supplemental heat. The VVT Zone II provides dedicated control functions for single duct and fan box terminals with modulating heat, up to 3 stages of ducted heat, or combination baseboard and ducted heat.

The i-Vu Control System uses linkage to exchange data between the zone terminals and their air source to form a coordinated HVAC system. The system's air source controller, zone controllers, and bypass controller are linked so that their data exchange can be managed by one zone controller configured as the VVT Master.

You can disconnect the actuator from the controller and mount them separately, connecting them with just the actuator cable or using an additional extension cable, up to a maximum distance of 300 feet.

The following illustration shows the VVT Zone II in a typical i-Vu® Control System.

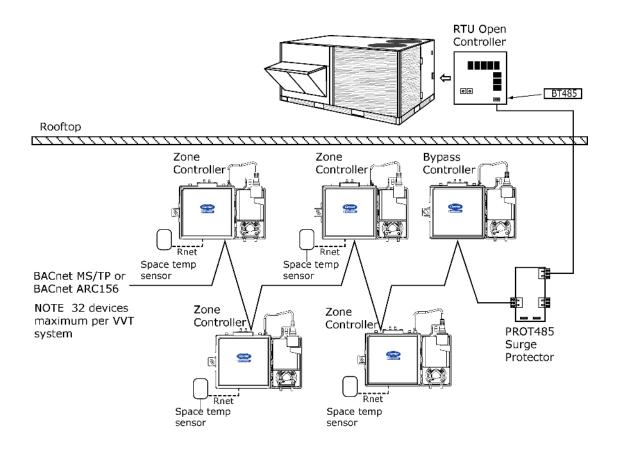

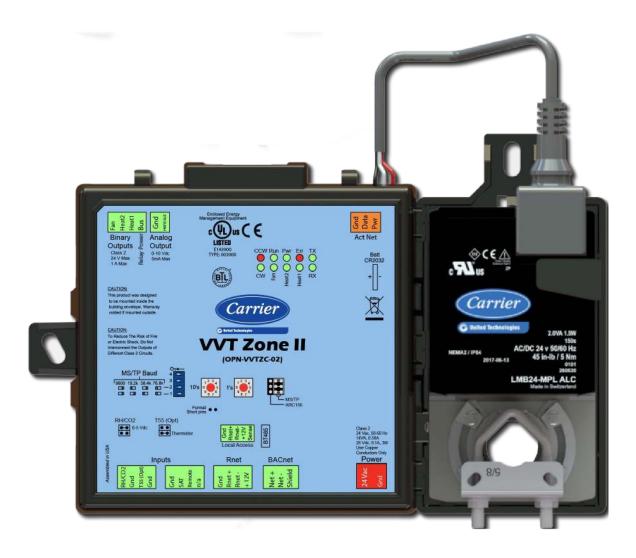

**NOTE** This document gives instructions for field-installation of a VVT Zone II in an i-Vu® Control System. However, VVT Zone IIs are available factory-mounted to Carrier's round and rectangular dampers. Damper assemblies have an integrated duct temperature sensor.

# Specifications

| Driver             | drv_vvtopn02                                                                                                    |  |
|--------------------|----------------------------------------------------------------------------------------------------|--|
| Power              | 24 Vac ±10%, 50-60 Hz                                                                                                    |  |
|                    | 14 VA power consumption                                                                                                    |  |
|                    | 26 Vdc (25 V min, 28.8 V max)<br>Single Class 2 source only, 100 VA or less                                                                                                    |  |
| Actuator           | Belimo brushless DC motor, torque 45 inch-pounds (5 Nm), runtime 154 seconds                                                                                                    |  |
| Act Net port       | To connect the actuator cable and the VVT Zone II                                                                                                    |  |
| BACnet port        | For communication with the controller network using BACnet ARC156 (156 kbps)<br>or BACnet MS/TP (9600 bps – 76.8 kbps)                                                                                                    |  |
| Rnet port          | <ul> <li>Supports up to 5 wireless and/or ZS sensors, and one Equipment Touch or<br/>TruVu™ ET Display.</li> </ul>                                                                                                    |  |
|                    | <ul> <li>Supplies 12 Vdc/200 mA power to the Rnet at an ambient temperature of<br/>77°F (25°C) with a 24 Vac nominal power source.</li> <li>NOTE Ambient temperature and power source fluctuations may reduce the<br/>power supplied by the Rnet port.</li> </ul>                                                                                               |  |
|                    | <b>NOTE</b> If the total power required by the sensors on the Rnet exceeds the power supplied by the Rnet port, use an external power source. The Wireless Adapter, Equipment Touch, or TruVu™ ET Display must be powered by an external power source. See the specifications in each device's Installation and Start-up Guide to determine the power required. |  |
| Local Access port  | For system start-up and troubleshooting using Field Assistant                                                                                                    |  |
| Thermistor inputs  | Accepts Precon type II thermistors (10k0hm at 77°F [25°C])                                                                                                    |  |
|                    | Range: -50°F (-45.5°C) to 250°F (121.1°C)                                                                                                    |  |
| Dry contact inputs | A 3.3 Vdc wetting voltage used to detect the contact position, resulting in a 0.3 mA maximum sense current when the contacts are closed.                                                                                                    |  |
| Voltage inputs     | 0-5 Vdc. Input impedance is approximately 30 kOhms                                                                                                    |  |
| Input resolution   | 10 bit A/D                                                                                                    |  |
| Binary outputs     | 3 binary outputs, relay contact rated at 1 A max. @ 24 Vac/Vdc. Configured normally open.                                                                                                    |  |
| Analog output      | 1 analog output, $0-10$ Vdc (5 mA max).<br>The controlled device must have a minimum of 2000 Ohms resistance measure<br>from its input to ground and must share the same ground as the controller.                                                                                                    |  |
| Output resolution  | 8 bit D/A                                                                                                    |  |
| Battery            | 10-year Lithium CR2032 battery retains the following data for a maximum of 10,000 hours during power outages: control programs, editable properties, schedules, and trends.                                                                                                    |  |

| Protection                                  | Built-in surge and transient protection for power and communications in compliance with EN61000-6-1.                                                                                      |  |  |
|---------------------------------------------|----------------------------------------------------------------------------------------------------|--|--|
|                                             | Incoming power and network connections are protected by non-replaceable internal solid-state polyswitches that reset themselves when the condition that causes a fault returns to normal. |  |  |
|                                             | The power, network, input, and output connections are also protected against transient excess voltage/surge events lasting no more than 10 msec.                                          |  |  |
|                                             | <b>CAUTION</b> To protect against large electrical surges on serial EIA-485 networks, place a PROT485 at each place wire enters or exits the building.                                    |  |  |
| BT485 connector                             | You attach a BT485 (not included) to a controller at the beginning and end of a network segment to add bias and to terminate a network segment.                                           |  |  |
| Status indicators                           | LEDs indicate status of communications, running, errors, power, and digital outputs                                                                                                    |  |  |
| Environmental operating range               | 32 to 130 $^\circ\text{F}$ (0 to 54.4 $^\circ\text{C}$ ), 10–90% relative humidity, non-condensing                                                                                        |  |  |
| Storage temperature range                   | -24 to 140°F (-30 to 60 $^\circ\text{C}$ ), 0 to 90% relative humidity, non-condensing                                                                                                    |  |  |
| Physical                                    | UL94-5VA plenum rated enclosure for installation in plenum (or other space for environmental air) in accordance with NEC Section 300.22 (c) and (d)                                       |  |  |
| Controller and actuator overall dimensions  | Width:         8.9 in. (22.7 cm)           Height:         5.9 in. (15.0 cm)                                                                                                    |  |  |
| Controller and actuator mounting dimensions | 7.1 in. (18.0 cm) from left side controller mounting hole centerline to actuator mounting hole centerline                                                                                 |  |  |
| Controller overall dimensions               | Width:         6.4 in. (16.3 cm)           Height:         5.7 in. (14.5 cm)           Depth:         2.1 in. (5.3 cm)                                                                    |  |  |
| Controller mounting dimensions              | 5.3 in. (13.4 cm) from left side controller mounting hole centerline to right side controller mounting hole centerline                                                                    |  |  |
| Actuator overall dimensions                 | Width:         3.0 in. (7.6 cm)           Height:         5.9 in. (15.0 cm)           Depth:         2.5 in. (6.4 cm)                                                                     |  |  |
| Actuator mounting<br>dimensions             | 4.4 in. (11.2 cm) from shaft centerline to actuator mounting hole centerline                                                                                                    |  |  |
| Panel depth                                 | 2.5 in. (6.4 cm) minimum                                                                                                    |  |  |
| Shaft dimensions                            | Minimum shaft diameter: .25 in. (.64 cm)<br>Maximum shaft diameter: .63 in. (1.59 cm)<br>Minimum shaft length: 1.75 in. (4.45 cm)                                                         |  |  |
| Weight                                      | 1.8 lbs (0.82 kg)                                                                                                    |  |  |
| BACnet support                              | Conforms to the BACnet Advanced Application Controller (B-AAC) Standard Device<br>Profile as defined in ANSI/ASHRAE Standard 135-2012 (BACnet) Annex L,<br>Protocol Revision 9            |  |  |
| Listed by                                   | UL-916 (PAZX), cUL-916 (PAZX7), FCC Part 15-Subpart B, Class B, CE                                                                                                    |  |  |

# **Safety Considerations**

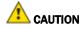

Air conditioning equipment will provide safe and reliable service when operated within design specifications. The equipment should be operated and serviced only by authorized personnel who have a thorough knowledge of system operation, safety devices, and emergency procedures.

Good judgment should be used in applying any manufacturer's instructions to avoid injury to personnel or damage to equipment and property.

# WARNING Electrical Shock Hazard

Failure to follow this warning could cause personal injury, death, and/or equipment damage.

Disconnect all power to the unit before performing maintenance or service. Unit may automatically start if power is not disconnected.

**WARNING** Follow all local, state, and federal laws regarding disposal of equipment containing hazardous materials such as mercury contactors.

# Field-supplied hardware

Each zone controller installation requires the following field-supplied components:

- zone terminal unit
- round or rectangular mounting bracket
- space temperature sensor
- supply air temperature sensor
- 2x4 in. standard single gang electrical box
- transformer 24 Vac, 40 VA
- two no. 10 x 1/2-in. sheet metal screws (to secure SAT sensor to duct)
- two no. 6-32 x 5/8-in. screws (to mount space temperature sensor base to electrical box)
- wiring
- bushings (required when mounting SAT sensor in a duct 6-in. (15.2 cm) or less in diameter)

#### Optional:

- contractors (if required for fan or electric heat)
- indoor air quality sensor
- relative humidity sensor
- 2 screws and 2 hollow wall anchors (to mount relative humidity sensor directly to wall)
- valve and actuator for hot water heat (if required)

# **Installing the VVT Zone II**

To install the VVT Zone II:

- 1 Mount the controller to the VVT box. (page 6)
- 2 Wire the controller for power. (page 10)
- **3** Set the controller's address. (page 12)
- 4 Wire the controller to the BACnet MS/TP or BACnet ARC156 network. (page 12)
- **5** Wire devices to the Rnet port. (page 13)
- 6 Wire sensor(s) to the controller. (page 19)
- 7 Wire equipment to the controller's outputs. (page 25)

# Mounting the VVT Zone II

### To mount the controller and actuator

To disconnect and mount the controller and actuator separately

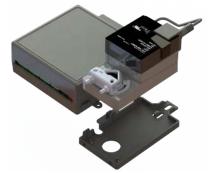

Disconnect the actuator from the controller by inserting a screw driver in the slot on the back of the VVT Zone II and pressing the tab. The actuator cable or an attached extension cable must connect to the controller's **Act Net** port.

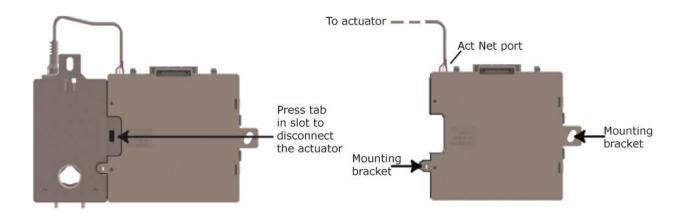

#### Adding an extension cable

If you need to mount the actuator more than 14 in. from the controller, you can use an 18 AWG wire for an extension cable. The maximum distance that the actuator and controller can be separated is 300 feet (91.4 m). Connect the extension cable to the end of the actuator cable. You can use connectors or splice the wires. Terminate the extension cable in the **Act Net** port on the controller.

- **1** Turn the damper shaft to fully close the damper.
- 2 Mount the controller to the VVT terminal by sliding the clamp assembly onto the damper shaft.

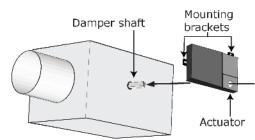

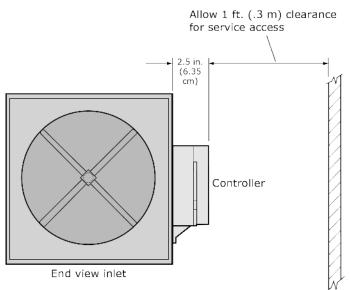

**NOTE** For service access, allow at least 1 foot (.3 m) of clearance between the front of the controller and adjacent surfaces.

**3** Secure the controller and the actuator by installing the screws, anti-rotation slot's bushings, and o-rings that are supplied with the VVT Zone II.

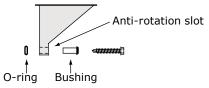

#### NOTES

- Center the bushing in the slot. Failure to do so may cause the actuator to stick or bind.
- The VVT Zone II must be secured, but loose enough to allow movement. of the damper shaft.

# 

- You **must** use the screws, anti-rotation slot's bushings, and o-rings that are shipped with the VVT Zone II.
- Overtightening the screws so that the controller and actuator cannot move may damage the unit.

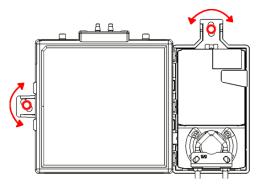

**4** Hold down the actuator damper release button and rotate the actuator clamp in the same direction that closed the damper. Rotate the clamp until it stops, then rotate it back one notch.

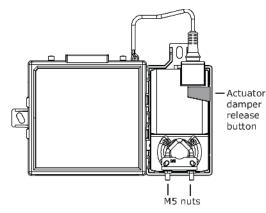

- **5** Release the button.
- 6 Tighten the actuator clamp to the damper shaft by tightening the two M5 nuts.

- 7 Hold down the actuator damper release button and rotate the damper from fully closed to fully open. If the damper traveled less than 90 degrees, do the following to set the actuator's fully open position:
  - a) Loosen the appropriate stop clamp screw. See figure below.
  - b) Move the stop clamp until it contacts the edge of the actuator cam.
  - c) Tighten the screw.

Move stop clamp if necessary

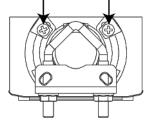

8 Hold down the actuator damper release button, rotate the damper to verify that it fully opens and closes, then release the button.

# Wiring the VVT Zone II for power

**WARNING** Do not apply line voltage (mains voltage) to the controller's ports and terminals.

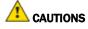

- The VVT Zone II is powered by a Class 2 power source. Take appropriate isolation measures when mounting it in a control panel where non-Class 2 circuits are present.
- Carrier controllers can share a power supply as long as you:
  - Maintain the same polarity.
  - Use the power supply only for Carrier controllers.

### To wire the controller for power

1 To access the screw terminal connectors, lift up the controller's cover by pulling the tabs located on both sides of the controller's left mounting bracket.

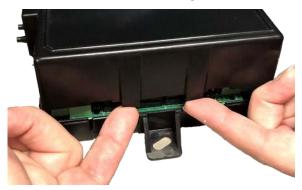

- 2 Remove power from the power supply.
- 3 Pull the screw terminal connector from the controller's power terminals labeled Gnd and 24 Vac.

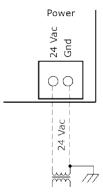

- 4 Connect the transformer wires to the screw terminal connector.
- **5** Apply power to the power supply.
- 6 Measure the voltage at the VVT Zone II's power input terminals to verify that the voltage is within the operating range of 21.6–26.4 Vac.
- 7 Connect a 4-inch (10.2 cm) wire from **Gnd** to the control panel.
- 8 Insert the screw terminal connector into the VVT Zone II's power terminals.
- 9 Verify that the **Power** LED is on and the **Run** LED is blinking.

# Addressing the VVT Zone II

You must give the VVT Zone II an address that is unique on the network. You can address the VVT Zone II before or after you wire it for power.

- 1 If the VVT Zone II has been wired for power, pull the screw terminal connector from the controller's power terminals labeled **Gnd** and **24 Vac**. The controller reads the address each time you apply power to it.
- 2 Using the rotary switches, set the controller's address. Set the **Tens** (**10's**) switch to the tens digit of the address, and set the **Ones** (**1's**) switch to the ones digit.

**EXAMPLE** If the controller's address is 25, point the arrow on the **Tens** (10's) switch to 2 and the arrow on the **Ones** (1's) switch to 5.

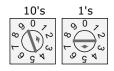

CAUTION The factory default setting is 00 and must be changed to successfully install your VVT Zone II.

## Wiring for communications

The VVT Zone II communicates using BACnet on the following types of network segments:

- MS/TP communicating at 9600 bps, 19.2 kbps, 38.4 kbps, or 76.8 kbps
- ARC156 communicating at 156 kbps

**NOTE** For more networking details, see the Open Controller Network Wiring Installation Guide.

### Wiring specifications for BACnet MS/TP and ARC156

| Cable:          | 22 AWG or 24 AWG, low-capacitance, twisted, stranded, shielded copper wire |
|-----------------|----------------------------------------------------------------------------|
| Maximum length: | 2000 feet (610 meters)                                                     |

**WARNING** Do not apply line voltage (mains voltage) to the controller's ports and terminals.

### To wire the controller to the BACnet network

**WARNING** Attaching any ARCNET or MS/TP network to the **Act Net** port damages BT485s, DIAG485s, or terminating resistors on that network.

- 1 Pull the screw terminal connector from the controller's power terminals labeled **Gnd** and **24 Vac**.
- 2 Check the communications wiring for shorts and grounds.
- Connect the communications wiring to the controller's screw terminals labeled Net +, Net -, and Shield.
   NOTE Use the same polarity throughout the network segment.
- 4 Set the communication type and baud rate.

| For    | Set BACnet ARC156 or MS/TP<br>jumper to | Set DIP switches 1 and 2 to                                                     |
|--------|-----------------------------------------|---------------------------------------------------------------------------------|
| ARC156 | ARC156                                  | N/A. Baud rate will be 156 kbps regardless of the DIP switch settings.          |
| MS/TP  | MS/TP                                   | The appropriate baud rate. See the <b>MS/TP Baud</b> diagram on the controller. |

**NOTE** Use the same baud rate for all controllers on the network segment.

- 5 If the VVT Zone II is at either end of a network segment, connect a BT485 to the VVT Zone II.
- 6 Insert the power screw terminal connector into the VVT Zone II's power terminals.
- 7 Verify communication with the network by viewing a Module Status report in the i-Vu® interface.

# Wiring devices to the VVT Zone II's Rnet port

The Rnet communicates at a rate of 115 kbps and should be wired in a daisy-chain or hybrid configuration.

Supports up to

- 5 wireless and/or ZS sensors
- One Equipment Touch
- One TruVu<sup>™</sup> ET Display

For more detailed instructions, see the device's Installation Guide.

# 🔔 CAUTION Rnet power

The Rnet port provides 12 Vdc/200 mA\* maximum at 32  $^{\circ}$  F (25  $^{\circ}$  C). that can be used to power zone sensors. If the total power required by the sensors on the Rnet exceeds the power supplied by the port, use an external power supply. See the sensor's Installation and Start-up Guide to determine the power required.

\* These numbers will be reduced at higher temperatures.

### Wiring specifications

| Cable from sensor to controller: | If <100 ft (30.5 meters)<br>If >100 ft (30.5 meters) | 22 AWG, unshielded<br>22 AWG, shielded |
|----------------------------------|------------------------------------------------------|----------------------------------------|
| Maximum length:                  | 500 feet (152 meters)                                |                                        |

### To wire ZS sensors to the controller

ZS Sensors are thermistor-based temperature sensors that may optionally sense humidity,  $CO_2$ , or VOC. ZS Sensors are wired to the Rnet port on i-Vu® Open controllers.

You can use the following ZS sensors:

- ZS Standard
- ZS Plus
- ZS Pro

**NOTE** The ZS CO2 model uses 190 mA during sample period. Use auxiliary 12 Vdc, unless it is the only device on the Rnet port.

- **1** Remove power from the VVT Zone II.
- **2** Partially cut, then bend and pull off the outer jacket of the Rnet cable(s). Do not nick the inner insulation. Strip about .25 inch (.6 cm) of the inner insulation from each wire.

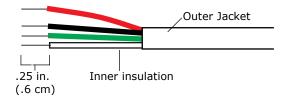

**3** Wire each terminal on the sensor to the same terminal on the controller. See diagram below.

**NOTE** Carrier recommends that you use the following Rnet wiring scheme:

| Connect this wire | To this terminal |  |
|-------------------|------------------|--|
| Red               | +12V             |  |
| Black             | Rnet-            |  |
| White             | Rnet+            |  |
| Green             | Gnd              |  |

4 Apply power to the VVT Zone II.

### To wire the Wireless Adapter for wireless sensors

WARNING Do not apply line voltage (mains voltage) to the Wireless Adapter.

The Carrier wireless sensors are available in 868, 902, and 928 MHz radio frequency. The sensors are thermistorbased temperature sensors that may optionally sense humidity.

Wireless sensors communicate through a Wireless Adapter, which is wired to the Rnet port of the controller.

#### REQUIREMENTS

- A v6.5 or later i-Vu® system
- v6-xx-xxx or later controller drivers

To configure the control program for the desired user interaction with the sensor, see the *Wireless Sensors Application Guide*. For detailed instructions, see the *Wireless Sensors Installation Guide*.

#### To wire, power, and mount the Wireless Adapter

#### NOTES

- The Wireless Adapter requires a 24 Vac power supply. It is not powered by the Rnet.
- If the Wireless Adapter will be:
  - Daisy-chained on the Rnet with ZS sensors, an Equipment Touch, or TruVu™ ET Displayuse the standard 4-conductor Rnet wiring.
  - The only device on the Rnet, you can use a 3-conductor cable instead of the standard 4-conductor Rnet cable.
- 1 Turn off the power to the controller that the Wireless Adapter will be wired to.
- 2 Partially cut, then bend and pull off the outer jacket of the Rnet cable(s). Do not nick the inner insulation.

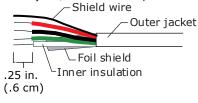

**3** Strip about 0.25 inch (0.6 cm) of the inner insulation from each wire.

4 Wire the **Rnet +**, **Rnet -**, and **Gnd** terminals on the controller's **Rnet** port to the terminals of the same name on the Wireless Adapter's Rnet connector.

NOTE If using shielded wire, connect the shield wire and the ground wire to the Gnd terminal.

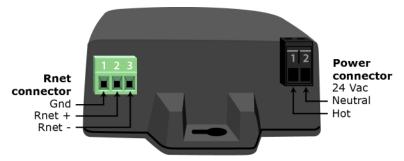

- 5 Wire the 24 Vac external power supply to the Wireless Adapter's power connector.
- **6** Mount the Wireless Adapter by inserting 2 screws through the mounting tabs on each end of the Wireless Adapter.
- 7 Apply power to the external power supply.
- 8 Verify that the LED on top of the Wireless Adapter is blinking. See "LED" below.
- **9** Turn on the controller's power.

#### LED

The blue LED on the top of the Wireless Adapter indicates the following:

| If the LED is | Then the device                                                                                                    |
|---------------|----------------------------------------------------------------------------------------------------|
| Off           | Is not powered or there is a problem.                                                                                                    |
| Blinking      | Is working properly.                                                                                                    |
| Steadily on   | Has a problem. Do one of the following:                                                                                                    |
|               | <ul> <li>Cycle power to the device.</li> <li>Insert a small screwdriver or paper clip into the hole next to the LED to reboot the device.</li> </ul> |

### To wire an Equipment Touch to the VVT Zone II

#### NOTES

- The Equipment Touch requires a 24 Vac power supply. It is not powered by the Rnet.
- If the Equipment Touch will be:
  - Daisy-chained on the Rnet with ZS sensors or a Wireless Adapter, use the standard 4-conductor Rnet wiring and follow the wiring instructions *To wire ZS sensors to the VVT Zone II* (page 14).
  - The only device on the Rnet, you can use a 2-conductor cable instead of the standard 4-conductor Rnet cable and follow the instructions below.
- For complete Equipment Touch installation instructions including wiring diagrams, see the Equipment Touch Installation and Setup Guide.

CAUTION The VVT Zone II can share a power supply with the Carrier controller as long as:

- The power supply is AC power.
- You maintain the same polarity.
- You use the power source only for Carrier controllers.
- 1 Turn off the VVT Zone II's power.
- 2 Partially cut, then bend and pull off the outer jacket of the cable. Do not nick the inner insulation.

Shield wire Outer jacket ∖\_Foil shield Inner insulation .25 in. (.6 cm)

- **3** Strip about 0.25 inch (0.6 cm) of the inner insulation from each wire.
- 4 Wire the VVT Zone II's **Rnet+** and **Rnet-** terminals to the terminals of the same name on the Equipment Touch's connector.

NOTE If using shielded wire, connect the shield wire and the ground wire to the Gnd terminal.

- 5 Turn on the VVT Zone II's power.
- **6** Turn on the Equipment Touch.

## To wire the TruVu™ ET Display

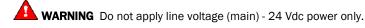

#### Wiring power

Wire the TruVu™ ET Display **24V DC** connector to the 24 Vdc power supply using 2-conductor 18 AWG wire. Maximum distance 100 feet (30 meters).

CAUTION The TruVu™ ET Display can share a power supply with the Carrier controller as long as:

- The power supply is DC power.
- You maintain the same polarity.
- You use the power source only for Carrier controllers.

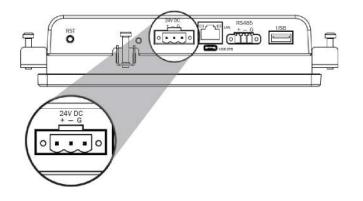

#### Wiring communication

- **1** Turn off the VVT Zone II's power.
- 2 Wire the TruVu<sup>™</sup> ET Display's **RS485** connector to the <ALCProduct>'s **Rnet** port, **Gnd** to **Gnd**, + to **Rnet** +, to **Rnet** using 2-conductor 22 AWG wire with a maximum distance of 500 feet (152 meters).

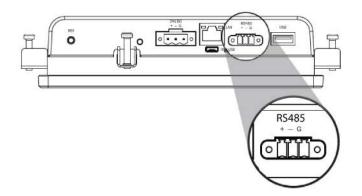

**3** Turn on the VVT Zone II's power.

For complete TruVu<sup>™</sup> ET Display installation instructions, see the *TruVu<sup>™</sup> ET Display Installation and Start-up Guide.* 

# Wiring sensors to the VVT Zone II's inputs

You can wire the following sensors to the VVT Zone II's inputs:

- Alternate space temperature sensor (page 20)
- Supply Air Temperature sensor (page 20)
- Duct Air Temperature sensor (page 21)
- CO<sub>2</sub> sensor (page 21)
- Relative Humidity sensor (page 23)
- Remote occupancy contact sensor (page 24)

**NOTE** This document gives instructions for wiring the sensors to the VVT Zone II. For detailed installation instructions, see the device's *Installation Guide*.

**WARNING** Disconnect electrical power to the VVT Zone II before wiring it. Failure to follow this warning could cause electrical shock, personal injury, or damage to the controller.

## AUTION

- Do not run sensor or relay wires in the same conduit or raceway with Class 1 AC or DC service wiring.
- Do not abrade, cut, or nick the outer jacket of the cable.
- Do not pull or draw cable with a force that may harm the physical or electrical properties.
- Avoid splices in any control wiring.

### Wiring specifications

| Cable from sensor to controller: | If <100 ft (30.5 meters)<br>If >100 ft (30.5 meters) | 22 AWG, unshielded<br>22 AWG, shielded |
|----------------------------------|------------------------------------------------------|----------------------------------------|
| Maximum length:                  | 500 feet (152 meters)                                |                                        |

### To wire the T55 sensor to the controller

#### Part #33ZCT55SPT

This wall-mounted sensor monitors space temperature and can be used instead of a ZS or wireless sensors.

- 1 Strip the outer jacket from the cable for at least 3 inches (7.62 cm). Strip .25 inch (.6 cm) of insulation from each wire. Cut the shield and drain wire from the cable.
- 2 Wire the sensor to the controller, attaching the red wire to the **T55 (Opt)** terminal and the black wire to the **Gnd** terminal. See diagram below.
- 3 Verify that the **T55 (Opt)** jumper is in the **Thermistor** position.

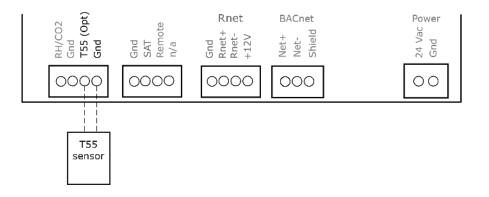

### To wire the Supply Air Temperature sensor to the controller

#### Part #33ZCSENSAT

Each VVT Zone II requires that a temperature sensor be installed in the supply air stream. Mount the SAT sensor at least 2 feet downstream from a hot water or steam coil, or at least 4 feet downstream from an electric heating coil.

Wire the sensor to the controller. See diagram below.

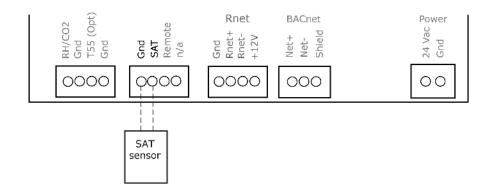

### To wire a Duct Air Sensor to the controller

- **1** Wire the sensor to the controller. See diagram below.
  - NOTE Sensor wiring does not have polarity. The wires can be connected to either terminal.
- 2 Using electrical tape, insulate any exposed wire to prevent shorting.
- 3 Connect shield to earth ground (if using shielded wire to extend cable length).
- 4 Verify that the Enable SAT jumper is on.
- 5 Verify that the **Enable SAT and REMOTE** jumper is in the left position.

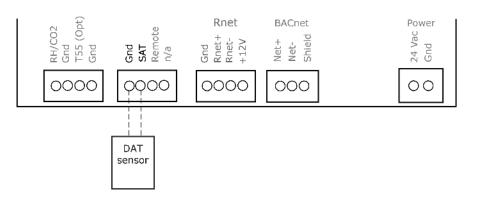

### To wire the CO2 sensor to the controller

Part #33ZCSPTC02LCD-01 (Display model) Part #33ZCSPTC02-01 (No display) Part #33ZCT55C02 (No display)

A CO<sub>2</sub> sensor monitors carbon dioxide levels. As CO<sub>2</sub> levels increase, the VVT Zone II adjusts the outside air dampers to increase ventilation and improve indoor air quality. These sensors also monitor temperature using a 10K thermistor.

A CO<sub>2</sub> sensor can be wall-mounted or mounted in a return air duct. (Duct installation requires an Aspirator Box Accessory - Part #33ZCASPCO2.)

The sensor has a range of 0–2000 ppm and a linear 4-20 mA output. This is converted to 1-5 Vdc by a 250 Ohm, 1/4 watt, 2% tolerance resistor connected across the zone controller's CO<sub>2</sub> input terminals.

**NOTE** Do not use a relative humidity sensor and CO<sub>2</sub> sensor on the same zone controller.

#### #33ZCSPTCO2

- 1 Wire the sensor to the controller. See appropriate diagram below.
- 2 Verify that the RH/CO2 jumper is set to 0-5 Vdc on the VVT Zone II.
- 3 Verify the J7 jumper on the sensor is set to 0-5 Vdc.

#### Wiring diagram for #33ZCSPTCO2:

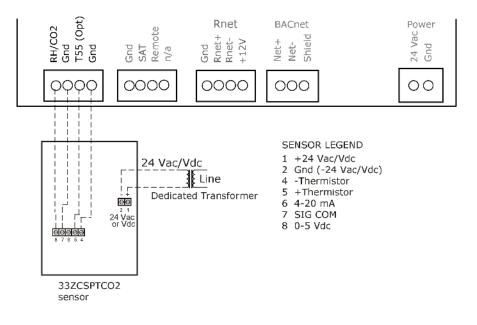

#### #33ZCT55CO2

- 1 Wire the sensor to the controller. See appropriate diagram below.
- 2 Install a field supplied 250 Ohm 1/4 watt 2% tolerance resistor across the controller's **RH/CO2** and **Gnd** terminals.
- 3 Verify that the RH/CO2 jumper is set to 0-5Vdc on the VVT Zone II.

#### Wiring diagram for #33ZCT55CO2:

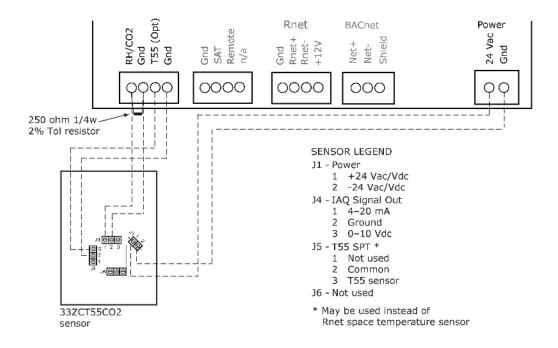

### To wire the Relative Humidity sensor to the controller

#### Part #33ZCSENSRH-02

The Relative Humidity (RH) sensor is used for zone humidity control (dehumidification) if the rooftop unit has a dehumidification device. If not, the sensor only monitors humidity.

**NOTE** Do not use a relative humidity sensor and  $CO_2$  sensor on the same zone controller.

- 1 Strip the outer jacket from the cable for at least 4 inches (10.2 cm). Strip .25 inch (.6 cm) of insulation from each wire.
- 2 Wire the sensor to the controller. See diagram below.
- 3 Using electrical tape, insulate any exposed resistor lead to prevent shorting.
- 4 Verify that the **RH/CO2** jumper is set to **0-5 Vdc**.

5 Set **SW3** on the sensor as shown below.

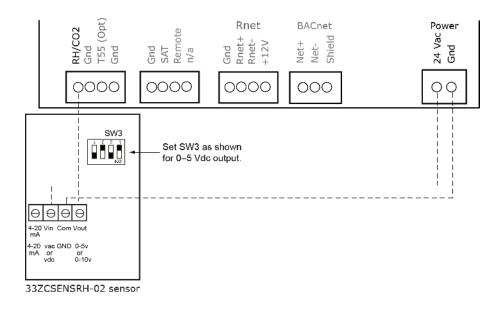

### Wiring a remote occupancy sensor

You can wire a normally open or normally closed dry-contact occupancy sensor to the VVT Zone II's **REMOTE** input as shown below. The controller supplies the voltage needed for the input.

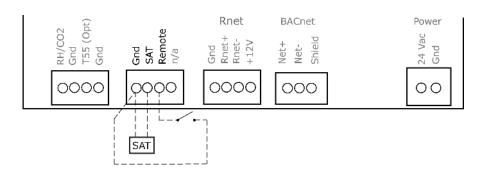

# Wiring equipment to outputs

Use the following wiring diagrams to wire zone terminal equipment to the VVT Zone II's outputs. Single duct (page 26) Single duct 2-position hot water (page 27) Single duct modulating hot water (page 28) Single duct SCR electric heat (page 29) Single duct combination baseboard and ducted heat (page 30) Single duct staged electric heat (page 31) Fan box 2-position hot water (page 32) Fan box modulating hot water (page 33) Fan box SCR electric heat (page 34) Fan box combination base board and ducted heat (page 35) Fan box 2-stage electric heat (page 36)

Wiring field-supplied actuators to the analog output (page 37)

**WARNING** Disconnect electrical power to the VVT Zone II before wiring it. Failure to follow this warning could cause electrical shock, personal injury, or damage to the controller.

### Wiring specifications

To size output wiring, consider the following:

- Total loop distance from the power supply to the controller, and then to the controlled device
   NOTE Include the total distance of actual wire. For 2-conductor wires, this is twice the cable length.
- Acceptable voltage drop in the wire from the controller to the controlled device
- Resistance (Ohms) of the chosen wire gauge
- Maximum current (Amps) the controlled device requires to operate

# Wiring diagram legend

| Gnd                  | = | Ground                                                 |
|----------------------|---|--------------------------------------------------------|
| HWV                  | = | Hot water valve                                        |
| SAT                  | = | Supply air temperature sensor                          |
| SCR                  | = | Silicon controlled rectifier                           |
| Space temp<br>sensor | = | ZS sensors or Wireless Adapter for<br>wireless sensors |
| T55 (OPT)            |   |                                                        |
|                      | = | Alternate space temperature sensor                     |
|                      |   | Field-supplied wiring                                  |

# Single duct only

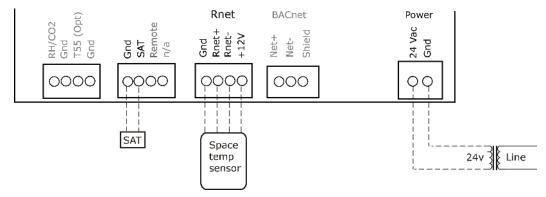

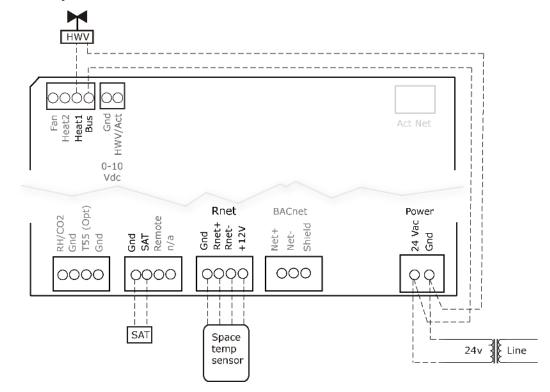

## Single duct 2-position hot water

# Single duct modulating hot water

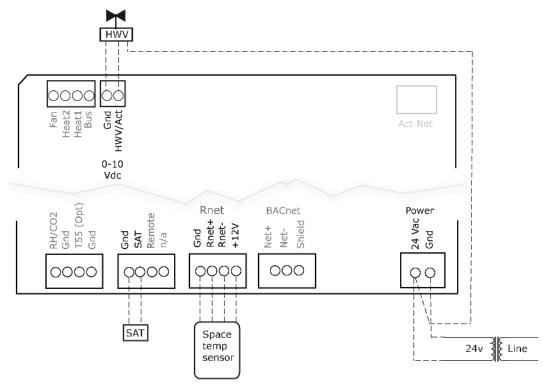

# Single duct SCR electric heat

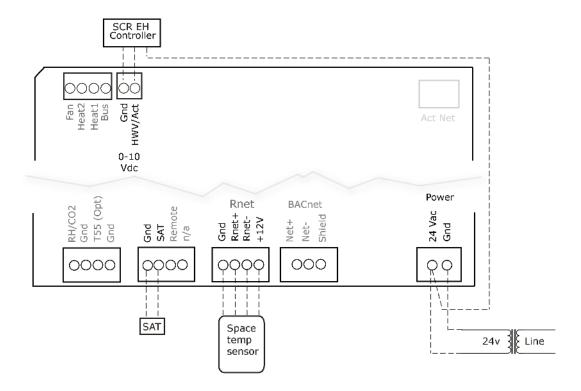

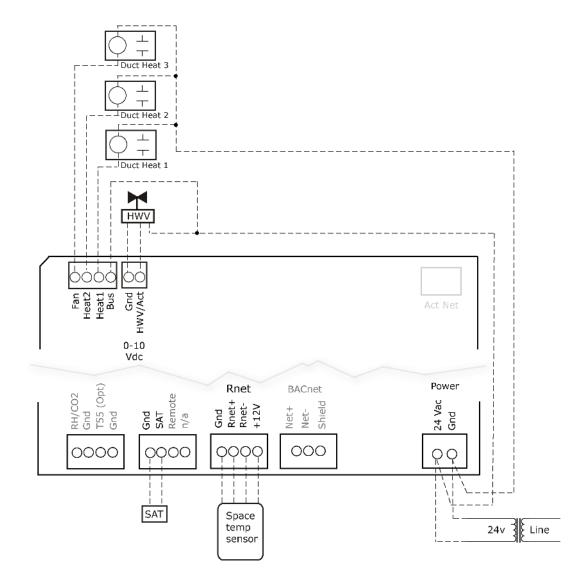

## Single duct combination base board and ducted heat

#### Single duct staged electric heat

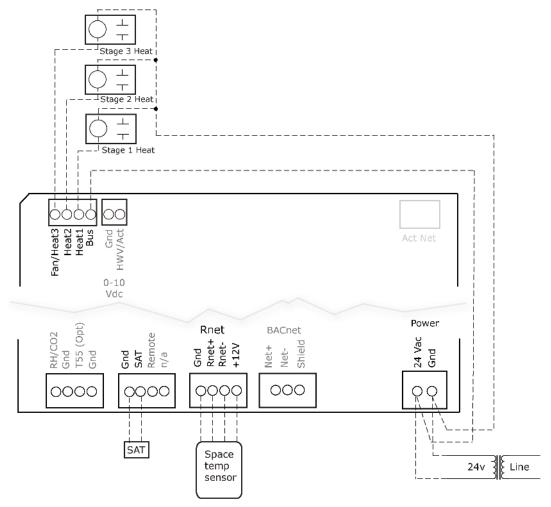

Fan box 2-position hot water

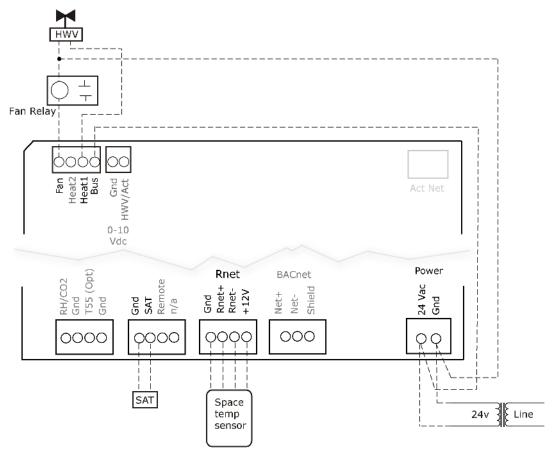

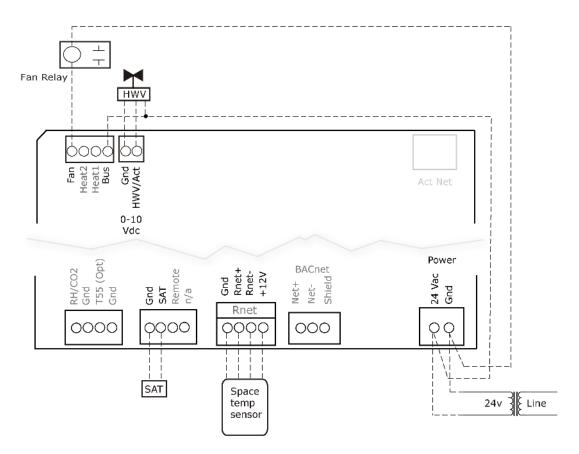

#### Fan box modulating hot water - ducted or baseboard

## Fan box SCR electric heat

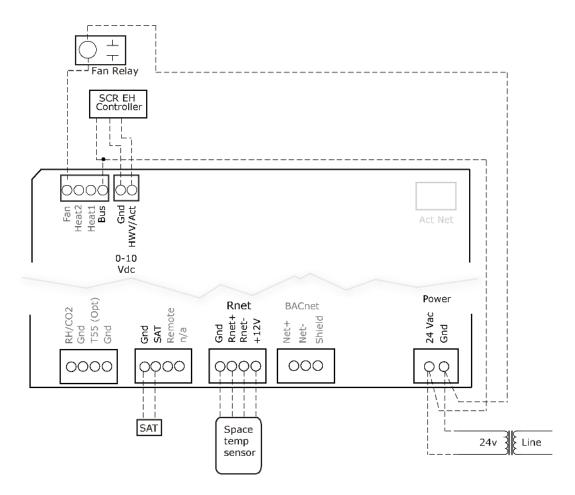

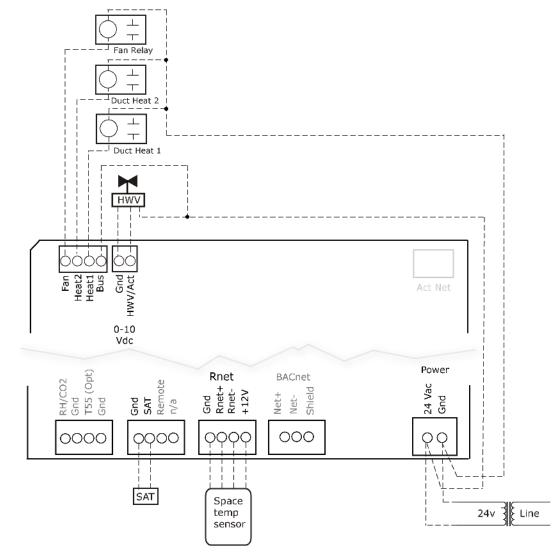

#### Fan box combination baseboard and ducted heat

## Fan box 2-stage electric heat

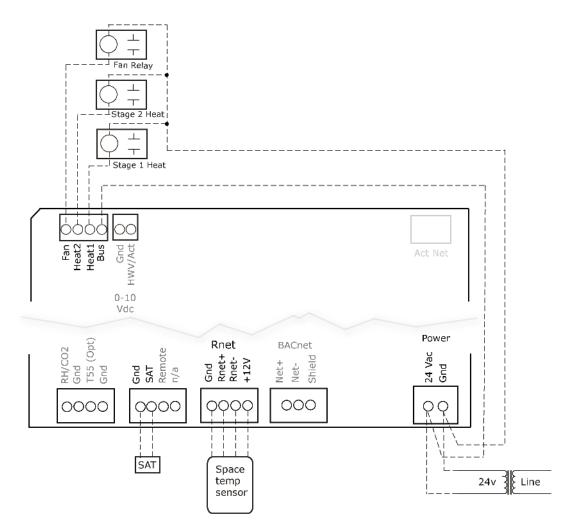

#### Wiring field-supplied actuators to the analog output

You can wire a high-torque actuator or parallel actuators to the controller's 0-10 Vdc analog output.

#### High-torque actuator

You can wire one of the following Belimo actuators to the VVT Zone II's analog output instead of using the controller's built-in, 45 in.-lb (4 Nm) actuator.

| NMX24-MFT P-10028 | 90 inlb (10 Nm) actuator with 0–10 Vdc control and 0–10 Vdc feedback  |
|-------------------|-----------------------------------------------------------------------|
| AMX24-MFT P-10028 | 180 inlb (20 Nm) actuator with 0-10 Vdc control and 0-10 Vdc feedback |

- 1 Install the actuator according to the manufacturer's instructions.
- 2 Wire the actuator to the controller using the diagram below.

**NOTE** For proper operation and to prevent damage to the devices, use the same polarity for the actuator's power and the VVT Zone II's power.

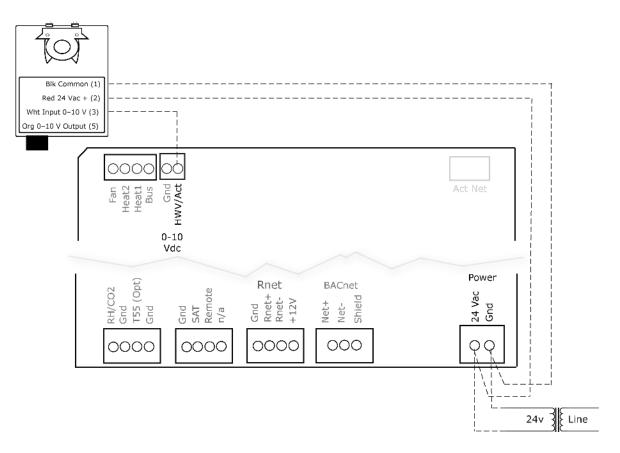

#### Linked actuators

You can wire up to 4 of the following Belimo actuators to the VVT Zone II's analog output. Use like actuators so that travel times and other parameters coincide.

| LMX24-MFT P-10028 | 45 inlb (5 Nm) actuator with 0–10 Vdc control   |
|-------------------|-------------------------------------------------|
| NMX24-MFT P-10028 | 90 inlb (10 Nm) actuator with 0–10 Vdc control  |
| AMX24-MFT P-10028 | 180 inlb (20 Nm) actuator with 0-10 Vdc control |

- 1 Install the actuators according to the manufacturer's instructions.
- 2 Wire the actuators to the controller using the diagram below.
- **3** Set the direction rotation switch on each actuator to CW.

**IMPORTANT!** If slaving 45° actuators, you must go to **Properties** > **I/O Points** > **Hot Water Valve Max** and change scaling to **200** for the slave actuator to correctly track the primary actuator.

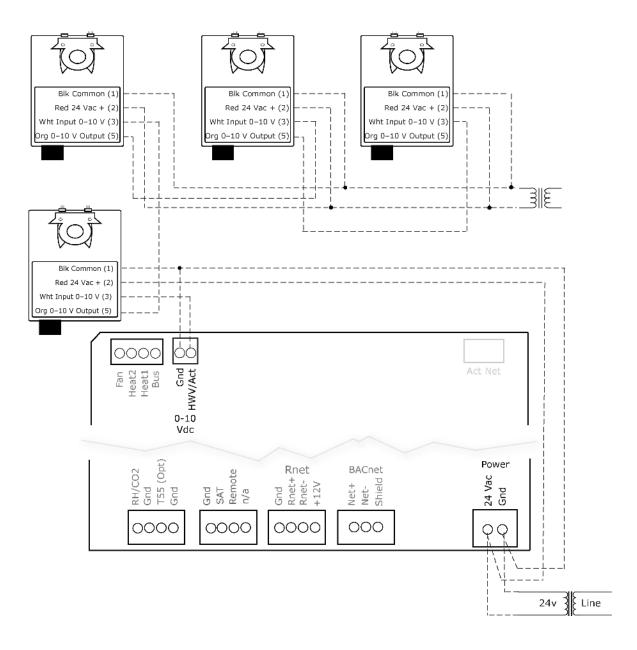

**NOTE** Maintain polarity if using the same power supply for more than one actuator.

## Start-up

Use one of the following interfaces to start up, access information, read sensor values, and test the controller.

| This interface                                                                  | Provides a             |
|---------------------------------------------------------------------------------|------------------------|
| Field Assistant application -                                                   | Temporary interface    |
| Runs on a laptop that connects to controller's Local Access port $^1$           |                        |
| Equipment Touch device -                                                        | Temporary or permanent |
| Connects to controller's Rnet port <sup>2</sup>                                 | interface              |
| -Vu® application                                                                | Permanent interface    |
| Available for BACnet systems only                                               |                        |
| System Touch device                                                             | Temporary or permanent |
| Available only for BACnet MS/TP systems.                                        | interface              |
| Wire to a BACnet MS/TP network connector and a 24 Vac power supply <sup>3</sup> |                        |

<sup>1</sup> Requires a USB Link (Part #USB-L).

<sup>2</sup> See the Equipment Touch Installation and Setup Guide for detailed instructions.

<sup>3</sup> See the System Touch Installation and Setup Guide for detailed instructions.

**CAUTION** If multiple controllers share power but polarity was not maintained when they were wired, the difference between the controller's ground and the computer's AC power ground could damage the USB Link and the controller. If you are not sure of the wiring polarity, use a USB isolator between the computer and the USB Link. Purchase a USB isolator online from a third-party manufacturer.

# **Configuring the VVT Zone II's properties**

To start up the VVT Zone II, you must configure certain points and properties. *Appendix A* (page 65) is a complete list of all the points and properties, with descriptions, defaults, and ranges. These properties affect the unit operation and/or control. Review and understand the meaning and purpose of each property before changing it.

- Unit Configuration properties (page 66)
- Setpoint Configuration properties (page 68)
- Service Configuration properties (page 77)
- Linkage properties (page 87)

See Appendix A (page 65) for a complete list of the controller's points/properties.

**NOTE** Engineering units shown in this document in the defaults and ranges are strictly for reference. You must enter an integer only.

#### **Configuring ZS Sensors**

The VVT Zone II automatically detects 1 ZS temperature sensor set to address (1). This sensor is labeled **Main ZS** Sensor.

You must configure the ZS Sensor properties in the i-Vu® application or Field Assistant as follows:

 Add more ZS temperature, humidity, or CO<sup>2</sup> sensors in the Properties > Control Program tab > Service Configuration section. Ctrl+click on the property name to open the microblock popup and configure the settings on the Details tab.

NOTE See Service Configuration (page 77) for details.

- Configuring the **ZS Sensor Binder**, and then the following as needed:
  - ZS Zone Temp
  - ZS Zone Humidity
  - ZS Zone CO2
  - ZS model to show on graphic
- Configure Setpoint Adjustment. See Setpoints (page 68).
- Set Occupancy and Override properties. See Maintenance (page 83) for details.
- Alarm and Maintenance indications on the ZS Pro (display model) sensors. See Appendix C: ZS Sensor display for VVT Zone II (page 94).

## Performing system checkout

- 1 Verify that all power and communication connections are correct and tight.
- 2 Verify that all zone terminals, ductwork, and zone controllers are properly installed and set according to installation instructions and job requirements.
- **3** Verify that all air duct connections are tight.
- 4 Verify that zone terminal fans and system controls operate properly. Verify that actuator screws are properly tightened.
- **5** At the zone terminals, check electrical system and connections of any optional electric reheat coil. If hot water reheat is used, check piping and valves against job drawings.
- 6 Verify that all zone terminal dampers are fully open.
- 7 If using an air source with field-installed controls, make sure controls and sensors have been installed and wired per manufacturer installation instructions.
- 8 Verify that the air source motor starter and, if applicable, the Hand/Off/Auto (HOA) switch are installed and wired.
- 9 Verify that the area around the air source is clear of construction dirt and debris.
- **10** Verify that final filters are installed in the air handler(s). Dust and debris can adversely affect system operation.
- **11** Verify that the space sensor and all optional sensors are reading correctly.

NOTE You must use the i-Vu® application or Field Assistant to configure ZS Sensors.

**CAUTION** Before starting the air source fan, make sure the zone terminal dampers are not closed. Starting the fan with dampers closed will damage the system ductwork.

# **Commissioning the VVT Zone II**

Using Field Assistant or the i-Vu application:

- **1** Calibrate the damper travel.
  - a) Go to Properties > Configuration > Service Configuration > Pressure Dependent Control > Details tab > Test and Balance. Click Calibrated Damper Close and verify it goes to the closed position.
  - b) Click Calibrated Damper Open and verify it travels to the full open.
  - c) Click Automatic Control to return the damper to normal operation.
- 2 For Parallel or Series Fan terminals in the **Locks** section, select the **Fan**'s **Lock value to** checkbox, then select **On** in the droplist. Click **Apply**. Verify the fan's operation.
- 3 For modulating hot water reheat Go to Properties > I/O Points tab, then lock Hot Water Valve to 100%. If the controller is configured for Single Duct, make sure the air source fan is on. If ducted heat, verify the heat works by verifying that the SAT rises. For baseboard heat, physically check the heating element for proper temperature rise. Release the Hot Water Valve.
- 4 Release the fan.
- 5 If the controller is part of a linked system, verify Linkage > Airside Linkage Status shows Active.

**CAUTION** Pressing the actuator release button and moving the damper or disconnecting the actuator ribbon connector while the bypass controller is powered will cause the damper position to be out of calibration. To recalibrate the damper position, you must perform steps 1a-1c above or power cycle the controller.

#### **Balancing the system**

Most VVT system airflow designs are based on cooling requirements which require a greater CFM (liters/second) flow than heating requirements. Using this balancing procedure, you will adjust the cooling airflow first. If the heating and cooling maximum airflow requirements are the same, you will not need to balance the heating airflow.

**NOTE** We recommend that the heating minimum airflow settings for all the zones in the system be set to maintain the air source's design minimum heat CFM (liters/second) airflow across its heat exchanger to prevent damage to the equipment.

There are two methods of balancing the system:

- Use the i-Vu application or Field Assistant Complete the following 3 steps to perform the system balancing.
- Use the Test & Balance program Test & Balance can perform the 3 steps below, including shutting down the linked air source and performing global commands to all zones in the system. Do items 1–5 in Step 1 below prior to using Test & Balance. See Test & Balance's Help for required steps to complete the balancing procedure.

#### Step 1: Prepare for balancing

- 1 Log in to the i-Vu® application with an Administrator or Installer security level, or use Field Assistant.
- 2 Make sure the air source and its controller have been properly started and can run as a stand-alone unit.
- 3 Make sure the zone and bypass controllers have been addressed, commissioned, and started.
- 4 Verify that a manual damper is installed upstream of the zone damper. This damper will be used to adjust the maximum design airflow to the space when the zone damper is at 100% open. We strongly recommend that you do not use the damper Cool or Heat Max damper configuration setting for this purpose. Exception: If the design maximum airflow for one mode is less the other, the maximum damper position configuration may be used to adjust the designed airflow of that mode.
- **5** Verify that zone controllers supplying multiple registers have manual dampers on each register branch duct for balancing the design airflow through each register.
- **6** Disable the air source heating and cooling outputs using one of the following methods:
  - Physically disconnect the air source controller's output wiring to the unit, then enable the fan.
  - In the i-Vu or Field Assistant tree, select the RTU Open or WSHP Open controller. Go to Properties > Configuration > Service Configuration > Service Test and enable Service Test and Fan Test. Make sure all other outputs are disabled.

#### Step 2: Balance each zone

- 1 In the i-Vu® or Field Assistant tree, select the zone controller that is physically closest to the air source. Go to **Properties** > **Control Program** > **Configuration** > **Service Configuration** > **Pressure Dependent Control** > **Details** tab.
- 2 Do one of the following:
  - Single Duct or Parallel Fan zone terminals Click Cool Max to override the zone damper to its maximum open position. Check the zone for design cooling maximum airflow using certified measuring devices. Make adjustments using the manual volume damper located upstream of the zone damper.
  - Series Fan zone terminals Click Damper Full Close to override the zone damper to its fully closed position. Wait 30 seconds after the damper is closed, select the Fan's Lock value to checkbox, then select On in the droplist. Click Apply. You must follow this procedure to prevent the fan from turning backwards. When the fan starts, click Cool Max to open the zone damper to its maximum position. Check the zone for design cooling maximum airflow using certified measuring devices. See the zone terminal manufacturer's instructions to adjust the fan speed to meet design airflow requirements. After you set the fan speed, verify that the zone terminal plenum air intakes do not have a positive airflow. If so, adjust the manual volume damper located upstream of the zone damper so that the airflow is not positive or negative.

Note the zone's name in the tree. You will need it when setting the system static pressure setpoint.

- **3** Check all branch duct terminal registers for design flow. If necessary, adjust the manual volume dampers in the branch ducts.
- 4 On the zone's **Pressure Dependent Control** > **Details** tab, click **Cool Min** to set the zone damper to its cooling minimum position. Type the desired damper position next to **Cool Min** to adjust the airflow to the design value. If you do not have a design value, set the value to no less the 10% for minimum ventilation.
- 5 Parallel Fan Zone Terminals only To adjust Parallel Fan airflow, make sure Cool Min is active, select the Fan's Lock value to checkbox, then select On in the droplist. Click Apply. See the zone terminal manufacturer's instructions on adjusting the fan speed to meet design airflow requirements. When finished, clear the Fan's Lock value to checkbox.

- 6 Click **Vent** to set the zone damper to its ventilation position. Type the desired damper position next to **Vent** to adjust the airflow to the design value. If you do not have a design value, leave the value at 50% for minimum ventilation.
- 7 Series Fan Zone Terminals only If the zone maximum heating airflow design requirements are the same as cooling, the Heating Max Damper Position should be 100%, same as the Cooling Max Damper Position. If the heating requirement is less than the cooling requirement, type the appropriate value in Heating Max Damper Position per the design requirements.
- 8 If the terminal has ducted reheat, click **Reheat Min** to force the zone to its reheat damper position. Type the desired damper position next to **Reheat Min** to adjust the airflow to its design reheat position.
- 9 If the zone maximum heating airflow design requirements are the same as cooling, skip this step. If they are less than cooling, click **Heat Max** to force the zone to its maximum heating position. Check the zone for design heating maximum airflow using certified measuring devices. Type the damper position next to **Heat Max**.
- **10** To set the heating minimum airflow, click **Heat Min**, then type the damper position. We recommend that the sum of this setting for all zones in the system be equal to the minimum heat CFM (liters/second) requirements of the air source.
- **11** Repeat steps 1 through 10 for each zone until all zones have been balanced.

#### Step 3: Set the system static pressure

For the air source to deliver the required airflow, you must set the bypass controller's static pressure setpoint high enough to provide the demand but low enough to maintain reasonable noise levels. The bypass controller maintains static pressure by controlling a damper or a supply fan VFD. You need the following data to set the static pressure:

- The air source's design maximum airflow in CFM (liters/second) (manufacturer's data)
- The system's design external static pressure (inches or water). This is the amount of static pressure that the air source is designed to deliver at its maximum design airflow in CFM (liters/second) (supplied by the mechanical design engineer).
- The maximum cooling or heating (whichever is greater) CFM (liters/second) requirements for all zones connected to the air source

NOTE The air source fan must have been tested and certified that it can deliver the above requirements.

The sum of the maximum CFM (liters/second) requirements of all zones will generally exceed the air source's maximum CFM (liters/second) rating by 10 to 20%. This is by design and based on a factor known as diversity. It works on the basis that under normal design heating and cooling conditions, not every zone will be 100% open. Knowing this, you will need to force open only zones whose sum CFM (liters/second) is equal to the unit design CFM (liters/second). With the bypass damper fully closed (0%) or supply fan VFD at 100%, the bypass controller's static pressure should be the controlling setpoint.

To set the static pressure:

- 1 Starting with zone furthest from the air source and working towards it, add up the maximum design CFM (liters/second) airflow of the zones until the sum equals the air source's design CFM (liters/second) (+/-5%). Note each zone that you included.
- 2 For each zone noted in step 1, go to Properties > Control Program > Configuration > Service Configuration > Pressure Dependent Control > Details tab. Click Cool Max or Heat Max (whichever has the highest design max airflow) to force the damper to its maximum open position.

- 3 In the tree, select the Bypass controller, then go to **Properties** > **Control Program** > **Status**. Note the **Static Pressure** value, then go to **Unit Configuration** > **Bypass Control** > **Details** tab.
  - If Damper Position is 0% or VFD Output is 100%, enter the static pressure in the Duct Static Pressure Setpoint field.
  - If the Damper Position is not 0% or VFD Output is not 100%, enter the static pressure +.1" (.025 kPa) in the Duct Static Pressure Setpoint field. Wait 1–2 minutes, then verify that the Damper Position is 0% or VFD Output is 100%. If not, repeat the process, adding .05" (.012 kPa) to the previous Duct Static Pressure Setpoint until the Damper Position is 0% or VFD Output is 100%.
- 4 For each zone in the system that was balanced, go to its **Pressure Dependent Control** > **Details** tab, then click **Automatic Control** to return the zone to normal control.
- 5 In the tree, select the air source controller, then do one of the following.
  - a) For an RTU Open or WSHP Open controller, go to **Properties** > **Control Program** > **Configuration** > **Service Configuration** > **Service Test** and disable **Service Test** and **Fan Test**.
  - b) For any equipment whose wiring was disconnected to insure that only the fan only was running, reconnect it the wires for normal operation.

**CAUTION** You must complete steps 4 and 5 to prevent loss of temperature control to the space and to maintain normal operation of the system.

# **Sequence of operation**

The VVT Zone II supports 3 types of pressure-dependent terminal configurations:

- Single duct
- Series fan-powered
- Parallel fan-powered

The controller can operate as part of a linked WT system or as a stand-alone controller.

#### **Temperature sensors**

The VVT Zone II supports the following temperature sensors:

| Se                         | ensors                                 | Notes                                                                                                    |  |
|----------------------------|----------------------------------------|----------------------------------------------------------------------------------------------------|--|
| Space temperature sensors: |                                        |                                                                                                    |  |
| •                          | Wireless Standard or Plus <sup>1</sup> | You can average up to 5 wireless sensors.                                                                                                    |  |
| •                          | ZS Standard, Plus, Pro <sup>2</sup>    | You can average up to 5 ZS sensors - a combination of temperature, humidity, and/or $\rm CO^2$ sensors.                                                                                                    |  |
| •                          | T55 <sup>3</sup>                       | Push the sensor's override button from 2 to 10 seconds to initiate a timed override.                                                                                                    |  |
|                            |                                        | If a network space temperature value is used, that value must be written to the BACnet space temperature point (system_spt) at 1 to 5 minute intervals or on a COV of $0.1\Delta^\circ F$ (.06 $\Delta^\circ C$ ). |  |
|                            |                                        | To reference another zone as your space temperature input, read the BACnet point zone_temp by using the network point <b>System Space Temperature</b> .                                                            |  |
| Dı                         | uct temperature sensors:               |                                                                                                    |  |
| •                          | Duct Air Temperature (DAT)             | 10K Type II.<br>If the zone does not have ducted reheat, install a DAT sensor on the<br>inlet of the damper.                                                                                                    |  |
| •                          | Supply Air Temperature (SAT)           | If the zone has ducted reheat, install an SAT sensor downstream of the reheat source. The SAT is used in controlling the reheat.                                                                                   |  |
|                            |                                        | The DAT/SAT determines the air source mode if Linkage communication fails or if the controller is stand-alone. See <i>Air Source Mode Determination</i> (page 54) for details.                                     |  |

<sup>1</sup> To configure the control program for the desired user interaction with the sensor, see the Wireless Sensors Application Guide. For detailed instructions, see the Wireless Sensors Installation Guide.

<sup>2</sup> For basic user instructions, see the ZS Sensor User Guide. For detailed installation instructions, see the ZS Sensors Installation Guide.

<sup>3</sup> See the Carrier Sensors Installation Guide for details on T55 sensors.

#### **Zone airflow control**

The VVT Zone II provides pressure-dependent zone temperature control by modulating its built-in damper actuator to control the flow of primary air into the zone. The controller uses PID control to calculate the damper position based on the difference between the zone's temperature and setpoints.

The air source mode determines if the primary air can meet the zone's need. If the zone controller is in a linked system, the air source mode is determined by the air source. If the zone controller is stand-alone or if linkage communication fails, the mode is determined by the controller's SAT. See *Air source mode determination* (page 54). If the air source mode is the same as the zone's local mode, the damper is positioned between the mode's configurable minimum and maximum damper position. If not, the damper is positioned at the mode's minimum damper position to insure sufficient minimum airflow at the air source.

When the air source mode is Vent and the zone's temperature demand is satisfied, the damper moves to its **Vent Position** to increase airflow and ventilation to the space.

**Single duct with reheat** – The **Reheat Min Damper Position** allows an increase of primary airflow across the terminal's ducted heating coil when the terminal is operating its local heat while the air source mode is Cool. This provides the ability to lower the cooling minimum airflow limits while providing the necessary airflow when the terminal is heating to ensure design load conditions and electric heater minimum airflow.

**Parallel fan terminals** – The controller's **Parallel Fan On Value** determines when the fan turns on to increase airflow at the zone's diffusers and prevent cold air from dumping into the zone when the system mode is Cool. This is achieved by increasing the volume and temperature of the air exiting the diffusers. Should the zone's damper close below the **Parallel Fan On Value**, the parallel fan is energized to mix ceiling plenum air with the primary air to increase total airflow and ventilation to the zone. The fan turns off when the damper position opens to 1% above the setpoint.

The fan also starts in Heat mode if the zone is configured for ducted heat as described in *Zone reheat control* (page 48).

**Series fan terminals** – The fan energizes when the air source fan is on if the zone controller is part of a linked system or in the unoccupied heat mode and the equipment fan is off. If the zone controller is stand-alone, the fan runs continuously. There is a fan start delay on transition to occupied, based on the **Power Fail Start Delay**. Before the fan starts, the damper closes. The damper position must be less than 5% for 10 seconds before the fan starts to prevent the fan from starting backwards.

See Appendix B: VVT terminal modes (page 92).

**Damper Actuator(s)** – The VVT Zone II's built-in 35 in/lb (4 Nm) actuator has a 205 second full travel time for 90° operation. For field retrofit applications, the actuator can be adjusted for a damper stroke between 30° and 90°, and it can be configured to move clockwise (default) or counterclockwise.

If the built-in actuator's torque is insufficient for large damper applications, the VVT Zone II's analog output can drive an external, 0-10 volt, high-torque actuator. Or, the controller can drive one or more additional slave actuators. A slave actuator must be mounted and configured to fully close the damper when the output signal is 0 volts. See *Wiring field-supplied actuators to the analog output*. (page 37)

## **Zone reheat control**

The VVT Zone II can be configured for one of the following **Heat Types** to meet the zone's heating requirements:

- Modulating Hot Water/Steam
- Modulating SCR Electric
- Two Position Hot Water/Steam
- Staged Electric Heat (2 stages for Series/Parallel Fan, 3 stages for Single Duct.)
- Combination Modulating Baseboard/Staged Electric Heat (2 stages for Series/Parallel Fan, 3 stages for Single Duct.)

All of the above except Combination Modulating Baseboard/Staged Electric Heat can be ducted or non-ducted (baseboard). For ducted heat and Combination Modulating Baseboard/Staged Electric Heat, an SAT sensor (33ZCSENSAT) must be installed in the duct downstream of the heat source. The controller has a configurable **Maximum Heating SAT** for supply air temperature control. The zone controller monitors the (SAT) when the terminal's ducted heat is operating.

If the network provides the OAT, heating can be disabled if the OAT rises above the configured **Heating Lockout Temperature**.

**Modulating Hot Water / Steam Heating Heat** – The controller modulates a normally closed or normally open hot water or steam valve connected to the discharge air heating coil. The valve opens and closes as needed to satisfy the zone's heating requirements. For ducted heat, the terminal's heat supplements heat from the primary air source if it is in heating mode and is controlled so that the SAT does not exceed the **Maximum Heating SAT** [105°F (40.5°C) default]. For baseboard heating (non-ducted heat), the valve modulates to keep the zone's temperature at the heating setpoint.

**SCR Electric Heat** – The controller modulates an SCR heat output connected to the SCR electric heat control input. The output increases as needed to satisfy the zone's heating requirements. For ducted heat, the terminal's heat supplements heat from the primary air source if it is in heating mode and is controlled so that the SAT does not exceed the Maximum Heating SAT [105°F (40.5°C) default]. For baseboard heating (non-ducted heat), the SCR heat output modulates to keep the zone's temperature at the heating setpoint.

**Two-Position Hot Water / Steam Heating Heat** – The controller operates a normally closed or normally open hot water or steam valve connected to the discharge air heating coil. The valve opens and closes as needed to satisfy the zone's heating requirements. For ducted heat, the terminal's heat supplements heat from the primary air source if it is in the heating mode and is controlled so that the SAT does not exceed the **Maximum Heating SAT** [ $105^{\circ}F$  ( $40.5^{\circ}C$ ) default]. For non-ducted (baseboard) heating, the valve is controlled to keep the zone's temperature at the heating setpoint.

**Electric Auxiliary Heat** – The controller operates 1 or 2 stages of electric heat. For ducted heat, the terminal's heat supplements heat from the primary air source if it is in the heating mode and is controlled so that the SAT does not exceed the **Maximum Heating SAT** [ $105^{\circ}F$  ( $40.5^{\circ}C$ ) default]. For non-ducted (baseboard) electric heat, the stages are controlled as needed to keep the zone's temperature at the heating setpoint.

**Combination Modulating Baseboard / Electric Heat** – The controller can modulate a normally closed or normally open hot water or steam valve connected to a perimeter baseboard radiation system and control up to 2 stages of ducted electric heat. The valve modulates to satisfy the zone's heating requirements. If the valve cannot meet the load, electric heat is used. The terminal's electric heater supplements heat from the primary air source if it is in heating mode and is controlled so that the SAT does not exceed the **Maximum Heating SAT** [105°F (40.5°C) default].

**Parallel Fan Heat On Delay** – For Parallel Fan terminals only, the controller has a configurable **Parallel Fan Heat On Delay** to save energy. During the delay (15 minute default), only the fan operates to recycle heat from the ceiling plenum. If the heating requirement is not met by the end of the delay, reheat is enabled. **Fan Heat Off Delay** – For fan-powered terminals, the controller has a configurable **Fan Off Delay**. After the heating coil de-energizes, the fan continues to run for the length of the delay to deliver to the zone any heat stored in the coil. The default delay of 2 minutes is optimal for ducted hot water coils. For ducted electric heat coils, the nominal delay is approximately 1 minute. For baseboard and non-ducted heat, the delay should be set at 0.

This feature applies to parallel fan terminals in both occupied and unoccupied mode and series fan terminals in the unoccupied mode if the air source fan is off.

# Demand control ventilation (DCV) and dehumidification using optional sensors

The VVT Zone II's **RH/CO2** input supports an optional CO<sub>2</sub> sensor or Relative Humidity (RH) sensor. The sensor can have a 5-volt maximum output. The range is configurable as either 0-5 or 1-5 volts (1-5 volt supports 4-20 mA sensors with a 250 ohm resistor). The controller's low and high sensor input configuration allows for a wide range of sensors.

The controller can also support both DCV and dehumidification functions, by using a system RH or CO<sub>2</sub> sensor input connected to another controller.

**NOTE** If the connected sensor and/or system sensor value are used by the air source through Linkage, set the appropriate control type to **Enable**. If you do not need local control at the zone, set **DCV Max Vent Airflow** or **Maximum RH Override Airflow** to 0.

#### Demand Control Ventilation (DCV) - Requires CO2 sensor

The zone controller monitors the CO<sub>2</sub> sensor and can override the temperature control to respond to increasing CO<sub>2</sub> levels when the zone is occupied. If the sensor's value exceeds the **DCV Start Ctrl Setpoint** and the air source is in cooling or ventilation mode, the controller increases airflow to the zone at a base rate defined by ASHRAE, and then proportionally increases ventilation if the CO<sub>2</sub> level continues to increase. If the sensor's value exceeds the **DCV Max Ctrl Setpoint**, the controller modulates the damper to its **DCV Max Vent Damper Position**.

When the zone is unoccupied, the **Cooling Min Damper Position** and **Heating Min Damper Position** provide base ventilation.

If the controller is configured for reheat, the heating setpoint is temporarily increased to a value halfway between the heating and cooling setpoints. If the zone temperature drops below the heating setpoint, the DCV override is temporarily suspended and the damper returns to normal control until the zone temperature is satisfied.

#### Dehumidification - Requires RH sensor

The zone controller monitors the RH sensor and can provide dehumidification if the sensor's value exceeds the **Occupied RH Control Setpoint**. If the zone is occupied and does not require heating, and the air source is operating in a cooling mode and providing primary air with a sufficiently low dew point, the controller overrides the damper control to increase airflow to the zone. During the dehumidification mode, the heating setpoint is temporarily increased to a value halfway between the heating and cooling setpoints to prevent overcooling the zone. The controller uses a PID control loop to provide dehumidification. The controller has a **Maximum RH Override Airflow** setting to prevent excessive airflow during dehumidification.

**NOTE** If both control functions are enabled, the zone will control to the greatest calculated damper position of the three values (temperature, RH, or IAQ).

## Occupancy

The VVT Zone II's operation depends on the zone's occupancy state as determined by occupancy schedules or a remote occupancy override.

Occupancy Schedules - An occupancy schedule can be one of the following:

- A local schedule set up directly in the controller using a touchscreen device or Field Assistant.
- A network schedule from an i-Vu internal router. The VVT Zone II must be networked to an i-Vu Open Router or an i-Vu internal router.
- A System Occupancy network point. This point links the controller occupancy to another controller in the network so that multiple zones can follow the occupancy of another VVT Zone or other controller on the network.

To set up occupancy schedules, you first define a schedule for each day of the week and then define schedules for the exceptions, such as holidays. The exceptions can be based on a date, a date range, or a week and day.

#### NOTES

- The Occupancy Schedules property must be enabled (default).
- A network schedule downloaded from the i-Vu application will overwrite a local schedule that was set up in a touchscreen device or Field Assistant.

**Remote Occupancy Override** – The controller monitors its **Remote** input that is typically connected to the isolated, dry contact of an occupancy sensor located in the zone. The controller can override the occupancy state based on whether or not the space is actually occupied. If the occupancy sensor contact is in the same state as **Occ Override Normal Logic State** setting, the zone follows its normal occupancy schedule. If the contact is in the opposite state, it overrides the zone into the unoccupied mode. The input can be configured for normally closed or normally opened contact types and is set to Open by default so that it does not affect the controller occupancy operation if left unused.

Learning Adaptive Optimal Start – This function gradually adjusts the unoccupied setpoints over a specified period of time to achieve the occupied setpoint by the time scheduled occupancy begins. This learning adaptive algorithm uses the learned heating capacity and learned cooling capacity values to calculate the effective setpoints prior to the occupied start time. The algorithm calculates a learned cooling and heating capacity during the previous unoccupied time. Set the Learning Adaptive Optimal Start recovery period from 1 to 4 hours in Optimal Start. When the Learning Adaptive Optimal Start routine runs, adjustments are based on the color that is achieved when occupancy begins. Adjustment amounts are defined in the thermographic color fields located directly above the Effective Setpoints graph under Setpoints.

BAS On/Off – This function allows third party control of the controller occupancy. Occupancy Schedules must be set to Disable to use this function. When set to Occupied or Unoccupied, Optimal Start is automatically disabled.

For additional information on ZS Sensor occupancy and override settings, see *Maintenance* (page 83) Points and Properties.

#### Alarms

**Space Temp Sensor Alarm** – The VVT Zone II monitors each space temperature sensor and the network input for space temperature. If no valid space temperature value is available, the controller generates an alarm and disables all local heating or cooling. The controller modulates the damper to the minimum heat, minimum cool, or ventilation position based on the air source mode. Normal operation resumes when the controller detects a valid sensor value.

**Space Temperature Alarm** – The controller generates an alarm if the space temperature exceeds the alarm setpoint. The occupied alarm setpoint is the configurable **Occupied Alarm Hysteresis** ( $5\Delta \circ F [2.78\Delta \circ C]$  default) subtracted from and added to the configured occupied heat and cool setpoints. The configurable unoccupied high and low alarm setpoints have a fixed 10 minute alarm delay. When a transition from unoccupied to occupied occupied temperature setpoints are changed, causing an alarm condition, the controller automatically calculates an alarm delay of 10 minutes for each degree of change. The delay prevents unnecessary alarms and gives the zone time to correct the alarm condition. The alarm returns to normal when the space temperature goes between the current mode's setpoints.

Supply Air Temperature Alarm – The controller generates an alarm if the SAT exceeds the configured High SAT Alarm Limit ( $120^{\circ}F$  [ $48.9^{\circ}C$ ] default) or falls below the Low SAT Alarm Limit ( $45^{\circ}F$  [ $7.2^{\circ}C$ ] default) for more than 5 minutes. The hysteresis for return to normal is  $3\Delta^{\circ}F$  ( $1.6\Delta^{\circ}C$ ). The High SAT Alarm Limit should be set to a value at least  $15\Delta^{\circ}F$  ( $8.3\Delta^{\circ}C$ ) above the Maximum Heating SAT or the maximum discharge temperature from the air source, whichever is greater.

**Space Relative Humidity Alarm** – If a Space Relative Humidity (RH) sensor is installed, the controller generates an alarm if the sensor's value exceeds the **Occ High RH Alarm Limit** (100% rh default) or the **Unocc High RH Alarm Limit** (100% rh default). The controller provides a 30-minute alarm delay during unoccupied periods. During occupied periods, the controller uses the **Occ High RH Alarm Limit**. When a transition from unoccupied to occupied occurs or the occupied high alarm limit is lowered causing an alarm condition to occur, the controller automatically calculates an alarm delay of 5 minutes per %RH multiplied by the amount of the change. The delay prevents unnecessary alarms and gives the zone time to correct the alarm condition. The hysteresis for return to normal is 3% RH.

**Indoor Air Quality Alarm** – If a CO<sub>2</sub> sensor is installed, the controller generates an alarm during occupied periods if the sensor's value exceeds the **Occupied High CO2 Alarm Limit**. When a transition from unoccupied to occupied occurs, or if the occupied alarm limit is changed to a value that causes an alarm condition to occur, the controller automatically calculates an alarm delay based on the error from setpoint (15 minutes minimum, 4 hours maximum). The delay prevents unnecessary alarms and gives the zone time to correct the alarm condition. To disable the IAQ alarm, set **Occupied High CO2 Alarm Limit** to 0. The default value is 1100ppm. The hysteresis for return to normal is 100ppm.

Filter Alarm – For series or parallel fan-powered terminals, the controller monitors the accumulated hours of fan operation and generates an alarm when the Filter Runtime hours exceed the configured Filter Service Alarm Timer limit. The default value is 0 hours which disables the alarm. The alarm can be reset by setting Reset Filter Alarm to 0n or resetting the configured alarm limit to 0 hours.

**Airside Linkage Alarm** – The slave zone controller generates an alarm if it does not receive linkage information for 5 minutes. If the controller is the VVT Master, it generates an alarm if it does not communicate with its air source for 5 minutes. A return-to-normal is generated after successful Linkage communication resumes.

## **Demand limiting**

Demand limiting is a cost-saving strategy to reduce energy consumption. The strategy expands the setpoints when the system reaches one of 3 levels of consumption. With the expanded setpoints, the equipment works less, thereby saving energy.

If the VVT Zone II receives a demand limit signal through the network, it expands its setpoints based on the demand level. The default amounts are:

- Demand Level 1:  $1\Delta^{\circ}F(.6\Delta^{\circ}C)$
- Demand Level 2: 2Δ°F (1.1Δ°C)
- Demand Level 3: 4∆°F (2.2∆°C)

#### Linkage

The i-Vu Control System uses linkage to exchange data between the zone terminals and their air source to form a coordinated HVAC system. The system's air source controller, zone controllers, and bypass controller are linked so that their data exchange can be managed by one zone controller configured as the VVT Master.

The VVT Master gathers the following information from the slave zone controllers: occupancy status, setpoints, zone temperature, relative humidity, CO<sub>2</sub> level, damper position, and optimal start data. The VVT Master performs mathematical calculations and algorithms on the data and then sends the composite information to the air source. The VVT Master receives information from the air source such as mode, supply air temperature, and outside air temperature, if present, and passes that information to all linked controllers.

The VVT Master determines system operation by prioritizing heating and cooling requirements from all the zones based on their occupancy and demand. The VVT Master scans the system continuously to determine if any zones are occupied. Occupied zones are a higher priority than unoccupied zones. The VVT Master evaluates all the occupied zones' heating or cooling demands and sends a request to the air source for:

- Cooling, if the number of occupied zones with cooling demands exceeds the number of occupied zones with heating demands, and the demand is greater than or equal to the number of configured **Linkage Callers**.
- Heating, if the number of occupied zones with a heating demand exceeds or is equal to the number of Linkage Callers.

A Linkage caller zone is determined by two user-adjustable parameters, A binary value is used to inhibit any individual zone from becoming a heat or cool caller.

If **Inhibit Cooling Call from this zone?** is set to **Yes**, then this zone is ignored when determining total cooling calls. Likewise, if **Inhibit Heating Call from this zone?** Is set to **Yes**, then this zone's heating requirement will be ignored.

Next, if both of the above are set to **No**, then the amount of zone temperature deviation from setpoint determines when a zone becomes a caller. For cooling, this is determined by the amount of the yellow setpoint band. A zone must exceed this band and enter into the orange band to become a cooling caller. The yellow band by default is  $1\Delta^{\circ}F$  (. $5\Delta^{\circ}C$ ), therefore the space temperature must exceed the cooling setpoint by more than  $1\Delta^{\circ}F$  (. $5\Delta^{\circ}C$ ) to be counted as a cooling request.

The light blue band is used to determine the deviation required to become a heating caller. It is also set to a default value of  $1\Delta^{\circ}F$  (. $5\Delta^{\circ}C$ ), but you can adjust it.

If no zones are occupied, or no occupied zones require heating or cooling, the VVT Master performs the evaluation described above for the unoccupied zones.

The VVT Master then gathers the following information and sends it to the air source:

- The setpoints and zone temperature from the zone with the greatest demand for the requested air source mode (heating or cooling). (This zone is called the reference zone.)
- The system occupancy status
- Most open damper position from any zone
- RH and CO<sub>2</sub> values (if applicable)

The air source responds by sending the air source mode, supply air temperature, and outside air temperature. The air source verifies the mode by comparing its supply air temperature to the space temperature received through Linkage. See the air source documentation for operation and parameters used to verify its mode. This verification allows the VVT system to determine if the desired air source mode is actually being provided. For example, if the VVT Master sends a request for heating and the air source does not have heat or it's heat has failed, the air source's actual mode indicates that and its current mode is sent to the zones so that they can control accordingly.

The system remains in that mode until all zones of that demand are satisfied or until the System Mode Reselect Timer (factory default is 30 minutes) causes a forced re-evaluation of the system. If there is no demand for the opposite mode, the reselect timer starts again and the current mode continues until all zones are satisfied or until the reselect timer expires, repeating the process. If there is a demand for the opposite mode, the VVT Master sends the reference zone's space temperature and setpoints to the air source and restarts the reselect timer. The air source re-evaluates its demand based on the new information and goes to the Vent mode until the new mode can be verified as described above. The amount of time this takes is determined by the air source's operating parameters.

The VVT Master continuously evaluates the system and updates the air source with the most current system demand. Based on the evaluation, the reference zone can change from one zone to another. The evaluation process continues until there is no demand from any zone or the 30 minute timer causes a re-evaluation of the system conditions.

If no heating or cooling is required or the current air source mode is satisfied, the VVT Master calculates the weighted average of the occupied and unoccupied heating and cooling setpoints. It also calculates a zone temperature that is midway between the setpoints (occupied or unoccupied based on the system's current occupancy status). This information, plus the occupancy status, is sent to the air source so that its current mode is disabled and the unit ceases heating or cooling operation. If the system is occupied, the air source fan and OA damper, if applicable, operate to maintain proper ventilation.

## Linkage modes and operation

**Linked air source modes** – In a linked system, the air source determines its operating mode and qualifies that mode based on its own SAT. The following modes can be sent by the air source depending on its capability and configuration:

| Air source fan is off. Terminal damper is positioned approximately 70% open to allow for system restart.                                                                                                    |
|----------------------------------------------------------------------------------------------------|
| Air source fan is on and providing first cycle of heat when changing from<br>unoccupied to occupied. It may also be used as an equipment safety to<br>increase system airflow. The terminal's heating setpoint temporarily<br>increases to the midpoint between the configured occupied heating and<br>occupied cooling setpoints. |
| Air source fan is on and providing heat. The terminal modulates its primary air damper to maintain the current heating setpoint.                                                                                                    |
| Air source fan is on and providing cooling using only the economizer and usually during an unoccupied period. The terminal modulates its primary air damper to maintain the midpoint between the configured occupied heating and occupied cooling setpoints.                                                                       |
| Air source fan is on and providing cooling. The terminal modulates its primary air damper to maintain the current cooling setpoint.                                                                                                    |
| Air source supply fan is on usually as a result of a fire-life safety input being active. It may also be used as an equipment safety to increase system airflow. The terminal modulates its primary air damper to provide the configured maximum cooling airflow.                                                                  |
| Evacuation is usually the result of a fire-life safety input at the air source being active. The terminal fully closes its primary air damper and disables its terminal fan, if equipped.                                                                                                    |
| All terminals treat VENT mode the same as the COOL mode. For VVT terminals, VENT modes allows for an increase in airflow. VVT terminals use the greater of the configured Vent Damper Position or the Minimum Cooling Damper Position as the minimum during the VENT mode.                                                         |
|                                                                                                    |

See the air source's installation manual for more specific operation.

**Local air source modes** – If the zone controller is stand-alone, or if linkage communication fails, the zone controller assumes that the fan is always on and monitors its SAT sensor to determine if the primary air source is providing heating, cooling, or recirculating air in a fan-only or ventilation mode.

**HEAT**For Series or Parallel Fan controllers when the zone terminal fan is off or for<br/>single duct controllers: The zone's local heat has not operated for at least 5<br/>minutes, and the SAT is more than  $5\Delta^{\circ}F(2.7\Delta^{\circ}C)$  warmer than the space<br/>temperature. If the terminal fan is on, the SAT must be at least  $8\Delta^{\circ}F$ <br/> $(4.4\Delta^{\circ}C)$  more than the space temperature.<br/>In all cases, Heat mode is maintained until the SAT drops  $2\Delta^{\circ}F(1.1\Delta^{\circ}C)$ <br/>below the space temperature.

| VENT | The zone's local heat has not operated for at least 5 minutes and the SAT is between 65 (18.3 $^{\circ}$ C) and 80 $^{\circ}$ F (26.6 $^{\circ}$ C).               |
|------|----------------------------------------------------------------------------------------------------|
| COOL | The zone's local heat has not operated for at least 5 minutes, the current mode is not Heat or Vent, and the SAT is less than $65 \degree F$ ( $18.3 \degree C$ ). |

See Appendix B: VVT terminal modes (page 92).

# To adjust the driver properties

Use the following if you want to change the driver's properties in the i-Vu $\ensuremath{\mathbb{R}}$  interface.

- 1 On the i-Vu® navigation tree, right-click the VVT Zone II and select Driver Properties.
- 2 Make changes as needed on the **Properties** page for **Driver** and any of its children.

#### Driver

On the **Driver** page > **Settings** tab, you can change the Module clock synchronization and failure. See table below.

| TouchScreen Control                                                            |                                                                                                    |
|--------------------------------------------------------------------------------|----------------------------------------------------------------------------------------------------|
| TouchScreen Schedule Edit<br>Enable                                            | This field is checked automatically to allow a user to edit this controller's schedules from an Equipment Touch's Schedules screen. Uncheck to disable.                                                                                                    |
| Module Clock                                                                   |                                                                                                    |
| Clock Fail Date and Time                                                       | Date and time the control program uses when controller's time is invalid.<br>TIP Use an occupied date and time (such as a Tuesday at 10 a.m.) so the equipment does not operate in unoccupied mode if the controller loses power during occupancy.                                                                                                    |
| Time Synch Sensitivity<br>(seconds)                                            | When the controller receives a time sync request, if the difference between the controller's time and the time sync's time is greater than this field's value, the controller's time is immediately changed. If the difference is less than this field's value, the controller's time is slowly adjusted until the time is correct.                                  |
| Network Microblocks                                                            |                                                                                                    |
| Number of poll retries before<br>Network Input Microblocks<br>indicate failure | The maximum number of retries after the initial attempt that a Network microblock will attempt to communicate with its target device. If unsuccessful, the point will transition to an idle state for 30 seconds before attempting to communicate again. Change this field only if directed by Technical Support.                                                    |
| Periodic rebinding interval                                                    | If a microblock uses a wildcard in its address, this timer determines how often the microblock will attempt to find the nearest instance of its target. For example, if an outside air temperature address uses a wildcard, a VAV application will look for the outside air temperature on the same network segment or on the nearest device containing that object. |

| BACnet COV Throttling                                                                               |                                                                                                    |
|----------------------------------------------------------------------------------------------------|----------------------------------------------------------------------------------------------------|
| Enable COV Throttling                                                                               | Under normal circumstances, COV Throttling should be enabled to prevent excessive network traffic if an object's COV Increment is set too low. See EXCEPTION below.                                                                                                    |
|                                                                                                    | When enabled, if an object generates excessive COV broadcasts (5 updates in 3 seconds), the driver automatically throttles the broadcasts to 1 per second. Also, if the object's value updates excessively for 30 seconds, an alarm is sent to the i-Vu® application listing <u>all</u> objects that are updating excessively. A Return-to-normal alarm is sent only after <u>all</u> objects have stopped updating excessively. |
|                                                                                                    | EXCEPTION: In rare circumstances, such as process control, a subscribing object may require COV updates more frequently than once per second. For these situations, clear this checkbox, but make sure that your network can support the increased traffic. You will also need to disable the <b>Excessive COV</b> alarms under the driver's <b>Common Alarms</b> .                                                              |
| Trend Sampling                                                                                      |                                                                                                    |
| Collect a daily midnight<br>sample for all points in this<br>controller that are sampling<br>on COV | For values that change infrequently, select to verify at midnight daily that the point is still able to communicate trend values.                                                                                                    |

## Device

On the **Device** page, you can view the following properties:

- BACnet device object properties for the VVT Zone II
- VVT Zone II network communication

| Configuration                      | <b>NOTE</b> The three APDU fields refer to all networks over which the VVT Zone II communicates. |
|------------------------------------|--------------------------------------------------------------------------------------------------|
| Max Masters and Max Info<br>Frames | Apply only if the VVT Zone II is on an MS/TP network.                                            |

# **Notification Classes**

Alarms in the i-Vu® application use Notification Class #1. A BACnet alarm's Notification Class defines:

- Alarm priority for Alarm, Fault, and Return to Normal states
- Options for BACnet alarm acknowledgment
- Where alarms should be sent (recipients)

| Priorities                                        | <b>NOTE</b> BACnet defines the following Network message priorities for Alarms and Events.                    |                                                                                                    |
|---------------------------------------------------|----------------------------------------------------------------------------------------------------|----------------------------------------------------------------------------------------------------|
|                                                   | Priority range                                                                                                | Network message priority                                                                                                    |
|                                                   | 00-63                                                                                                    | Life Safety                                                                                                    |
|                                                   | 64-127                                                                                                    | Critical Equipment                                                                                                    |
|                                                   | 128-191                                                                                                    | Urgent                                                                                                    |
|                                                   | 192-255                                                                                                    | Normal                                                                                                    |
| Priority of Off-Normal                            | BACnet priority for Alarms.                                                                                   |                                                                                                    |
| Priority of Fault                                 | BACnet priority for Fault messages.                                                                           |                                                                                                    |
| Priority of Normal                                | BACnet priority for Retu                                                                                      | rn-to-normal messages.                                                                                                    |
| Ack Required for Off-Normal,<br>Fault, and Normal | Acknowledgment for Of<br>TIP You can requir<br>normal message (store                                          | ns associated with this Notification Class require a BACnet<br>f-Normal, Fault, or Normal alarms.<br>e operator acknowledgment for an Alarm or Return-to-<br>d in the i-Vu® database). In the i-Vu® interface on the<br>e tab, change the acknowledgment settings for an alarm |
| Recipient List                                    | source or an alarm cate                                                                                       | egory.                                                                                                    |
| Recipients                                        |                                                                                                    | is from the i-Vu® application. Do not delete this row. Click<br>ACnet devices to receive alarms associated with this                                                                                                    |
| <b>Recipient Description</b>                      | Name that appears in t                                                                                        | he <b>Recipients</b> table.                                                                                                    |
| Recipient Type                                    | Use <b>Address</b> (static bin                                                                                | ding) for either of the following:                                                                                                    |
|                                                   |                                                                                                    | device recipients that do not support dynamic binding rms to be broadcast (you must uncheck <b>Issue Confirmed</b> use is rare.                                                                                                    |
| Days and times                                    | The days and times during which the recipient will receive alarms.                                            |                                                                                                    |
| Recipient Device Object<br>Identifier             | Type the <b>Device Instance</b> from the network administrator for third-party devices in the <b>#</b> field. |                                                                                                    |
| Process Identifier                                |                                                                                                    | levices that use a BACnet Process Identifier other than 1. rocesses alarms for any 32-bit Process Identifier.                                                                                                    |
| Issue Confirmed<br>Notifications                  | Select to have a device delivery confirmation fr                                                              | continue sending an alarm message until it receives om the recipient.                                                                                                    |
| Transitions to Send                               | Uncheck the types of al                                                                                       | arms you do not want the recipient to get.                                                                                                    |

## Calendars

Calendars are provided in the driver for BACnet compatibility only. Instead, use the Schedules feature in the i-Vu $\circledast$  interface.

## **Common Alarms**

On these pages, you can enable/disable, change BACnet alarm properties, or set delays for the following BACnet alarms:

#### **Common alarms:**

- Module Halted
- All Programs Stopped
- Duplicate Address
- Locked I/O
- Control Program
- Program Stopped
- Excessive COV

| Module Generated Alarm               |                                                                                                    |
|--------------------------------------|----------------------------------------------------------------------------------------------------|
| Description                          | Short message shown on the i-Vu® <b>Alarms</b> page or in an alarm action when this type of alarm is generated. |
| Events                               |                                                                                                    |
| Alarm Category and Alarm<br>Template | See <i>Alarm</i> s in i-Vu® Help.                                                                               |
| Enable                               | Clear these checkboxes to disable Alarm or Return to normal messages of this type from this controller.         |
| Notification Class                   | Do not change this field.                                                                                       |

## **Specific Events**

On these pages, you can enable/disable, change BACnet alarm properties, or set delays for the following BACnet alarms:

#### Specific alarms:

- Flow Control Alarm
- Reheat Valve Alarm (future use)

#### NOTES

- To set up alarm actions for controller generated alarms, see See Alarms in i-Vu® Help.
- Reheat Valve Alarms are for future use.

| Module Generated Alarm               |                                                                                                    |  |
|--------------------------------------|----------------------------------------------------------------------------------------------------|--|
| Description                          | Short message shown on the i-Vu® <b>Alarms</b> page or in an alarm action when this type of alarm is generated. |  |
| Events                               |                                                                                                    |  |
| Alarm Category and Alarm<br>Template | See Alarms in i-Vu® Help.                                                                                       |  |
| Enable                               | Clear these checkboxes to disable Alarm or Return to normal messages of this type from this controller.         |  |
| Notification Class                   | Do not change this field.                                                                                       |  |

#### Switches, Jumpers, Options

The Switches, Jumpers, Options page shows the current physical settings on the VVT Zone II.

#### **Act Net Network Details**

#### **Act Net Statistics**

The actuator serial numbers are automatically read and filled in by the i-Vu® application. Only those devices that are physically connected or in the control program will show in the table.

NOTE See To get the Carrier VVT Zone II serial number (page 62) for the controller serial number.

The Act Net network shows the VVT Zone II's actuator has Address 1.

**CAUTION** If you see **Duplicate address on network** or **No communication with device** under **Device Status**, contact Carrier Control Systems Support. Do not use **Act Net Address Setting** unless directed by Carrier Control Systems Support.

# Troubleshooting

If you have problems mounting, wiring, or addressing the VVT Zone II, contact Carrier Control Systems Support.

**NOTE** To help you troubleshoot, obtain a Module Status (Modstat) from the controller and review the System Error and Warning details.

#### LED's

The LED's on the VVT Zone II show the status of certain functions. Verify the LED patterns by cycling power to the controller and noting the lights and flashes.

| If this LED is on | Status is                                                     |
|-------------------|---------------------------------------------------------------|
| Power             | The VVT Zone II has power.                                    |
| Rx                | The VVT Zone II is receiving data from the network segment    |
| Тх                | The VVT Zone II is transmitting data over the network segment |
| DO#               | The digital output is active                                  |
| CW                | The actuator motor is turning clockwise                       |
| CCW               | The actuator motor is turning counterclockwise                |

The Run and Error LED's indicate controller and network status.

| If Run LED shows     | And Error LED shows                                     | Status Is                                                                                                    |  |  |
|----------------------|---------------------------------------------------------|----------------------------------------------------------------------------------------------------|--|--|
| 1 flash per second   | 1 flash per second, alternating with the <b>Run</b> LED | The controller files are archiving. Archive is complete when <b>Error</b> LED stops flashing.                                                                            |  |  |
| 2 flashes per second | Off                                                     | Normal                                                                                                    |  |  |
| 2 flashes per second | 2 flashes,<br>alternating with <b>Run</b> LED           | Five minute auto-restart delay after system error                                                                                                    |  |  |
| 2 flashes per second | 3 flashes,<br>then off                                  | The controller has just been formatted                                                                                                    |  |  |
| 2 flashes per second | 4 flashes, then pause                                   | Two or more devices on this network have the same network address                                                                                                    |  |  |
| 2 flashes per second | 1 flash per second                                      | The controller is alone on the network                                                                                                    |  |  |
| 2 flashes per second | On                                                      | <ul> <li>Exec halted after frequent system errors, due to:</li> <li>Controller halted</li> <li>Program memory corrupted</li> <li>One or more programs stopped</li> </ul> |  |  |
| 5 flashes per second | On                                                      | Exec start-up aborted, Boot is running                                                                                                    |  |  |

| If Run LED shows      | And Error LED shows                                       | Status Is                                                                                        |  |  |
|-----------------------|-----------------------------------------------------------|--------------------------------------------------------------------------------------------------|--|--|
| 5 flashes per second  | Off                                                       | Firmware transfer in progress, Boot is running                                                   |  |  |
| 7 flashes per second  | 7 flashes per second,<br>alternating with <b>Run</b> LED  | Ten second recovery period after brownout                                                        |  |  |
| 14 flashes per second | 14 flashes per second,<br>alternating with <b>Run</b> LED | Brownout                                                                                         |  |  |
| On                    | On                                                        | Failure. Try the following solutions:                                                            |  |  |
|                       |                                                           | <ul><li>Turn the VVT Zone II off, then on.</li><li>Download memory to the VVT Zone II.</li></ul> |  |  |
|                       |                                                           | Replace the VVT Zone II.                                                                         |  |  |

NOTE If you resolve the issue but the Error LED does not turn off, cycle power to the controller.

## To get the serial number

If you need the VVT Zone II's serial number when troubleshooting, the number is on a Module Status report (Modstat) under **Core** (or **Main**) **board hardware** 

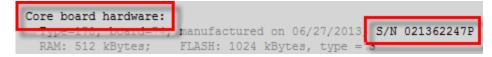

To obtain a modstat in the i-Vu® interface:

- **1** Select the VVT Zone II in the navigation tree.
- 2 Right-click and select Module Status.

## To restore factory defaults

**CAUTION** This erases all archived information and user-configuration settings. You will have to reconfigure all custom settings. It is recommended to restore the factory defaults only under the guidance of Carrier Control Systems Support.

To erase volatile memory data and restore factory default configuration settings:

- 1 Pull the screw terminal connector from the controller's power terminals labeled **Gnd** and **24 Vac**. Make sure the address switches are not set to 0, 0.
- 2 Short the Format Short pins jumper's pins and maintain the short for steps 3 and 4.
- 3 Insert the power screw terminal connector into the VVT Zone II's power terminals.
- 4 Continue to short the jumper until the Error LED flashes three times in sync with the Run LED.
- 5 Remove the short.

#### To replace the battery

If the VVT Zone II experiences a power outage and the control program stops functioning, replace the battery.

You need to replace the battery if the voltage measures below 2.9 volts when the controller is not powered.

1 Verify that the VVT Zone II's power is on.

**CAUTION** If the controller's power is not **on** when replacing the battery, your date, time, and trend data will be lost.

- 2 Remove the VVT Zone II's cover.
- 3 Remove the battery from the controller, making note of the battery's polarity.
- 4 Insert the new battery, matching the battery's polarity with the polarity indicated on the controller's cover.
- 5 Replace the VVT Zone II's cover.
- 6 Download the VVT Zone II.

# Compliance

#### **FCC Compliance**

This device complies with Part 15 of the FCC Rules. Operation is subject to the following two conditions:

- 1 This device may not cause harmful interference.
- 2 This device must accept any interference received, including interference that may cause undesired operation.

**IMPORTANT** Any changes or modifications not expressly approved by manufacturer could void the user's authority to operate the equipment.

**NOTE** This equipment has been tested and found to comply with the limits for a Class B digital device, pursuant to Part 15 of the FCC Rules. These limits are designed to provide reasonable protection against harmful interference when the equipment is operated in a residential installation. This equipment generates, uses, and can radiate radio frequency energy, and if it is not installed and used in accordance with this document, it may cause harmful interference to radio communications. However, there is no guarantee that interference will not occur in a particular installation. If this equipment does cause harmful interference to radio or television reception, which can be determined by turning the equipment off and on, the user is encouraged to try to correct the interference by one or more of the following measures:

- Reorient or relocate the receiving antenna.
- Increase the separation between the equipment and receiver.
- Connect the equipment into an outlet on a circuit different from that to which the receiver is connected.
- Consult the dealer or an experienced radio/TV technician for help.

#### **CE Compliance**

**WARNING** This is a Class B product. In a light industrial environment, this product may cause radio interference in which case the user may be required to take adequate measures.

#### **BACnet Compliance**

Compliance of listed products to requirements of ASHRAE Standard 135 is the responsibility of BACnet International. BTL<sup>®</sup> is a registered trademark of BACnet International.

# Appendix A: VVT Zone II Points/Properties

**NOTE** Engineering units shown in this document in the defaults and ranges are strictly for reference. You must enter an integer only.

## **Status**

#### Navigation: i-Vu® / Field Assistant: Properties > Control Program > Status

| Point Name/Description                                                                                                    |          | Range                                                                                                    |  |
|----------------------------------------------------------------------------------------------------|----------|----------------------------------------------------------------------------------------------------|--|
| Terminal Mode – The controller's current operating status.                                                                                                    | R:       | Off<br>Heating<br>Warm-up<br>Vent<br>Cooling<br>Dehumidify<br>Reheat<br>Pressurize<br>Evacuate<br>Shutdown<br>IAQ Override<br>Air Balancing |  |
| <b>Terminal Type</b> – The type of zone terminal that the controller is installed on.                                                                                 | R:       | Single Duct<br>Parallel Fan<br>Series Fan                                                                                                   |  |
| <b>Space Temperature - Prime Variable</b> – The space temperature value currently used for control.                                                                   | R:       | -56 to 245°F<br>(-48.9 to 118.3°C)                                                                                                    |  |
| Damper Position - The current damper position.                                                                                                    | R:       | 0 to 100%                                                                                                    |  |
| Supply Air Temperature – Displays the current supply air temperature.                                                                                                 | R:       | -56 to 245°F<br>(-48.9 to 118.3°C)                                                                                                    |  |
| Heating Capacity – The current reheat capacity when the zone is configured for reheat.                                                                                | R:       | 0 to 100%                                                                                                    |  |
| <b>Baseboard Heating Capacity</b> – The current modulating baseboard heat capacity when the zone is configured for Combination Baseboard and Ducted Heat.             | R:       | 0 to 100%                                                                                                    |  |
| <b>Outdoor Air Temperature</b> – The current outdoor air temperature from a linked air source, if available, or from another network source.                          | R:       | -56 to 245°F<br>(-48.9 to 118.3°C)                                                                                                    |  |
| Fan - The status of the terminal fan if Term Type is Parallel Fan or Series Fan.                                                                                      | R:       | On/Off                                                                                                    |  |
| Space Relative Humidity – The current space relative humidity if Service Configuration > Hardwired Sensor is set to RH Sensor or, you have a valid ZS RH sensor.      | R:       | 0 to 100%rh                                                                                                    |  |
| Indoor Air Quality CO2 (ppm) – The current IAQ value if Service Configuration > Hardwired Sensor is set to CO2 Sensor or, you have a valid ZS CO <sup>2</sup> sensor. | R:       | 0 to 5000ppm                                                                                                    |  |
| <b>Shutdown</b> – When <b>Active</b> , disables all control functions, at normal equipment time delays and close the damper.                                          | D:<br>R: | Inactive<br>Inactive/Active                                                                                                    |  |
|                                                                                                    | · · · ·  | indetite/ fourte                                                                                                    |  |

# **Unit Configuration**

#### Navigation: i-Vu® / Field Assistant: Properties > Control Program > Configuration > Unit Configuration

| Point Name/Description                                                                                                    |    | Default/Range                     |  |
|----------------------------------------------------------------------------------------------------|----|-----------------------------------|--|
| Heat Enable – Enables the reheat function.                                                                                                    | D: | Enable                            |  |
|                                                                                                    | R: | Disable/Enable                    |  |
| Parallel Fan Heat On Delay – The delay in reheat coming on after the zone has a                                                                                                    |    | 15 minutes                        |  |
| heating demand. If the <b>Term Type</b> is <b>Parallel</b> , this allows the fan time to use plenum air to heat the space prior to bringing mechanical reheat. If the <b>Term Type</b> is <b>Single Duct</b> , we recommend that you set this value to 1 minute. | R: | 0 to 30 minutes                   |  |
| Fan Off Delay – Fan-type terminals only. The amount of time the terminal fan continues to operate after a heating demand is satisfied.                                                                                                    |    | 120 seconds                       |  |
|                                                                                                    |    | 0 to 180 seconds                  |  |
| <b>Maximum Heating SAT</b> – The maximum supply air temperature allowed while ducted neat is operating. Ducted type supplemental heat is controlled so that it will not exceed his limit or the configured <b>High SAT Alarm Limit</b> .                         |    | 105°F (40.6°C)                    |  |
|                                                                                                    |    | 100 to 140°F<br>(37.7 to 60°C)    |  |
| Set the <b>Maximum Heating SAT</b> limit to 5°F (2.8°C) above the desired maximum supply<br>air temperature you would expect. Refer to <b>Alarm Configuration &gt; High SAT Alarm Limit</b><br>to properly set this parameter.                                   |    |                                   |  |
| <b>Max RH Override Position</b> – The maximum damper position that the RH function can override the damper to. When active, the damper modulates to the temperature control position, RH override position, or the IAQ override position, whichever is greater.  |    | 60%                               |  |
|                                                                                                    |    | 0 to 100%                         |  |
| <b>DCV Max Vent Damper Pos</b> – The maximum damper position that the IAQ function can override the damper to. When active, the damper modulates to the temperature control position or the IAQ override position, whichever is greater.                         |    | 70%                               |  |
|                                                                                                    |    | 0 to 100%                         |  |
| Filter Service Alarm Timer - The amount of time a Parallel or Series fan will run before                                                                                                    | D: | 0 hr                              |  |
| generating a <b>Filter Alarm</b> . Set to 0 to disable the alarm.                                                                                                    |    | 0 to 9999 hr                      |  |
| <b>T55 Pushbutton Override</b> – Enables or disables the use of a pushbutton override from a local space temperature sensor.                                                                                                    |    | Enable                            |  |
|                                                                                                    |    | Disable/Enable                    |  |
| Setpoint Adjustment – Enables the setpoint adjustment slider on the SPPL space sensor.                                                                                                    |    | Enable                            |  |
|                                                                                                    |    | Disable/Enable                    |  |
| Setpoint Adjustment Range - The maximum amount that a user can adjust the setpoint                                                                                                    | D: | 2Δ°F (1.1Δ°C)                     |  |
| on the local ZS or SPT sensor.                                                                                                    |    | 0 to 5Δ°F<br>(0 to 2.7Δ°C)        |  |
| Heating Lockout Temperature – Supplemental reheat is disabled if outside air                                                                                                    | D: | 70°F (21.1°C)                     |  |
| temperature exceeds this value. Supplemental reheat is enabled when the outside a temperature falls below a fixed hysteresis of $2\Delta^\circ F$ (1.1 $\Delta^\circ C$ ). This function is active if there is a valid network outside air temperature.          |    | -60 to 150°F<br>(-51.1 to 65.5°C) |  |

| Point Name/Description                                                                                                    | Def      | Default/Range                                 |  |  |
|----------------------------------------------------------------------------------------------------|----------|-----------------------------------------------|--|--|
| <b>Power Fail Restart Delay</b> – How long the controller delays normal operation after the power is restored. This is typically used to prevent excessive demand when recovering from a power failure. Applies to Series Fan start delay when system mode transitions from unoccupied to occupied. A delay of no greater than 120 seconds is recommended for Series Fan applications. | D:<br>R: | 60 seconds<br>0 to 600 secs                   |  |  |
| Occupancy Schedules – If Enabled, the controller stores and follows a schedule sent<br>over the network or programmed locally through a touchscreen or Field Assistant. If<br>Disabled, the controller occupancy is controlled from the BAS On/Off or System<br>Occupancy network point.                                                                                               | D:<br>R: | Enable<br>Disable/Enable                      |  |  |
| <b>Occ Override Delay</b> – The amount of time the controller remains occupied after the remote occupancy switch returns to the unoccupied position.                                                                                                    | D:<br>R: | 15 minutes<br>0 to 240 minutes                |  |  |
| <b>T55 Override Duration</b> – The amount of time that the controller runs in the occupied mode when a user presses the T55 sensor's override button for 1 to 10 seconds. <b>Pushbutton Override</b> must be set to <b>Enable</b> .                                                                                                    | D:<br>R: | 1 hr<br>1 to 4 hr                             |  |  |
| Local Sensor Calibration                                                                                                    |          |                                               |  |  |
| Space Temperature – The current space temperature.                                                                                                    | R:       | -56 to 245°F<br>(-48.9 to 118.3°C)            |  |  |
| <b>Space Temp Calibration</b> – A calibration offset value to allow the local space temperature sensor to be adjusted to match a calibrated standard measuring the temperature in the same location.                                                                                                    | D:<br>R: | 0°F/C<br>-9.9 to 10Δ°F<br>(-5.5 to 5.5Δ°C)    |  |  |
| Supply Air Temperature – Displays the current supply air temperature.                                                                                                    | R:       | -56 to 245°F<br>(-48.9 to 118.3°C)            |  |  |
| <b>Supply Air Temp Calibration</b> – A calibration offset value to allow the supply air temperature sensor to be adjusted to match a calibrated standard measuring the temperature in the same location.                                                                                                    | D:<br>R: | 0Δ°F/Δ°C<br>-9.9 to 10Δ°F<br>(-5.5 to 5.5Δ°C) |  |  |
| <b>Space Relative Humidity –</b> Displays the current value of relative humidity sensor, if present.                                                                                                    | R:       | 0 to 100%                                     |  |  |
| <b>Relative Humidity Calibration</b> – You can enter a calibration offset for the relative humidity. The offset is added to or subtracted from the controller's RH input value, and the calculated value is shown in the <b>Status</b> > <b>Space Relative Humidity</b> .                                                                                                    | D:<br>R: | 0%<br>-15 to 15%rh                            |  |  |

## Setpoints

#### Navigation: i-Vu® / Field Assistant: Properties > Control Program > Configuration > Setpoints

Select a color band on the setpoint graph to see the current setpoints in the **Heating** and **Cooling** fields. The values in this graphic are Fahrenheit. See setpoint descriptions below.

**NOTE** This graphic is an example only. Your setpoints may differ.

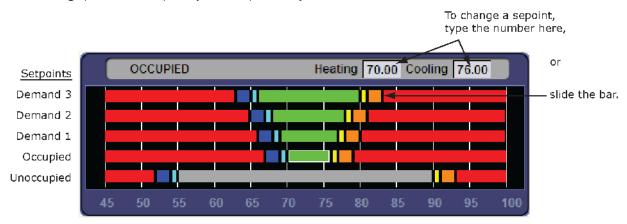

#### **Occupied Setpoints**

The occupied setpoints described below are the setpoints under normal operating conditions. The Demand Level 1–3 setpoints apply if demand limiting is used.

Demand limiting is a cost-saving strategy to reduce energy consumption. The strategy expands the occupied heating and cooling setpoints when the system reaches one of 3 levels of consumption. With the expanded setpoints, the equipment works less, thereby saving energy. By default, Demand Level 1 expands the occupied heating and cooling setpoints by  $1\Delta^{\circ}F$  ( $\Delta.5^{\circ}C$ ), Demand Level 2 by  $2\Delta^{\circ}F$  ( $1.1\Delta^{\circ}C$ ), and Demand Level 3 by  $4\Delta^{\circ}F$  ( $2.2\Delta^{\circ}C$ ). If the occupied heating or cooling setpoints change, the (effective) demand level setpoints automatically change by the same amount. See Sequence of Operation (page 46) for more information.

|                                                                                                    |          | Defau                                                 | t                |                  |                  |  |  |  |
|----------------------------------------------------------------------------------------------------|----------|-------------------------------------------------------|------------------|------------------|------------------|--|--|--|
|                                                                                                    |          | Range: -40 to 245°F (-40 to 118.3°C)                  |                  |                  |                  |  |  |  |
|                                                                                                    |          |                                                       | Demand           | Level            |                  |  |  |  |
| Point Name/Description                                                                                      | Occ      | upied                                                 | 1                | 2                | 3                |  |  |  |
| <b>Occupied Heating</b> – Green<br>The heating setpoint the controller maintains while in occupied<br>mode. | D:<br>R: | 70°F<br>(21.1°C)<br>40 to 90°F<br>(4.4 to<br>32.2°C)  | 69°F<br>(20.5°C) | 68°F<br>(20°C)   | 66°F<br>(18.9°C) |  |  |  |
| <b>Occupied Cooling</b> – Green<br>The cooling setpoint the controller maintains while in occupied<br>mode. | D:<br>R: | 76°F<br>(24.4°C)<br>55 to 99°F<br>(12.7 to<br>37.2°C) | 77°F<br>(25°C)   | 78°F<br>(25.5°C) | 80°F<br>(26.6°C) |  |  |  |

|                                                                                                    | Defa              | ult              |                  |                  |  |
|----------------------------------------------------------------------------------------------------|-------------------|------------------|------------------|------------------|--|
|                                                                                                    | <b>Range:</b> -40 | to 245°F (-40    | ) to 118.3°C     | C)               |  |
|                                                                                                    |                   | Demand Level     |                  |                  |  |
| Point Name/Description                                                                                                    | Occupied          | 1                | 2                | 3                |  |
| <b>Occupied Heating 1</b> – Light Blue<br>The space temperature must be less than the <b>Occupied Heating</b><br><b>1</b> setpoint for the VVT Master to consider the zone a heating<br>caller in a linked system. In a single-zone application, the heating<br>requirement begins as soon as the space temperature falls<br>below the <b>Occupied Heating</b> setpoint. We recommend that the<br><b>Occupied Heating 1</b> value be set no less than $0.5\Delta^{\circ}F(.27\Delta^{\circ}C)$<br>below the <b>Occupied Heating</b> setpoint. | 69°F<br>(20.5°C)  | 68°F<br>(20°C)   | 67°F<br>(19.4°C) | 65°F<br>(18.3°C) |  |
| <b>Occupied Heating 2</b> – Dark Blue<br>The space temperature must be less than the <b>Occupied Heating</b><br><b>2</b> setpoint to generate a low space temperature alarm. We<br>recommend that this value be set no less than $0.5\Delta^{\circ}F(.27\Delta^{\circ}C)$<br>below the <b>Occupied Heating 1</b> setpoint.                                                                                                    | 67°F (19.4°C)     | 66°F<br>(18.9°C) | 65°F<br>(18.3°C) | 63°F<br>(17.2°C) |  |
| <b>Occupied Cooling 1</b> – Yellow<br>The space temperature must be greater than the <b>Occupied</b><br><b>Cooling 1</b> setpoint for the VVT Master to consider the zone a<br>cooling caller in a linked system. In a single-zone application, the<br>cooling requirement begins as soon as the space temperature<br>exceeds the <b>Occupied Cooling</b> setpoint. We recommend that the<br><b>Occupied Cooling 1</b> value be set no less than $0.5\Delta$ °F ( $.27\Delta$ °C)<br>above the <b>Occupied Cooling</b> setpoint.              | 77°F<br>(25°C)    | 78°F<br>(25.5°C) | 79°F<br>(26.1°C) | 81°F<br>(27.2°C) |  |
| <b>Occupied Cooling 2</b> – Orange<br>The space temperature must be greater than the <b>Occupied</b><br><b>Cooling 2</b> setpoint to generate a high space temperature alarm.<br>We recommend that this value be set no less than $0.5\Delta^{\circ}F$<br>(.27 $\Delta^{\circ}C$ ) above the <b>Occupied Cooling 1</b> setpoint.                                                                                                    | 79°F<br>(26.1°C)  | 80°F<br>(26.6°C) | 81°F<br>(27.2°C) | 83°F<br>(28.3°C) |  |

### **Unoccupied Setpoints**

| Point Name/Description                                                                                                    | Default/Range                                                               |  |  |
|----------------------------------------------------------------------------------------------------|-----------------------------------------------------------------------------|--|--|
| <b>Unoccupied Heating</b> – Gray<br>The heating setpoint the controller maintains while in unoccupied mode.                                                                                                    | D: 55°F (12.7°C)<br>R: 40 to 90°F<br>(4.4 to 32.2°C)                        |  |  |
| <b>Unoccupied Cooling</b> – Gray<br>The cooling setpoint the controller maintains while in unoccupied mode.                                                                                                    | D: 90°F (32.2°C)<br>R: 45 to 99°F<br>(7.2 to 37.2°C)                        |  |  |
| <b>Unoccupied Heating 1</b> – Light Blue<br>The space temperature must be less than the <b>Unoccupied Heating 1</b> setpoint for the<br>VVT Master to consider the zone an unoccupied heating caller in a linked system. In a<br>single-zone application, the unoccupied heating requirement begins as soon as the<br>space temperature falls below the <b>Unoccupied Heating</b> setpoint. We recommend that<br>the <b>Unoccupied Heating 1</b> value be set no less than $0.5\Delta^{\circ}F(.27\Delta^{\circ}C)$ below the<br><b>Unoccupied Heating</b> setpoint. | <ul> <li>D: 54°F (12.2°C)</li> <li>R: 40 to 90°F (4.4 to 32.2°C)</li> </ul> |  |  |

| Point Name/Description                                                                                                    | Default/Range |                                                |  |
|----------------------------------------------------------------------------------------------------|---------------|------------------------------------------------|--|
| <b>Unoccupied Heating 2</b> – Dark Blue<br>The space temperature must be less than the <b>Unoccupied Heating 2</b> setpoint to<br>generate an unoccupied low space temperature alarm. We recommend that this value<br>be set no less than $0.5\Delta^{\circ}F$ ( $.27\Delta^{\circ}C$ ) below the <b>Unoccupied Heating 1</b> setpoint.                                                                                                    | D:<br>R:      | 52°F (11.1°C)<br>40 to 90°F<br>(4.4 to 32.2°C) |  |
| <b>Unoccupied Cooling 1</b> – Yellow<br>The space temperature must be greater than the <b>Unoccupied Cooling 1</b> setpoint for the<br>VVT Master to consider the zone an unoccupied cooling caller in a linked system. In a<br>single-zone application, the unoccupied cooling requirement begins as soon as the<br>space temperature exceeds the <b>Unoccupied Cooling</b> setpoint. We recommend that the<br><b>Unoccupied Cooling 1</b> value be set no less than $0.5\Delta$ °F ( $.27\Delta$ °C) above the<br><b>Unoccupied Cooling</b> setpoint. | D:<br>R:      | 91°F (32.7°C)<br>45 to 99°F<br>(7.2 to 37.2°C) |  |
| <b>Unoccupied Cooling 2</b> – Orange<br>The space temperature must be greater than the <b>Unoccupied Cooling 2</b> setpoint to<br>generate an unoccupied high space temperature alarm. We recommend that this value<br>be set no less than $0.5\Delta^{\circ}F$ ( $.27\Delta^{\circ}C$ ) above the <b>Unoccupied Cooling 1</b> setpoint.                                                                                                    | D:<br>R:      | 93°F (33.9°C)<br>45 to 99°F<br>(7.2 to 37.2°C) |  |

| Point Name/Description                                                                                                    | Default/Range                                                                         |  |  |
|----------------------------------------------------------------------------------------------------|---------------------------------------------------------------------------------------|--|--|
| <b>Heating Capacity</b> – Used for Optimal Start, this is the rate at which the zone temperature changes when the heating system runs at full capacity to maintain designed occupied heating setpoint.                              | <ul> <li>D: 3Δ°F (1.6Δ°C)/hr</li> <li>R: 0 to 120Δ°F<br/>(0 to 66.6Δ°C)/hr</li> </ul> |  |  |
| <b>Heating Design Temp</b> – The geographically-based outdoor air temperature at which the heating system must run constantly to maintain comfort. This information is available in ASHRAE publications and most design references. | D: 0°F/C<br>R: -100 to 150°F<br>(-73.3 to 65.5°C)                                     |  |  |
| <b>Cooling Capacity</b> – Used for Optimal Start, this is the rate at which the zone temperature changes when cooling system runs at full capacity to maintain designed occupied cooling setpoint.                                  | <ul> <li>D: 3Δ°F (1.6Δ°C)/hr</li> <li>R: 0 to 140Δ°F<br/>(0 to 77.7Δ°C)/hr</li> </ul> |  |  |
| <b>Cooling Design Temp</b> – The geographically-based outdoor air temperature at which the cooling system must run constantly to maintain comfort. This information is available in ASHRAE publications and most design references. | <ul> <li>D: 100°F (37.7°C)</li> <li>R: -100 to 150°F<br/>(-73.3 to 65.5°C)</li> </ul> |  |  |

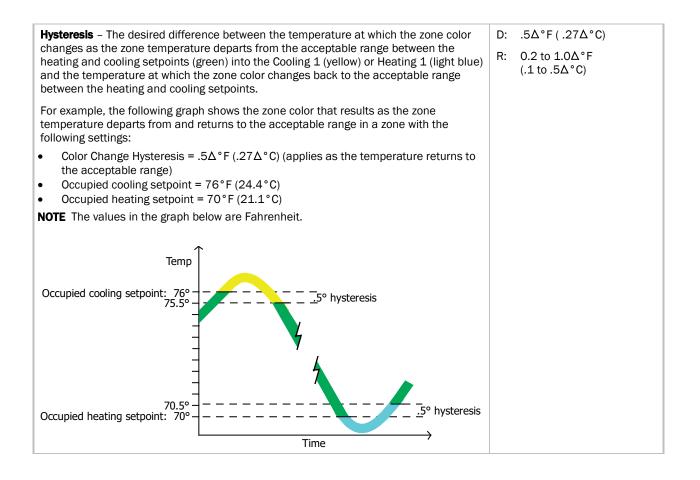

#### Learning Adaptive Optimal Start

| Red    | DkBlue | LtBlue | Green  | or SpGrn | Yellow | Orange | Red    |
|--------|--------|--------|--------|----------|--------|--------|--------|
| 0.1900 | 0.1300 | 0.0600 | 0.0600 | 0.0600   | 0.0600 | 0.1300 | 0.1900 |

When the Learning Adaptive Optimal Start algorithm runs, the learned heating capacity or learned cooling capacity values are adjusted based on the color that is achieved when occupancy begins. The adjustment amounts for each color are displayed in the thermographic color fields (shown above with English default values).

| Point Name/Description                                                                                                    |     | nge    |        |
|----------------------------------------------------------------------------------------------------|-----|--------|--------|
|                                                                                                    | Eng | glish  | Metric |
| <b>Red</b> – The amount the zone's learned heating capacity is adjusted when the Learning Adaptive Optimal Start algorithm runs, when the zone's thermographic color at occupancy is red. | D:  | 0.1900 | .1055  |
|                                                                                                    | R:  | 0 to 1 |        |
| DkBlue – The amount the zone's learned heating capacity is adjusted when the                                                                                                    | D:  | 0.1300 | .0722  |
| Learning Adaptive Optimal Start algorithm runs, when the zone's thermographic color at occupancy is dark blue.                                                                            |     | 0 to 1 |        |

| Point Name/Description                                                                                                    | Ra       | nge              |        |
|----------------------------------------------------------------------------------------------------|----------|------------------|--------|
|                                                                                                    | Eng      | glish            | Metric |
| <b>LtBlue</b> – The amount the zone's learned heating capacity is adjusted when the Learning Adaptive Optimal Start algorithm runs, when the zone's thermographic color at occupancy is light blue. | D:<br>R: | 0.0600<br>0 to 1 | .0333  |
| <b>Green</b> – The amount the zone's learned heating capacity is adjusted when the Learning Adaptive Optimal Start algorithm runs, when the zone's thermographic color at occupancy is green.       | D:<br>R: | 0.0600<br>0 to 1 | .0333  |
| <b>SpGrn</b> – The amount the zone's learned cooling capacity is adjusted when the Learning Adaptive Optimal Start algorithm runs, when the zone's thermographic color at occupancy is green.       | D:<br>R: | 0.0600<br>0 to 1 | .0333  |
| <b>Yellow</b> – The amount the zone's learned cooling capacity is adjusted when the Learning Adaptive Optimal Start algorithm runs, when the zone's thermographic color at occupancy is yellow.     | D:<br>R: | 0.0600<br>0 to 1 | .0333  |
| <b>Orange</b> – The amount the zone's learned cooling capacity is adjusted when the Learning Adaptive Optimal Start algorithm runs, when the zone's thermographic color at occupancy is orange.     | D:<br>R: | 0.1300<br>0 to 1 | .0722  |
| <b>Red</b> – The amount the zone's learned cooling capacity is adjusted when the Learning Adaptive Optimal Start algorithm runs, when the zone's thermographic color at occupancy is red.           | D:<br>R: | 0.1900<br>0 to 1 | .1055  |

| <b>Heating –</b> (Occupied or Unoccupied, depending on mode) The current programmed <b>Heating</b> setpoint adjusted by any offset that may be in effect.                                                                                                    | R: | 0 to 120°F<br>(-17.7 to 48.9°C) |
|----------------------------------------------------------------------------------------------------|----|---------------------------------|
| <b>Cooling</b> – (Occupied or Unoccupied, depending on mode) The current programmed <b>Cooling</b> setpoint adjusted by any offset that may be in effect.                                                                                                    | R: | 0 to 120°F<br>(-17.7 to 48.9°C) |
| <b>Learned cooling capacity</b> – The cooling capacity learned by Learning Adaptive Optimal Start that is required to bring the space temperature down to the occupied cooling setpoint prior to the occupied time.                                                                                                    | R: | _°F/C                           |
| <b>Learned heating capacity</b> – The heating capacity learned by Learning Adaptive Optimal Start that is required to bring the space temperature up to the occupied heating setpoint prior to the occupied time.                                                                                                    | R: | _°F/C                           |
| <b>Min Setpoint Separation</b> – Minimum separation that must be maintained between the heating and cooling setpoints.                                                                                                    | R: | _°F/C                           |
| Optimal Start - The number of hours prior to occupancy, at which the Optimal Start                                                                                                    | D: | 1 hr                            |
| function may begin to adjust the effective setpoints to achieve the occupied setpoints by the time scheduled occupancy begins. Enter 0 to disable Optimal Start.                                                                                                    | R: | 0 to 4 hrs                      |
| <b>NOTE</b> Optimal Start is automatically disabled when occupancy is controlled by a network write to the controller's keypad_ovrde variable. (Display name: <b>BAS On/Off</b> , in <b>Properties &gt; Control Program &gt; Maintenance &gt; Occupancy &gt; BAS On/Off</b> . or when utilizing <b>Airside Linkage</b> or the <b>System Occupancy Network Variable</b> . |    |                                 |

| Compensated<br>None<br>Temperature<br>Compensated<br>Learning Adaptive |
|------------------------------------------------------------------------|
|                                                                        |
|                                                                        |
|                                                                        |
| : 15.00                                                                |
| : 0 to 99                                                              |
| : 15.00                                                                |
| 0 to 99                                                                |
| : 0°F/C                                                                |
| : 0 to 15∆°F<br>(0 to 8.3∆°C)                                          |
| : 60%rh                                                                |
| : 0 to 100%rh                                                          |
| 500ppm                                                                 |
| : 0 to 9999 ppm                                                        |
| : 1050ppm                                                              |
| 0 to 9999 ppm                                                          |
| 0 cfm (liters/sec)                                                     |
| : 0 to 99999 cfm<br>(liters/second)                                    |
|                                                                        |

#### Setpoints for ZS and wireless sensors

| To configure setpoint properties for ZS or wireless sensors, CTRL+click anywhere on the <b>Zone Setpoints:</b> graph at the top of the <b>Setpoints</b> section in order to access the <b>Properties</b> microblock popup.                                                                                                    |          |                                 |
|----------------------------------------------------------------------------------------------------|----------|---------------------------------|
| Zone Setpoints:                                                                                                    |          |                                 |
| DEMAND 3 Heating 66.00 Cooling 78.00                                                                                                    |          |                                 |
| 45         50         55         60         65         70         75         80         85         90         95         100           In the popup, on the <b>Properties</b> > <b>Sensor</b> tab, configure ZS or wireless sensors for <b>Setpoint Adjust</b> .                                                                                                    |          |                                 |
| Close Properties Trends                                                                                                    |          |                                 |
| BACnet Setpoint RefName: setpt                                                                                                    |          |                                 |
| Sensor Configuration                                                                                                    |          |                                 |
| Setpoint Adjust Limit (+/-): 2 Edit Increment: 1 -<br>Clear adjustment on transition to unoccupied:<br>(Index) Area Allow Setpoint Adjust<br>(1) Main Sensor<br>(2)<br>(3)<br>(4)<br>(5)<br>Sensor Setpoint Adjust Option<br>Disabled.<br>1 Adjust setpoint offset. Center display = Zone Temp. Show effective setpoints.<br>2 Adjust base setpoint. Center display = Zone Temp. Show effective setpoints.<br>3 Adjust setpoint offset. Center display = Offset value. Show effective setpoints.<br>4 Adjust setpoint offset. Center display = Offset value. Hide effective setpoints.<br>5. Hospitality mode. |          |                                 |
| <b>Edit Increment</b> – Amount of offset in degrees for each press of the up or down arrows on the ZS or wireless sensor for setpoint adjustment.                                                                                                    | D:<br>R: | 1<br>0.1<br>0.5<br>1            |
| Allow Setpoint Adjust – Check to allow setpoint adjustments on the specified ZS or Carrier wireless sensor.                                                                                                    | D:<br>R: | (1) enabled<br>disabled/enabled |
| Sensor Setpoint Adjust Option – Check to select the ZS or wireless setpoint adjustment display.                                                                                                    | D:       | 3                               |

## **Alarm Configuration**

Navigation: i-Vu® / Field Assistant: Properties > Control Program > Configuration > Alarm Configuration

| Point Name/Description                                                                                                    | Def | fault/Range                     |
|----------------------------------------------------------------------------------------------------|-----|---------------------------------|
| Space Temperature Alarm                                                                                                    |     |                                 |
| Occupled Alarm Hysteresis - This value is added to the effective cooling setpoints and                                                                                                    | D:  | 5Δ°F (2.7Δ°C)                   |
| subtracted from the effective heating setpoints as output from the <b>Setpoint</b> microblock.<br>These values establish the occupied high and low limits that the space temperature<br>must exceed before an occupied SPT alarm is generated. The alarm returns to normal<br>when the space temperature drops below the high effective setpoint or rises above the<br>low effective setpoint. | R:  | 0 to 20Δ°F<br>(0 to 11.1Δ°C)    |
| Alarm Delay (min/deg) - Determines the amount of delay before an occupied space                                                                                                    | D:  | 10 minutes                      |
| temperature alarm is generated when the controller transitions to the occupied mode.<br>The delay time equals this value multiplied by the difference between the sensor<br>temperature and occupied alarm setpoint plus 15 minutes.                                                                                                    | R:  | 0 to 30 minutes                 |
| Unoccupied Low SPT Alarm Limit - The value that the space temperature must drop                                                                                                    | D:  | 45°F (7.2°C)                    |
| below to generate a <b>Space Temperature Alarm</b> in the unoccupied mode. There is a fixed hysteresis of $1\Delta^{\circ}F(.5\Delta^{\circ}C)$ for return to normal.                                                                                                    | R:  | 35 to 90°F<br>(1.6 to 32.2°C)   |
| Unoccupied High SPT Alarm Limit – The value that the space temperature must exceed                                                                                                    | D:  | 95°F (35°C)                     |
| to generate a <b>Space Temperature Alarm</b> in the unoccupied mode. There is a fixed hysteresis of $1\Delta^{\circ}F$ (. $5\Delta^{\circ}C$ ) for return to normal.                                                                                                    | R:  | 45 to 100°F<br>(7.2 to 37.7°C)  |
| Supply Air Temperature Alarm                                                                                                    |     |                                 |
| <b>Low SAT Alarm Limit</b> – The value that the supply air temperature must drop below to                                                                                                    | D:  | 45°F(7.2°C)                     |
| generate a <b>Supply Air Temp Alarm</b> . There is a fixed hysteresis of $3\Delta^{\circ}F$ (1.6 $\Delta^{\circ}C$ ) for return to normal.                                                                                                    | R:  | 15 to 90°F<br>(-9.4 to 32.2°C)  |
| <b>High SAT Alarm Limit</b> – The value that the supply air temperature must exceed to generate a Supply Alarma Alarma. There is a fixed by stores of $24 \times 5 (4.64 \times 0)$ for                                                                                                    | D:  | 120°F (48.9°C)                  |
| generate a <b>Supply Air Temp Alarm</b> . There is a fixed hysteresis of $3\Delta^\circ F$ (1.6 $\Delta^\circ C$ ) for return to normal. This should be set at least $15\Delta^\circ F$ (8.3 $\Delta^\circ C$ ) higher than the <b>Maximum Heating SAT</b> .                                                                                                    | R:  | 90 to 175°F<br>(32.2 to 79.4°C) |
| Space Humidity Alarm                                                                                                    |     |                                 |
| Occupied High RH Alarm Limit – The value that the relative humidity sensor must                                                                                                    | D:  | 100%rh                          |
| exceed to generate a <b>Space Humidity Alarm</b> in the occupied mode if <b>RH Control</b> is set to <b>Enable</b> . There is a fixed hysteresis of 5%rh for return to normal.                                                                                                    | R:  | 45 to 100%rh                    |
| Alarm Delay (min/%RH) - Determines the amount of delay before an occupied RH                                                                                                    | D:  | 5 minutes                       |
| alarm is generated when the controller transitions to the occupied mode. The delay time equals this value multiplied by the difference between the sensor RH value and the occupied RH setpoint plus 15 minutes.                                                                                                    | R:  | 0 to 30 minutes                 |
| Unocc High RH Alarm Limit – The value that the relative humidity sensor must exceed                                                                                                    | D:  | 100%rh                          |
| to generate a <b>Space Humidity Alarm</b> in the unoccupied mode if <b>RH Control</b> is set to <b>Enable</b> . There is a fixed hysteresis of 5%rh for return to normal.                                                                                                    | R:  | 45 to 100%rh                    |

| Point Name/Description                                                                                                    | Default/Range           |
|----------------------------------------------------------------------------------------------------|-------------------------|
| IAQ/Ventilation Alarm                                                                                                    |                         |
| Occupied High CO2 Alarm Limit – The value that the CO2 sensor must exceed to                                                                                                 | D: 1100ppm              |
| generate an <b>Indoor Air Quality Alarm</b> in the occupied mode if <b>DCV Control</b> is set to <b>Enable</b> . There is a fixed hysteresis of 100ppm for return to normal. | R: 0 to 9999 ppm        |
| Alarm Delay (min/ppm) - The fractional portion of a minute used to determine the                                                                                             | D: 0.25 minutes         |
| amount of delay before an indoor air quality alarm is generated when the controller transitions to the occupied mode. The delay time equals this value multiplied by the     | R: 0.10 to 1.00 minutes |
| difference between the sensor $CO_2$ value and the setpoint plus 15 minutes.                                                                                                 |                         |
| Alarms Displayed on ZS or SPT Sensor                                                                                                    |                         |
| Space Temperature Alarm – If set to display, shows the alarm indicator on the                                                                                                | D: Ignore               |
| communicating zone sensors, if the <b>Space Temperature</b> alarm is active.                                                                                                 | R: Ignore/Display       |
| Supply Air Temp Alarm – If set to display, shows the alarm indicator on the                                                                                                  | D: Ignore               |
| communicating zone sensors, if the <b>Supply Air Temp</b> alarm is active.                                                                                                   | R: Ignore/Display       |
| Dirty Filter Alarm – If set to display, shows the alarm indicator on the communicating                                                                                       | D: Display              |
| zone sensors, if a <b>Filter</b> alarm is active.                                                                                                    | R: Ignore/Display       |
| Space High Humidity Alarm - If set to display, shows the alarm indicator on the                                                                                              | D: Ignore               |
| communicating zone sensors with display, if the <b>Space Relative Humidity</b> alarm is active.                                                                              | R: Ignore/Display       |
| Space High CO2 Alarm - If set to display, shows the alarm indicator on the                                                                                                   | D: Ignore               |
| communicating zone sensors with display if the <b>Indoor Air Quality Alarm</b> is in alarm.                                                                                  | R: Ignore/Display       |
| Maintenance Displayed on ZS Sensor                                                                                                    |                         |
| Linkage Fault – If set to display, shows the maintenance indicator on the ZS Pro sensor                                                                                      | D: Ignore               |
| if the Airside Linkage is in a Fault condition.                                                                                                    | R: Ignore/Display       |
| Net OAT Fault - If set to display, shows the maintenance indicator on the ZS Pro sensor                                                                                      | D: Ignore               |
| if the Network Outside Air is not valid.                                                                                                    | R: Ignore/Display       |
| SPT Sensor Fault – If set to display, shows the maintenance indicator on the ZS Pro                                                                                          | D: Ignore               |
| sensor if the space temperature sensor is not valid.                                                                                                    | R: Ignore/Display       |

# Service Configuration

| Navigation: | i-Vu® / Field Assistant: | Properties > Control Program > Configuration > Service Configuration |
|-------------|--------------------------|----------------------------------------------------------------------|
|             | ,                        |                                                                      |

| Point Name/Description                                                                                                    | Def      | ault/Range                                                                             |
|----------------------------------------------------------------------------------------------------|----------|----------------------------------------------------------------------------------------|
| <b>Terminal Type</b> – The type of zone terminal that the controller is installed on.                                                                                                    | D:<br>R: | Single Duct<br>Single Duct<br>Parallel<br>Series Fan                                   |
| <b>Damper Size (dia.)</b> – Used by the VVT Master to calculate the weighted average demand. If the zone damper is round, enter its diameter. If rectangular, enter 0.                                                                                                    | D:<br>R: | 6.00 in. (15.2 cm)<br>0 to 100.00 in./cm                                               |
| <b>Damper Area (area)</b> – Used by the VVT Master to calculate the weighted average demand. If the damper is rectangular, enter its area (width x height). If the damper is round, enter 0.                                                                                                    | D:<br>R: | 0 sq.in. (cm. sq.)<br>0 to 9999 sq.in.<br>(cm. sq.)                                    |
| <b>Terminal Fan Airflow</b> – Enter the terminal fan airflow in cfm (liters/second). Used in performance calculations only. Available only on fan-enabled terminal box.                                                                                                    | D:<br>R: | 1000 cfm<br>(472 liters/second)<br>0 to 99999 cfm<br>(liters/second)                   |
| <b>External Actuator Enable</b> – Enable if the controller's analog output is used for an external high-torque or slave actuator. Enabling this setting disables the output for Modulating Hot Water or Combination reheat functions.                                                                                                    | D:<br>R: | Disable<br>Disable/Enable                                                              |
| Heat Type – The type of supplemental reheat that the zone controller will control. The<br>heat may be used with system heat, depending on the space temperature demand.<br>Options:<br>None – no heat<br>Modulating – ducted or baseboard modulating hot water<br>Two Position – two position hot water<br>Staged EH – ducted or baseboard electric heat<br>Combination – combination baseboard modulating hot water and ducted staged<br>electric heat<br>SCR Electric – modulating control for SCR-type electric heater | D:<br>R: | None<br>None<br>Modulating<br>Two Position<br>Staged EH<br>Combination<br>SCR Electric |
| <b>Ducted Heat</b> – Determines whether the zone is using ducted heat or baseboard. If <b>Heat Type</b> is <b>Combination</b> , set this field to <b>Yes</b> for ducted heat.                                                                                                    | D:<br>R: | Yes<br>No/Yes                                                                          |
| <b>Number of Heat Stages</b> – The number heat stages when the <b>Heat Type</b> is <b>Staged EH</b> .<br>Fan powered terminals are limited to no more than 2 stages.                                                                                                    | D:<br>R: | Two stages<br>One stage<br>Two stages<br>Three stages                                  |
| Valve Type – Two Position hot water only - The hot water valve's position with no power applied to the valve.                                                                                                    | D:<br>R: | NC<br>NC/NO (normally<br>closed/normally open)                                         |

| Point Name/Description                                                                                                    | Def            | ault/Range                                             |
|----------------------------------------------------------------------------------------------------|----------------|--------------------------------------------------------|
| Hardwired Sensor – The type of sensor used on the controller's <b>RH/CO2</b> hardwire input.<br>This setting determines the control channel input function.<br>Options:<br><b>RH Sensor –</b> Relative humidity for zone dehumidification<br><b>IAQ Sensor</b> – Indoor air quality for DCV control<br><b>NOTE</b> RH and IAQ are also available with communicating ZS RH and CO <sub>2</sub> sensors. | D:<br>R:       | None<br>None<br>RH Sensor<br>IAQ Sensor                |
| <b>RH Control</b> – Enables or disables zone dehumidification control if valid RH sensor values are available.                                                                                                    | D:<br>R:       | Disable<br>Disable/Enable                              |
| <b>DCV Control</b> – Enables or disables demand control ventilation control.                                                                                                    | D:<br>R:       | Disable<br>Disable/Enable                              |
| Min Setpoint Separation – Minimum separation that must be maintained between the heating and cooling setpoints.<br>Occ Override Normal Logic State – The normal state of the controller's Remote                                                                                                    | D:<br>R:<br>D: | 4Δ°F (2.2Δ°C)<br>2 to 10Δ°F<br>(1.1 to 5.5Δ°C)<br>Open |
| <b>Occupancy</b> input. If the input's contact is the same state as the configured state, the controller follows its controlling schedule. If the contact is in the opposite state of the configured state, the configured state, the configured state, the controller is forced into the unoccupied mode.                                                                                             | R:             | Open/Closed                                            |
| <b>RH Sensor Min Input Volts</b> – The lowest voltage that should be read from the hardwired relative humidity (RH) sensor.                                                                                                    | D:<br>R:       | 0.00 V<br>0 to 5.00 V                                  |
| <b>RH Sensor Max Input Volts</b> – The highest voltage that should be read from the hardwired RH sensor.                                                                                                    | D:<br>R:       | 5.00 V<br>0 to 5.00 V                                  |
| <b>RH Sensor Value @ Min Volts</b> – The % relative humidity that correlates to the hardwired RH sensor's low voltage reading.                                                                                                    | D:<br>R:       | 0%<br>0 to 99%                                         |
| <b>RH Sensor Value @ Max Volts</b> – The % relative humidity that correlates to the hardwired RH sensor's high voltage reading.                                                                                                    | D:<br>R:       | 100%<br>0 to 100%                                      |
| <b>CO2 Sensor Min Input Volts</b> – The lowest voltage that should be read from the hardwired CO <sub>2</sub> sensor.                                                                                                    | D:<br>R:       | 1.00 V<br>0 to 5.00 V                                  |
| CO2 Sensor Max Input Volts – The highest voltage that should be read from the hardwired $CO_2$ sensor.                                                                                                    | D:<br>R:       | 5.00 V<br>0 to 5.00 V                                  |
| <b>CO2 Sensor Value @ Min Volts</b> – The ppm value that correlates to the hardwired CO <sub>2</sub> sensor's low voltage reading.                                                                                                    | D:<br>R:       | 0 ppm<br>0 to 9999 ppm                                 |
| <b>CO2 Sensor Value @ Max Volts</b> – The ppm value that correlates to the hardwired CO <sub>2</sub> sensor's high voltage reading.                                                                                                    | D:<br>R:       | 2000 ppm<br>0 to 9999 ppm                              |
| PD (Pressure Dependent) Control :                                                                                                    |                |                                                        |
|                                                                                                    | D:             | 205 seconds                                            |

| Name/Description                                                                                                    | Def | ault/Range |
|----------------------------------------------------------------------------------------------------|-----|------------|
| Direction Clockwise - If Damper Actuator is set to Built-in actuator, set this field                                                                                                    | D:  | Close      |
| to the damper's position when it rotates clockwise.                                                                                                    | R:  | Close/Open |
| <b>Target Damper Position</b> - The current damper position. To override normal control for troubleshooting purposes, select <b>Lock value to</b> and then enter a value. The damper moves to that position until <b>Lock value to</b> checkbox is cleared.                       | R:  | 0 to 100%  |
| <b>Auxheat</b> - The current configured <b>Reheat Min Damper Position</b> . To override normal control for reheat troubleshooting purposes, select <b>Lock value to</b> and then enter a value. The damper moves to that position until <b>Lock value to</b> checkbox is cleared. | R:  | 0 to 100%  |
| <b>Fan</b> – The current value of the fan output relay. To override normal control for troubleshooting purposes, select <b>Lock value to</b> and then enter <b>On</b> or <b>Off</b> . The relay stays in that state until the <b>Lock value to</b> checkbox is cleared.           | R:  | On/Off     |
| Cooling Min Damper Position - The minimum damper position the terminal                                                                                                    | D:  | 20%        |
| controls to when the air source mode is Cooling, Vent, or Free Cooling and the space requirements for cooling are at a minimum. We recommend that you set this no lower than 10%.                                                                                                 | R:  | 0 to 100%  |
| Cooling Max Damper Position – The maximum damper position the terminal                                                                                                    | D:  | 100%       |
| controls to when the air source mode is Cooling, Vent, or Free Cooling and the space requirements for cooling are at a maximum.                                                                                                    | R:  | 0 to 100%  |
| Reheat Min Damper Position - For Single Duct units with ducted reheat. Set to                                                                                                    | D:  | 45%        |
| the desired damper position at which the reheat will provide optimum performance. This value is compared to the <b>Cooling Min Damper Position</b> value, and the greater of the two values determines the damper position.                                                       | R:  | 0 to 100%  |
| Heating Min Damper Position – The minimum damper position the terminal                                                                                                    | D:  | 20%        |
| controls to when the air source mode is Heat and the space requirements are at a minimum.                                                                                                    | R:  | 0 to 100%  |
| Heating Max Damper Position – The maximum damper position the terminal                                                                                                    | D:  | 20%        |
| controls to when the air source mode is Heat and the space requirements are at a maximum.                                                                                                    | R:  | 0 to 100%  |
| Vent Position – The ventilation damper position the terminal controls to when the                                                                                                    | D:  | 50%        |
| air source mode is Vent and the terminal mode is not in the Heat or Cool mode. If Linkage is not active, the zone determines vent mode by verifying that its SAT                                                                                                    | R:  | 0 to 100%  |

| Int Name/Description                                                                                                    | Default/Range                                  |
|----------------------------------------------------------------------------------------------------|------------------------------------------------|
| <b>Test and Balance</b> – Use the following command buttons when comm<br>42), replacing the zone controller, or troubleshooting. If <b>Automatic C</b><br>controller will resume normal control. |                                                |
| Calibrated Damper Close - Forces the damper closed so the 0% da                                                                                                    | mper position can be set.                      |
| Calibrated Damper Open – Forces the damper to its maximum oper be set.                                                                                                    | n position so that the 100% damper position ca |
| Cool Max – Forces the damper to its cool maximum position regard                                                                                                    | ess of its current local mode.                 |
| Cool Min - Forces the damper to its cool minimum position regardle                                                                                                    | ess of its current local mode.                 |
| Automatic Control – Returns the damper to its normal control routir using any of the other Test and Balance commands.                                                                            | nes. This must be activated when you finish    |
| Damper Full Close - Overrides the damper to its full closed position                                                                                                    |                                                |
| Heat Max – Forces the damper to its heat maximum position regard                                                                                                    | less of its current local mode.                |
| Heat Min – Forces the damper to its heat minimum position regardle                                                                                                    | ess of its current local mode.                 |
| Reheat Min – Forces the damper to its reheat position regardless of                                                                                                    | its current local position.                    |
| Vent – Forces the damper to its ventilation position regardless of its                                                                                                    | current local mode.                            |

|    | <b>r Binder</b> - Use<br>wireless sense |              | ed Senso | <b>rs</b> table to co | nfigure tl | he Rnet to use | additional | D: | (Index) - (1)                      |
|----|-----------------------------------------|--------------|----------|-----------------------|------------|----------------|------------|----|------------------------------------|
| ex | Area                                    | Network Type | Address  | Lock Display          | Version    | Status         | Error      |    | Network Type - Rnet<br>Address - 1 |
|    | Main Sensor                             | Rnet -       | 1        |                       |            | Sensor Offline | No Comm    |    | Audiess - 1                        |
|    | Sensor 2                                | Unused -     | 2        |                       |            | Sensor Offline | None       |    |                                    |
|    | Sensor 3                                | Unused -     | 3        |                       |            | Sensor Offline | None       |    |                                    |
|    | Sensor 4                                | Unused -     | 4        |                       |            | Sensor Offline | None       |    |                                    |
|    | Sensor 5                                | Unused -     | 5        |                       |            | Sensor Offline | None       |    |                                    |

| Company                                                                                                    | -                                                                         |                                                                                                    |                                                                             |                                                                                                    |                                                                                                    |                                                         |                                                                                                    |
|----------------------------------------------------------------------------------------------------|---------------------------------------------------------------------------|----------------------------------------------------------------------------------------------------|-----------------------------------------------------------------------------|----------------------------------------------------------------------------------------------------|----------------------------------------------------------------------------------------------------|---------------------------------------------------------|----------------------------------------------------------------------------------------------------|
| Sensor                                                                                                    | onfig                                                                     | uration                                                                                                    |                                                                             |                                                                                                    |                                                                                                    | U                                                       | <b>Jse -</b> checked                                                                                                    |
| Rnet Tag: Zone T                                                                                                    | omn (                                                                     |                                                                                                    |                                                                             |                                                                                                    |                                                                                                    | С                                                       | Calibration - 0                                                                                                    |
| ther tug. Zone i                                                                                                    | emb /                                                                     | -                                                                                                    | 1 gar                                                                       | Connected                                                                                                    |                                                                                                    |                                                         | <b>Combination Algorithr</b><br>Average                                                                                                    |
| (Index) Area                                                                                                    | Use                                                                       | Raw<br>Value                                                                                                    | Calibration                                                                 | Corrected<br>Value                                                                                                | Status                                                                                                    |                                                         | nput Smoothing - Non                                                                                                    |
| (1) Main Sensor                                                                                                    | Z                                                                         | 74.35294                                                                                                    | 0                                                                           | 74.352                                                                                                    | None                                                                                                    |                                                         | Show on Sensors -                                                                                                    |
| (2)                                                                                                    |                                                                           | 0                                                                                                    | 0                                                                           | -999.000                                                                                                    | No Comm                                                                                                    | -                                                       | Calculated Value                                                                                                    |
| (3)                                                                                                    |                                                                           | 0                                                                                                    | 0                                                                           | -999.000                                                                                                    | No Comm                                                                                                    | D                                                       | Display Resolution - 1                                                                                                    |
| (4)                                                                                                    |                                                                           | 0                                                                                                    | 0                                                                           | -999.000                                                                                                    | No Comm                                                                                                    |                                                         | COV Increment1                                                                                                    |
| (5)                                                                                                    |                                                                           | 0                                                                                                    | 0                                                                           | -999.000                                                                                                    | No Comm                                                                                                    |                                                         | JOV Increment1                                                                                                    |
| Use - Check to<br>(Average is th                                                                                                    |                                                                           |                                                                                                    | wireless                                                                    | sensors' v                                                                                                    | alue in the                                                                                                    |                                                         |                                                                                                    |
| . –                                                                                                    |                                                                           |                                                                                                    |                                                                             |                                                                                                    |                                                                                                    |                                                         |                                                                                                    |
|                                                                                                    |                                                                           | s sensed                                                                                                    | l tempera                                                                   | ture for ea                                                                                                    | ach ZS or                                                                                                    |                                                         |                                                                                                    |
| sensor's addre                                                                                                    | ess                                                                       |                                                                                                    |                                                                             |                                                                                                    |                                                                                                    |                                                         |                                                                                                    |
| sensor's addre<br>Calibration - If                                                                                                    | ess<br>need                                                               | ed, ente                                                                                                    | r value to                                                                  | adjust the                                                                                                    | e <b>Correcte</b>                                                                                                    |                                                         |                                                                                                    |
| sensor's addre<br>Calibration - If<br>Value, in orde                                                                                                    | ess<br>need<br>r to ca                                                    | ed, ente<br>alibrate a                                                                                                    | r value to<br>n individu                                                    | adjust the<br>ual ZS or w                                                                                         | e <b>Correcte</b><br>vireless se                                                                                       |                                                         |                                                                                                    |
| sensor's addro<br>Calibration - If<br>Value, in orde<br>Combination                                                                                                    | ess<br>need<br>r to ca<br>Algori                                          | led, ente<br>alibrate a<br><b>thm</b> - Us                                                                                   | r value to<br>in individu<br>e <b>Average</b>                               | adjust the<br>ual ZS or v<br>e, <b>Maximu</b>                                                                     | e <b>Correcte</b><br>vireless se<br>I <b>m</b> , or <b>Min</b>                                                         | to                                                      |                                                                                                    |
| sensor's addre<br>Calibration - If<br>Value, in orde<br>Combination A<br>calculate the 0                                                                                                    | ess<br>need<br>r to ca<br>Algori<br>Correc                                | led, ente<br>alibrate a<br><b>thm</b> - Us<br><b>tted Valu</b>                                                               | r value to<br>in individu<br>e <b>Average</b><br>i <b>e</b> for tem         | adjust the<br>ual ZS or v<br>e, <b>Maximu</b><br>perature o                                                       | e <b>Correcte</b><br>vireless se<br>I <b>m</b> , or <b>Min</b><br>control.                                             |                                                         | Index) Area (1) Main                                                                                                    |
| sensor's addre<br>Calibration - If<br>Value, in orde<br>Combination<br>calculate the<br>e Humidity - C                                                                                               | ess<br>need<br>r to ca<br>Algori<br>Correc                                | led, ente<br>alibrate a<br><b>thm</b> - Us<br><b>tted Valu</b>                                                               | r value to<br>in individu<br>e <b>Average</b><br>i <b>e</b> for tem         | adjust the<br>ual ZS or v<br>e, <b>Maximu</b><br>perature o                                                       | e <b>Correcte</b><br>vireless se<br>I <b>m</b> , or <b>Min</b><br>control.                                             | D: <b>(I</b>                                            | <b>Index) Area</b> - (1) Main<br>Sensor                                                                                                    |
| sensor's addre<br>Calibration - If<br>Value, in orde<br>Combination<br>calculate the<br>e Humidity - C                                                                                               | ess<br>need<br>r to ca<br>Algori<br>Correc<br>onfigu                      | led, ente<br>alibrate a<br><b>thm</b> - Us<br><b>ted Valu</b><br>ire additi                                                  | r value to<br>in individu<br>e <b>Average</b><br>i <b>e</b> for tem         | adjust the<br>ual ZS or v<br>e, <b>Maximu</b><br>perature o                                                       | e <b>Correcte</b><br>vireless se<br>I <b>m</b> , or <b>Min</b><br>control.                                             | D: (I<br>S                                              | •                                                                                                    |
| sensor's addre<br>Calibration - If<br>Value, in orde<br>Combination /<br>calculate the (<br>e Humidity - C<br>e II.                                                                                  | ess<br>need<br>r to ca<br>Algori<br>Correc<br>onfigu                      | led, ente<br>alibrate a<br><b>thm</b> - Us<br><b>sted Valu</b><br>ire additi<br>ration                                       | r value to<br>in individu<br>e <b>Average</b><br>i <b>e</b> for tem         | adjust the<br>ual ZS or v<br>e, <b>Maximu</b><br>perature o                                                       | e <b>Correcte</b><br>vireless se<br>I <b>m</b> , or <b>Min</b><br>control.                                             | D: (I<br>S                                              | Sensor                                                                                                    |
| sensor's addre<br>Calibration - If<br>Value, in orde<br>Combination /<br>calculate the (<br>e Humidity - C<br>e II.<br>Sensor C                                                                      | ess<br>need<br>r to ca<br>Algori<br>Correc<br>onfigu                      | ed, ente<br>alibrate a<br>thm - Us<br>ted Valu<br>re additi<br>ration                                                        | r value to<br>in individu<br>e <b>Average</b><br>i <b>e</b> for tem         | adjust the<br>Jal ZS or w<br>e, <b>Maximu</b><br>perature o<br>r wireless                                         | e <b>Correcte</b><br>vireless se<br>m, or <b>Min</b><br>control.<br>humidity s                                         | D: (I<br>S<br>U<br>C                                    | Sensor<br>J <b>se -</b> unchecked<br>Calibration - O<br>Combination Algorithn                                                                      |
| sensor's addre<br>Calibration - If<br>Value, in orde<br>Combination /<br>calculate the (<br>e Humidity - C<br>e II.<br>Sensor C                                                                      | ess<br>need<br>r to ca<br>Algori<br>Correc<br>onfigu                      | ed, ente<br>alibrate a<br>thm - Us<br>ted Valu<br>re additi<br>ration<br>(2)<br>Raw                                          | r value to<br>in individu<br>e <b>Average</b><br>i <b>e</b> for tem         | adjust the<br>ial ZS or w<br><b>e, Maximu</b><br>perature o<br>r wireless                                         | e <b>Correcte</b><br>vireless se<br>m, or <b>Min</b><br>control.<br>humidity s                                         | D: (I<br>S<br>U<br>C<br>M                               | Sensor<br>Jse - unchecked<br>Calibration - 0<br>Combination Algorithm<br>Maximum                                                                   |
| sensor's addre<br>Calibration - It<br>Value, in orde<br>Combination /<br>calculate the (<br>e Humidity - C<br>e II.<br>Sensor C<br>Rnet Tag: Zone H<br>(Index) Area<br>(1) Main Sensor               | ess<br>need<br>r to ca<br>Algori<br>Correc<br>onfigu<br>onfigu<br>umidity | ed, ente<br>alibrate a<br>thm - Us<br>ted Valu<br>re additi<br>ration<br>(2)<br>Raw<br>Value<br>32.77262                     | r value to<br>n individu<br>e Average<br>for tem<br>onal ZS o<br>Calibratio | adjust the<br>Jal ZS or w<br>e, <b>Maximu</b><br>perature o<br>r wireless<br>n Correcteo<br>Value<br>32.772       | e <b>Correcte</b><br>vireless se<br>m, or <b>Min</b><br>control.<br>humidity s                                         | D: (I<br>S<br>U<br>C<br>M<br>Ir                         | Sensor<br>Jse - unchecked<br>Calibration - O<br>Combination Algorithm<br>Maximum<br>nput Smoothing - Non                                           |
| sensor's addre<br>Calibration - It<br>Value, in orde<br>Combination /<br>calculate the (<br>e Humidity - C<br>e II.<br>Sensor C<br>Rnet Tag: Zone H<br>(Index) Area<br>(1) Main Sensor<br>(2)        | ess<br>need<br>r to ca<br>Algori<br>Correc<br>onfigu<br>onfigu<br>umidity | ed, ente<br>alibrate a<br>thm - Us<br>ted Valu<br>re additi<br>ration<br>(2)<br>Raw<br>Value<br>32.77262<br>0                | r value to<br>n individu<br>e Average<br>for tem<br>onal ZS o<br>Calibratio | adjust the<br>Jal ZS or w<br>e, <b>Maximu</b><br>perature o<br>r wireless<br>n Corrected<br>Value                 | e Correcte<br>vireless se<br>m, or Min<br>control.<br>humidity s<br>1<br>Status<br>None<br>No Comm                     | D: (I<br>S<br>U<br>C<br>C<br>M<br>Ir<br>S               | Sensor<br>Jse - unchecked<br>Calibration - O<br>Combination Algorithm<br>Maximum<br>nput Smoothing - Non<br>Show on Sensors -                      |
| sensor's addre<br>Calibration - It<br>Value, in orde<br>Combination /<br>calculate the (<br>e Humidity - C<br>e II.<br>Sensor C<br>Rnet Tag: Zone H<br>(Index) Area<br>(1) Main Sensor               | ess<br>need<br>r to ca<br>Algori<br>Correct<br>onfigu<br>umidity<br>Use   | ed, ente<br>alibrate a<br>thm - Us<br>ted Valu<br>re additi<br>ration<br>(2)<br>Raw<br>Value<br>32.77262                     | r value to<br>n individu<br>e Average<br>for tem<br>onal ZS o<br>Calibratio | adjust the<br>Jal ZS or w<br>perature of<br>r wireless<br>n Corrected<br>Value<br>32.772<br>-999.000              | e <b>Correcte</b><br>vireless se<br>m, or <b>Min</b><br>control.<br>humidity s                                         | D: (I<br>S<br>C<br>C<br>M<br>Ir<br>S<br>C               | Sensor<br>Jse - unchecked<br>Calibration - O<br>Combination Algorithm<br>Maximum<br>Input Smoothing - Non<br>Show on Sensors -<br>Calculated Value |
| sensor's addre<br>Calibration - It<br>Value, in orde<br>Combination /<br>calculate the (<br>e Humidity - C<br>e II.<br>Sensor C<br>Rnet Tag: Zone H<br>(Index) Area<br>(1) Main Sensor<br>(2)<br>(3) | ess<br>need<br>r to ca<br>Algori<br>Correct<br>onfigu<br>umidity<br>Use   | ed, ente<br>alibrate a<br>thm - Us<br>ted Valu<br>re additi<br>ration<br>(2)<br>Raw<br>Value<br>32.77262<br>0                | r value to<br>n individu<br>e Average<br>for tem<br>onal ZS o<br>Calibratio | adjust the<br>Jal ZS or w<br>perature of<br>r wireless<br>n Corrected<br>Value<br>32.772<br>-999.000<br>-999.000  | e Correcte<br>vireless se<br>m, or Min<br>control.<br>humidity s<br>1<br>Status<br>None<br>No Comm<br>No Comm          | D: (I<br>S<br>C<br>C<br>M<br>Ir<br>S<br>C               | Sensor<br>Jse - unchecked<br>Calibration - O<br>Combination Algorithm<br>Maximum<br>nput Smoothing - Non<br>Show on Sensors -                      |
| Calibration - If<br>Value, in orde<br>Combination a<br>calculate the of<br>e Humidity - C<br>e II.<br>Sensor C<br>Rnet Tag: Zone H<br>(Index) Area<br>(1) Main Sensor<br>(2)<br>(3)<br>(4)           | ess<br>need<br>r to ca<br>Algori<br>Correct<br>onfigu<br>umidity          | ed, ente<br>alibrate a<br>thm - Us<br>ted Valu<br>re additi<br>ration<br>(2)<br>Raw<br>Value<br>32.77262<br>0<br>0<br>0<br>0 | r value to<br>n individu<br>e Average<br>for tem<br>onal ZS o<br>Calibratio | adjust the<br>ial ZS or w<br>perature of<br>r wireless<br>an Corrected<br>Value<br>32.772<br>-999.000<br>-999.000 | Correcte vireless se m, or Min control. humidity s     Status     None     No Comm     No Comm     No Comm     No Comm | D: (I<br>S<br>U<br>C<br>C<br>M<br>I<br>I<br>S<br>C<br>D | Sensor<br>Jse - unchecked<br>Calibration - O<br>Combination Algorithm<br>Maximum<br>Input Smoothing - Non<br>Show on Sensors -<br>Calculated Value |

| .011 <del>0</del> 002 - 0011           | figur  | e add             | litional Z          | S CO <sub>2</sub> ser | nsors used on t                            | e VVT Zone II.                  | D: | (Index) Area - (1) Main Z<br>Sensor     |
|----------------------------------------|--------|-------------------|---------------------|-----------------------|--------------------------------------------|---------------------------------|----|-----------------------------------------|
| Sensor Cor                             | ifigur | ation             |                     |                       |                                            |                                 |    | <b>Use -</b> unchecked                  |
| Rnet Tag: Zone CO2                     | 2 (3)  |                   |                     |                       |                                            |                                 |    | Calibration - 0                         |
| (Index) Area                           | Use    | Raw<br>Value      | Calibratio          | Corrected<br>Value    | Status                                     |                                 |    | <b>Combination Algorithm</b><br>Maximum |
| (1) Main ZS Sensor                     |        | 0                 | 0                   | -999.000              | Unsupported Read                           |                                 |    |                                         |
| (2)                                    |        | 0                 | 0                   | -999.000              | No Comm                                    |                                 |    | Input Smoothing -<br>Medium             |
| (3)<br>(4)                             |        | 0                 | 0                   | -999.000              | No Comm<br>No Comm                         |                                 |    | Medium                                  |
| (5)                                    |        | 0                 | 0                   | -999.000              | No Comm                                    |                                 |    | Show on Sensors -                       |
| THEIL PROPERTY OF                      |        |                   |                     |                       |                                            |                                 |    | Calculated Value                        |
| Combination Algorith                   | m: Ma  | aximum            | - Input             | Smoothing: M          | Medium 🚽                                   |                                 |    | <b>Display Resolution</b> - 1           |
|                                        |        |                   |                     |                       |                                            |                                 |    |                                         |
|                                        | inclu  | ide Z             | S sensor            | s' value ir           | n the <b>Combined</b>                      | Algorithm (Maximum is           |    | COV Increment - 10                      |
| the default).                          |        |                   |                     |                       |                                            |                                 |    | COV Increment - 10                      |
| the default).<br><b>Raw Value</b> -Dis | plays  | rs sen:<br>ded, e | sed CO <sub>2</sub> | for each a            | ZS CO2 sensor's<br>ist the <b>Correcte</b> | address<br>I Value from the Raw |    | COV Increment - 10                      |

| WS Battery Strength % — Displays charge strength indicated on the wireless space temperature sensor. If there are multiple wireless sensors, it displays the lowest value.                       | R:       | _%                                                                     |
|----------------------------------------------------------------------------------------------------|----------|------------------------------------------------------------------------|
| <b>WS Signal Strength %</b> — Displays radio signal strength of the wireless space temperature sensor. If there are multiple wireless sensors, it displays the lowest value.                     | R:       | _%                                                                     |
| <b>Rnet Sensed Occupancy</b> – Displays occupancy status detected by wireless infrared motion sensor.                                                                                            | R:       | Off/On                                                                 |
| <b>ZS model to show on graphic –</b> Select the ZS model, from the drop-down list, that you want to display on the graphic.                                                                      | D:<br>R: | ZS Pro model<br>None<br>ZS Pro model<br>ZS Base model<br>ZS Plus model |
| <b>WS model to show on graphic –</b> Select the wireless model, from the drop-down list, that you want to display on the graphic.                                                                | D:<br>R: | WS Plus model<br>WS Base model<br>WS Plus model<br>WS Pro model        |
| Net Space Temp to show on graphic — Select the type of sensor to display on graphic.                                                                                                    | D:<br>R: | Equipment Touch<br>Network Temp<br>Equipment Touch                     |
| System Space Temperature – The current value of the controlling space temperature received over the network from another source999 indicates no value has been received and it will not be used. | R:       | -50 to 150°F<br>(-45.5 to 65.5°C)                                      |
| System Setpoint Adjustment – The space temperature setpoint adjustment value received over the network.                                                                                          | R:       | -5 to 5∆°F<br>(-2.7 to 2.7∆°C)                                         |

| System Space RH – The relative humidity received over the network999 indicates no value has been received and it will not be used.      | R: | 2 to 100%                         |
|----------------------------------------------------------------------------------------------------|----|-----------------------------------|
| System Space AQ – The indoor air quality received over the network999 indicates no value has been received and it will not be used.     | R: | 300 to 9999 ppm                   |
| System Cool Demand Level – The value received over the network and used by the demand limiting function to expand the cooling setpoint. | R: | 0 to 3                            |
| System Heat Demand Level – The value received over the network and used by the demand limiting function to expand the heating setpoint. | R: | 0 to 3                            |
| System Outdoor Air Temperature – The OAT received over the network.                                                                     | R: | -50 to 150°F<br>(-45.5 to 65.5°C) |
| System Occupancy – The status of the System Occupancy network point.                                                                    | D: | Unoccupied                        |
|                                                                                                    | R: | Unoccupied/Occupied               |

## Maintenance

| Navigation:    | i-Vu® / Field Assistant: | <b>Properties &gt; Control Program &gt; Maintenance</b> |
|----------------|--------------------------|---------------------------------------------------------|
| T CALL BALLAIN | ,                        | reperties sentier regiant maintenance                   |

| Point Name/Description                                                                                                    |    | Default/Range                                                                                      |  |  |
|----------------------------------------------------------------------------------------------------|----|----------------------------------------------------------------------------------------------------|--|--|
| Unit                                                                                                    |    |                                                                                                    |  |  |
| <b>Occupancy Status</b> – The controller's occupancy status as determined by a network schedule, a local schedule, or a timed override.                                                                                                    | R: | Unoccupied/Occupied                                                                                |  |  |
| <b>Temp Compensated Start</b> or <b>Learning Adaptive Start</b> – Indicates the type of optimal start (if any) that is configured and whether the algorithm is active or inactive.                                                                                                    | R: | Inactive/Active                                                                                    |  |  |
| <ul> <li>Space Temp Source – The source of the controlling space temperature value.</li> <li>Options:</li> <li>Sensor Fallure – No valid space temperature or sensor status = failed.</li> <li>SPT Sensor – An SPT sensor is connected to the controller's Rnet port.</li> <li>T55/56 – A T55, T56, or T59 sensor is connected to the controller's l/O terminals.</li> <li>Network – A network temperature sensor is bound to the controller's space temperature AV.</li> <li>Airside Linkage – The space temperature from a linked terminal.</li> <li>Locked Value – The controller's space temperature input has been manually locked at a value.</li> <li>ZS Sensor – A ZS sensor is connected to the controller's Rnet port.</li> </ul> | R: | Sensor Failure<br>SPT Sensor<br>T55/T56<br>Network<br>Airside Linkage<br>Locked Value<br>ZS Sensor |  |  |
| Setpoint Adjustment – The amount that a user has adjusted the setpoints on a zone sensor.                                                                                                    | R: | -20 to 20Δ°F<br>(-11.1 to 11.1Δ°C)                                                                 |  |  |
| Effective Heat Setpoint – The current heating setpoint. May include offsets from configured occupied/unoccupied setpoints resulting from Optimal Start to Demand Limit.                                                                                                    | R: | _°F/C                                                                                              |  |  |

| Point Name/Description                                                                                                    |    | Default/Range                                                   |  |  |
|----------------------------------------------------------------------------------------------------|----|-----------------------------------------------------------------|--|--|
| Effective Cool Setpoint – The current cooling setpoint. May include offsets from<br>configured occupied/unoccupied setpoints resulting from <b>Optimal Start</b> to <b>Demand</b><br>Limit. | R: | _°F/C                                                           |  |  |
| Relative Humidity Source – The source of the relative humidity value.                                                                                                    | R: | N/A<br>Local<br>Network<br>Linkage<br>Locked Value<br>ZS Sensor |  |  |
| IAQ Source – The source of the indoor air quality value.                                                                                                    | R: | N/A<br>Local<br>Network<br>Linkage<br>Locked Value<br>ZS Sensor |  |  |
| Outdoor Air Temperature Source – The source of the outdoor air temperature.                                                                                                    | R: | N/A<br>Local<br>Network<br>Linkage<br>Locked Value              |  |  |
| Remaining Heat Delay – If Heat Delay is Active, this is the remaining delay time.                                                                                                    | R: | 0 to 60 minutes                                                 |  |  |
| Cooling Demand Level – The system cool demand level received over the network.                                                                                                    | R: | 0 to 3                                                          |  |  |
| Heating Demand Level – The system heat demand level received over the network.                                                                                                    | R: | 0 to 3                                                          |  |  |
| Heat Delay – The status of the terminal heat delay.                                                                                                    | R: | Inactive/Active                                                 |  |  |
| Remaining Heat Delay – If Heat Delay is Active, this is the remaining delay time.                                                                                                    | R: | 0 to 60 minutes                                                 |  |  |
| <b>Calculated DCV Damper Position –</b> If the controller is in IAQ Override mode, this is the calculated minimum damper position that will be maintained to satisfy the mode.              | R: | 0 to 100%                                                       |  |  |
| <b>Calculated Dehumidify Dmpr Position –</b> If the controller is in Dehumidify mode, this is the calculated minimum damper position that will be maintained to satisfy the mode.           | R: | 0 to 100%                                                       |  |  |
| Reset Filter Alarm - Set this to On to reset an active Filter Alarm and restart the Filter                                                                                                  | D: | Off                                                             |  |  |
| Service Alarm Timer. After the alarm returns to normal, this automatically changes to Off.                                                                                                  | R: | On/Off                                                          |  |  |
| Occupancy Contact State - The physical state of the Remote input.                                                                                                    | R: | Open/Closed                                                     |  |  |
| Cooling BTU's – Current Cooling Energy being delivered to the space.                                                                                                    | R: | 0 to 99999 BTU<br>(0 to 99999 KJoules)                          |  |  |
| Heating BTU's - Current Heating Energy being delivered to the space.                                                                                                    | R: | 0 to 99999 BTU<br>(0 to 99999 KJoules)                          |  |  |
| Occupancy                                                                                                    |    |                                                                 |  |  |

| Point Name/Description                                                                                                    | Default/Range                                        |  |  |
|----------------------------------------------------------------------------------------------------|------------------------------------------------------|--|--|
| <ul> <li>BAS On/Off – Determines the occupancy state of the controller and can be set over the network by another device or third party BAS.</li> <li>Options:</li> <li>Inactive – Occupancy is determined by a configured schedule.</li> <li>Occupied – The controller is always in the occupied mode.</li> <li>Unoccupied – The controller is always in the unoccupied mode.</li> <li>NOTE If BAS On/Off is set to either Unoccupied or Occupied, the Optimal Start routine is automatically disabled.</li> </ul> | D: Inactive<br>R: Inactive<br>Occupied<br>Unoccupied |  |  |
| is automatically disabled.  Schedules – The controller's occupancy status based on the local schedule.                                                                                                    | R: Occupied/Unoccupied                               |  |  |
| <b>Pushbutton Override</b> – <b>Active</b> indicates if a user pushed the sensor's override button to override the occupancy state.                                                                                                    | R: Off/Active                                        |  |  |
| Override Time Remaining – The amount of time remaining in an override period.                                                                                                    | R: 0 to 480 minutes                                  |  |  |
| Occupancy Contact Status – The physical state of the controller's Remote input.                                                                                                    | R: Inactive<br>Active Unoccupied/Stdby               |  |  |
| Global Occupancy - The System Occupancy network input's current state.                                                                                                    | D: Unoccupied<br>R: Unoccupied/Occupied              |  |  |

| Local BACnet Schedule                                                                                                    | R: | Off/On            |
|----------------------------------------------------------------------------------------------------|----|-------------------|
| Configure ZS Sensors by setting the following options in the <b>Local BACnet Schedule</b> microblock popup. Click <b>Local BACnet Schedule</b> to access the microblock popup <b>Properties</b> page > <b>Details</b> tab.                                                                             |    |                   |
| See the microblock Help for more detailed explanations.                                                                                                    |    |                   |
| Sensor Configuration                                                                                                    |    |                   |
| Allow Force Unoccupied: - Check to allow a user to save energy by                                                                                                    | D: | Enabled           |
| forcing the zone into an unoccupied schedule on the ZS sensor. The<br>user does this by holding the sensor's On/Off button for at least 3<br>seconds. This forced state remains in effect until the schedule<br>transitions to unoccupied or until a user presses the sensor's On/Off<br>button again. | R: | Disabled/Enabled  |
| Force Unoccupied without Delay: – Check to allow a user to force a zone to unoccupied immediately instead of the normal 3-second delay.                                                                                                    | D: | Enabled           |
| <b>NOTE</b> This option is not available if <b>Allow TLO Set During Occupied</b> is checked.                                                                                                    | R: | Disabled/Enabled  |
| Timed Local Override                                                                                                    |    |                   |
| <b>Increment:</b> – Minutes that the microblock adds to the zone's occupied time for each click of the zone's local override button or switch.                                                                                                    | D: | 30:00 mm:ss       |
| Maximum Duration: - Maximum value (up to 960 minutes) the                                                                                                    | D: | 60:00 mm:ss       |
| microblock outputs, regardless of additional pulses from the controller's input.                                                                                                    | R: | 0 to 960:00 mm:ss |

## Alarms

| Point Name/Description                                                                                                    | Ra | nge                                |
|----------------------------------------------------------------------------------------------------|----|------------------------------------|
| Space Temperature Alarm – Indicates if the space temperature exceeds the high or low<br>alarm limit.                                                                                                    | R: | Normal/Alarm                       |
| Alarming Temperature – Indicates the space temperature value that caused the space temperature alarm. This value is only displayed when the <b>Space Temperature</b> alarm (above) is in <b>Alarm</b> .                                                                  | R: | -56 to 245°F<br>(-48.9 to 118.3°C) |
| Alarm Limit Exceeded – Indicates the value of the space temperature alarm limit that caused the space temperature alarm condition. Value is only displayed when the <b>Space</b> Temperature alarm (above) is in <b>Alarm</b> .                                          | R: | -56 to 245°F<br>(-48.9 to 118.3°C) |
| Space Temp Sensor – Indicates if the space temperature sensor fails.                                                                                                    | R: | Normal/Alarm                       |
| Wireless Battery Strength Alarm – Indicates one of the configured wireless space temperature sensors is displaying low charge strength.                                                                                                    | R: | Normal/Alarm                       |
| Wireless Signal Strength Alarm – Indicates one of the configured wireless space temperature sensors is displaying low radio signal strength.                                                                                                    | R: | Normal/Alarm                       |
| <b>ZS/WS Sensor Configuration</b> – Indicates if the ZS or wireless zone temperature sensor is not configured correctly.                                                                                                    | R: | Normal/Alarm                       |
| Indoor Air Quality – Indicates if the occupied $CO_2$ level exceeds the Occupied High CO2 Alarm Limit.                                                                                                    | R: | Normal/Alarm                       |
| Supply Air Temperature – Indicates if the supply air temperature exceeds the high temperature alarm limit or drops below the low temperature alarm limit.                                                                                                    | R: | Normal/Alarm                       |
| Filter – Indicates if the filter's runtime hours exceeds the runtime alarm limit.                                                                                                    | R: | Clean/Dirty                        |
| Space Relative Humidity – Indicates if the relative humidity exceeds the high RH alarm limit.                                                                                                    | R: | Normal/Alarm                       |
| <b>Network OAT -</b> Indicates if the controller is not receiving a valid OAT value over the network.                                                                                                    | R: | Normal/Alarm                       |
| <b>Airside Linkage Status</b> – If the controller is the VVT Master, <b>Alarm</b> indicates that it lost<br>Linkage communications with the air source. If the controller is a slave, <b>Alarm</b> indicates<br>that it lost Linkage communications with the VVT master. | R: | Normal/Alarm                       |

## Linkage

| Point Name/Description                                                                                                    | Def      | ault/Range               |
|----------------------------------------------------------------------------------------------------|----------|--------------------------|
| Airside Linkage                                                                                                    |          |                          |
| Click Linkage Collector/Linkage Provider to access the microblock popup's Summary and Details tabs. See the microblock popup's Help for more detailed explanations.                            |          |                          |
| <b>inkage Collector</b> – Set the <b>Number of Providers</b> to the total number of controllers in he linked system, including the bypass and VVT Master.                                      | D:<br>R: | 1<br>1 to 32             |
| <b>Inkage Provider</b> – Enter the MS/TP <b>Network Number</b> and MAC <b>Address</b> of the linked air source controller.                                                                     |          | 1 (0 02                  |
| Network Number                                                                                                    | D:       | 0                        |
|                                                                                                    | R:       | 0 to 65535               |
| Address                                                                                                    | D:       | 0                        |
| <b>NOTE</b> If you change the <b>Network Number</b> or <b>Address</b> , you must use the i-Vu® application or Field Assistant to cycle power to the controller for the changes to take effect. | R:       | 0 to 99                  |
| Airside Linkage Status – If Active, the controller is part of a linked system. If Not Active, he controller is a stand-alone device.                                                           | R:       | Not Active/Active        |
| inkage Zone Type – Select whether the controller is a Master or a slave.                                                                                                    | D:       | Slave                    |
| Select VAV Master if the controller is the Master or a sub-master in a VAV application.                                                                                                    | R:       | Slave                    |
| Select <b>VVT Master</b> only if the controller is the Master in a VVT application. VVT upplications do not support sub-masters.                                                               |          | VVT Master<br>VAV Master |
| nhibit Heating Call from this zone? - If Yes, the VVT Master ignores this controller as a                                                                                                    | D:       | No                       |
| neating caller.                                                                                                    | R:       | No/Yes                   |
| Active Heating Caller? - Displays if this zone is currently an active heat caller for the                                                                                                    | D:       | Yes                      |
| system.                                                                                                    | R:       | No/Yes                   |
| nhibit Cooling Call from this zone? - If Yes, the VVT Master ignores this controller as a                                                                                                    | D:       | No                       |
| cooling caller.                                                                                                    | R:       | No/Yes                   |
| Active Cooling Caller? - Displays if this zone is currently an active cooling caller for the                                                                                                   | D:       | Yes                      |
| system.                                                                                                    | R:       | No/Yes                   |
| <b>Inkage Callers</b> – The minimum number of zones required to make the air source go nto heating or cooling mode. 1 is typical for systems with 8 zones or less. For larger                  | D:       | 1                        |

| Point Name/Description                                                                                                    |          | Default/Range                                                         |  |  |
|----------------------------------------------------------------------------------------------------|----------|-----------------------------------------------------------------------|--|--|
| <b>System Mode Reselect Timer (minutes)</b> – Applies only to a VVT master. Defines how long the system continues to operate in the current mode before it reassesses all zones while the current demand is still active.                                                     | D:<br>R: | 30<br>10 to 120                                                       |  |  |
| <b>Linkage RH Type</b> – Determines if the VVT or VAV Master sends to the air source the average or maximum values of all linked zone controllers that have a relative humidity (RH) sensor.                                                                                  | D:<br>R: | Avg<br>Avg/Max                                                        |  |  |
| <b>Linkage IAQ Type</b> – Determines if the Master controller sends to the air source the average or maximum values of all linked zone controllers that have a CO <sub>2</sub> sensor for DCV and IAQ control.                                                                | D:<br>R: | Max<br>Avg/Max                                                        |  |  |
| <b>Air Source Mode</b> – If <b>Airside Linkage Status</b> is <b>Active</b> , this is the current mode of the linked air source. If <b>Airside Linkage Status</b> is <b>Not Active</b> , this is the mode of the air source as determined by the zone controller's SAT sensor. | R:       | OFF<br>WARMUP<br>HEAT<br>COOL<br>FREECOOL<br>PRESSURE<br>EVAC<br>VENT |  |  |
| Alr Source Supply Alr Temp – Displays the air source's SAT when Alrside Linkage Status is Active.                                                                                                    | R:       | -56 to 245°F<br>(-48.9 to 118.3°C)                                    |  |  |
| Air Source Static Pressure – Displays the air source's supply static pressure when<br>Airside Linkage Status is Active.                                                                                                    | R:       | 0 to 5.0 in wc<br>(0 to 1.245 kPa)                                    |  |  |
| Air Source Outdoor Air Temp – Displays the air source's OAT when Airside Linkage Status is Active.                                                                                                    | R:       | -56 to 245°F<br>(-48.9 to 118.3°C)                                    |  |  |

## I/O Points

Navigation: i-Vu® / Field Assistant: Properties > I/O Points

#### 

- Do not change the Value, Offset/Polarity, Exp:Num, I/O Type, Sensor/Actuator Type, Min/Max, or Resolution I/O configuration parameter for the points listed below. Changing these parameters could cause improper control and/or equipment damage.
- Use extreme caution if locking a point as this may also cause improper control and/or equipment damage.

| Point Name/Description                                                                                                    |      | Default/Range                      |  |  |
|----------------------------------------------------------------------------------------------------|------|------------------------------------|--|--|
| SPT Sensor/Zone Temp<br>SPT Sensor - (For the SPT Standard, SPT Plus, and SPT Pro sensors only). Sensor<br>configurations on the microblock's <b>Properties</b> > <b>Details</b> tab are listed below. For more<br>information, see the <i>Carrier Sensors Installation Guide</i> . | R:   | -56 to 245°F<br>(-48.9 to 118.3°C) |  |  |
| Do not adjust the following settings:                                                                                                    |      |                                    |  |  |
| Min Present Value - Minimum present value the sensor transmits before indicating an alarm.                                                                                                    | D:   | 45°F(7.2°C)                        |  |  |
| Max Present Value - Maximum present value the sensor transmits before indicating an alarm.                                                                                                    | D:   | 96°F (35.5°C)                      |  |  |
| Setpoint Adjustment:                                                                                                    |      |                                    |  |  |
| Max Adjust – The amount that a user may adjust the setpoint at the sensors.                                                                                                    | D:   | 5Δ°F (2.7Δ°C)                      |  |  |
|                                                                                                    | R:   | 0 to 15∆°F<br>(0 to 8.3∆°C)        |  |  |
| <b>Reset setpoint adjust to zero when unoccupied -</b> Resets the setpoint bias to zero when the controller transitions to unoccupied.                                                                                                    | D:   | Off                                |  |  |
| Each Pulse – The amount of time added to the total override time when a user                                                                                                    | D:   | 30:00 mm:ss                        |  |  |
| pushes the sensor's override button.                                                                                                    | R:   | 0:00 to 1440:00 mm:ss              |  |  |
| Max Accum – The maximum amount of override time accumulated when a user                                                                                                    | D:   | 240:00 mm:ss                       |  |  |
| pushes the sensor's override button.                                                                                                    | R:   | 0:00 to 2000:00 mm:ss              |  |  |
| Cancel override – How long a user must push the sensor's override button to                                                                                                    | D:   | 3 seconds                          |  |  |
| cancel an override.                                                                                                    | R:   | 0 to 60 seconds                    |  |  |
| Sensor Array:                                                                                                    |      |                                    |  |  |
| Sensor calculation method - When using multiple SPT sensors, select the process                                                                                                    | D:   | Avg                                |  |  |
| variable to be passed to the controller.                                                                                                    | R:   | Avg, Min, Max                      |  |  |
| BACnet configuration:                                                                                                    |      |                                    |  |  |
| <b>Network Visible -</b> Must be enabled for other BACnet objects to read or write to this point, and for this point to generate alarms.                                                                                                    | 5 D: | Enabled                            |  |  |

| Point Name/Description                     | Default/Range |  |
|--------------------------------------------|---------------|--|
| <b>Object Name -</b> Do <u>not</u> change. | D: zone_temp  |  |

| CO2 Sensor - The current voltage of the controller's RH/CO2 input.                                                                                                    | R: | 0 to 5 Vdc                         |
|----------------------------------------------------------------------------------------------------|----|------------------------------------|
| RH Sensor – The current voltage of the controller's RH/CO2 input.                                                                                                    | R: | 0 to 5 Vdc                         |
| <b>T55 Zone Temp</b> – The value of the controller's <b>T55</b> space temperature sensor input.                                                                                   | R: | -56 to 245°F<br>(-48.9 to 118.3°C) |
| SAT Sensor - The current value of the controller's SAT input.                                                                                                    | R: | -56 to 140°F<br>(-48.9 to 60°C)    |
| <b>WS Battery Strength %</b> — Displays charge strength indicated on the wireless space temperature sensor. If there are multiple wireless sensors, it displays the lowest value. | R: | _%                                 |
| WS Signal Strength % — Displays radio signal strength of the wireless space temperature sensor. If there are multiple wireless sensors, it displays the lowest value.             | R: | _%                                 |
| <b>Zone Humidity</b> – The value provided by the controller's ZS or wireless sensor (if present). See details below.                                                              | R: | _%                                 |
| Zone Temp – The value provided by the controller's ZS or wireless sensor (if present).                                                                                            | R: | _F°                                |
| ZS Zone CO2 - IAQ/CO2 signal received from CO2-enabled ZS Sensor(s).                                                                                                    | R: | _ppm                               |

| /S Sensors                                                                                                    |    |                      |
|----------------------------------------------------------------------------------------------------|----|----------------------|
| The following properties apply to the ZS or wireless Standard, ZS or wireless Plus, and ZS or wireless Pro only. Sensor configurations on the microblock's <b>Properties</b> > <b>Details</b> tab are listed below for: |    |                      |
| Zone Humidity                                                                                                    |    |                      |
| Zone Temp                                                                                                    |    |                      |
| • ZS Zone CO2                                                                                                    |    |                      |
| Default Value - The value that outputs when communication of all enabled                                                                                                    | D: | -999                 |
| sensors fails or during sensor startup. The default value is used for each sensor's corrected value in the i-Vu® system when the <b>Valid?</b> output is False ( <b>Off</b> ).                                          | R: | -999 to 999          |
| Sensor Configuration table                                                                                                    | _  |                      |
| • (Index) Area – The Index number corresponds to the sensors defined in                                                                                                    | D: | (1) Main ZS/WS Senso |
| <b>Configuration &gt; Service Configuration &gt; Sensor Binder</b> . (Ctrl+click the property name. See Service Configuration (page 77).)                                                                               | R: | (1) to (5)           |
| Use – Check Enable for each sensor that you want to include in the                                                                                                    | D: | Enabled index (1)    |
| combination algorithm used to determine the output value.                                                                                                    | R: | checked or unchecked |
| • <b>Calibration</b> – If needed, enter a <b>Calculated Value</b> by adding the <b>Calibration</b> to the <b>Raw Value</b> for each ZS or wireless sensor.                                                              | D: | 0 to 10              |
| Combination Algorithm – If using more than one ZS or wireless sensor, select                                                                                                    | D: | Average              |
| how the enabled sensors' values are to be combined to determine the output<br>value. When the calculation is performed, only sensors with a valid value will be<br>included.                                            | R: | Average              |
|                                                                                                    |    | Maximum<br>Minimum   |

| <b>Input Smoothing</b> – If the raw value from the sensor changes frequently, you can select one of the following options to send out an average of several readings on the output wire.                 | D:       | Medium                                                    |
|----------------------------------------------------------------------------------------------------|----------|-----------------------------------------------------------|
| None - The raw value                                                                                                    | R:       | None                                                      |
| Minimum - The average of the last 2 readings                                                                                                    |          | Minimum<br>Medium                                         |
| Medium - The average of the last 5 readings                                                                                                    |          | Maximum                                                   |
| Maximum - The average of the last 9 readings                                                                                                    |          |                                                           |
| Show on sensors – Select Local Value to have each enabled sensor display its                                                                                                    | D:       | Calculated Value                                          |
| individual sensed value, or <b>Calculated Value</b> to have each sensor display the value determined by the <b>Combination Algorithm</b> .                                                               | R:       | Calculated Value<br>Local Value                           |
| <b>Display Resolution</b> – Defines the resolution of the value to be displayed on the sensor. For example, 1 displays only integers (e.g., 74) and 0.5 displays values to the nearest 0.5 (e.g., 74.5). | D:<br>R: | 1<br>1000<br>100<br>1<br>1<br>0.5<br>0.1<br>0.01<br>0.001 |
| <b>COV Increment</b> – To reduce Rnet traffic, you can force the microblock to update its output only when the sensed value changes by more than the COV Increment.                                      | D:<br>R: | .1<br>0 to 100                                            |
| Occupancy Contact State - The hardware state of the contact used for <b>Remote</b><br>Occupancy Override.                                                                                                | R:       | Open/Closed                                               |
| <b>Sensor Invalid</b> – This internal input monitors the communication between the controller and the SPT sensor. <b>Off</b> indicates communication is normal.                                          | R:       | Off/On                                                    |
| <b>Rnet Sensed Occupancy</b> – Displays occupancy status detected by wireless infrared motion sensor.                                                                                                    | R:       | Off/On                                                    |
| Hot Water Valve - The current value of the controller's HWV/ACT output.                                                                                                    | R:       | 0 to 100%                                                 |
| Heating Stage 1 - The current hardware state of the controller's HEAT1 output.                                                                                                    | R:       | Off/On                                                    |
| Heating Stage 2 - The current hardware state of the controller's HEAT2 output.                                                                                                    | R:       | Off/On                                                    |
| Fan S/S or EH 3 - The current hardware state of the controller's FAN/HEAT3 output. The function of this output depends on the terminal type.                                                             | R:       | Off/On                                                    |
|                                                                                                    |          |                                                           |

# Appendix B: VVT terminal modes

| Air Source<br>Mode | Temperature<br>Control<br>Requirements | Terminal Type                | Aux<br>Heat | Terminal<br>Mode | Damper Control (Damper<br>Setpoint used) | Heat<br>Control | Fan<br>Control |
|--------------------|----------------------------------------|------------------------------|-------------|------------------|------------------------------------------|-----------------|----------------|
| Off                | None                                   | All                          | N/A         | Off              | Hold Damper @65% (None)                  | Disable         | Disable        |
|                    | Cooling                                | All                          | N/A         | Off              | Hold Damper @65% (None)                  | Disable         | Disable        |
|                    | Heating                                | Single Duct                  | N/A         | Off              | Hold Damper @65% (None)                  | Disable         | N/A            |
|                    |                                        | Series or<br>Parallel Fan    | No          | Off              | Hold Damper @65% (None)                  | Disable         | Disable        |
|                    |                                        | Series Fan                   | Yes         | Heating          | Hold Damper @65% (None)                  | Enable          | Enable         |
|                    |                                        | Parallel Fan                 | Yes         | Heating          | Close Damper (None)                      | Enable          | Enable         |
| Vent               | None                                   | Single Duct                  | N/A         | Vent             | Vent Damper Position (Vent)              | Disable         | N/A            |
|                    |                                        | Series Fan                   | N/A         | Vent             | Vent Damper Position (Vent)              | Disable         | Enable         |
|                    |                                        | Parallel Fan                 | N/A         | Vent             | Vent Damper Position (Vent)              | Disable         | Disable        |
|                    | Cooling                                | Single Duct                  | N/A         | Cooling          | Modulate Damper Position<br>(Cool)       | Disable         | N/A            |
|                    |                                        | Series Fan                   | N/A         | Cooling          | Modulate Damper Position (Cool)          | Disable         | Enable         |
|                    |                                        | Parallel Fan                 | N/A         | Cooling          | Modulate Damper Position (Cool)          | Disable         | Disable        |
|                    | Heating                                | Single Duct,<br>Parallel Fan | No          | Cooling          | Minimum Damper Position (Cool)           | Disable         | Disable        |
|                    |                                        | Series Fan                   | No          | Heating          | Minimum Damper Position (Cool)           | Disable         | Enable         |
|                    |                                        | Single Duct                  | Yes         | Reheat           | Minimum Damper Position                  | Enable          | N/A            |
|                    |                                        | Series or<br>Parallel Fan    | Yes         | Heating          | Minimum Damper Position (Cool)           | Enable          | Enable         |
| Cool or Freecool   | None                                   | Single Duct                  | N/A         | Vent             | Minimum Damper Position (Cool)           | Disable         | N/A            |
|                    |                                        | Series Fan                   | N/A         | Vent             | Minimum Damper Position (Cool)           | Disable         | Enable         |
|                    |                                        | Parallel Fan                 | N/A         | Vent             | Minimum Damper Position (Cool)           | Disable         | Disable        |
|                    | Cooling                                | Single Duct                  | N/A         | Cooling          | Modulate Damper Position<br>(Cool)       | Disable         | N/A            |
|                    |                                        | Series Fan                   | N/A         | Cooling          | Modulate Damper Position<br>(Cool)       | Enable          | Enable         |
|                    |                                        | Parallel Fan                 | N/A         | Cooling          | Modulate Damper Position<br>(Cool)       | Disable         | Disable        |
|                    | Heating                                | Single Duct,<br>Parallel Fan | No          | Heating          | Minimum Damper Position (Cool)           | Disable         | Disable        |
|                    |                                        | Series Fan                   | No          | Heating          | Minimum Damper Position (Cool)           | Disable         | Enable         |
|                    |                                        | Single Duct                  | Yes         | Reheat           | Minimum Damper Position                  | Enable          | N/A            |
|                    |                                        | Series or<br>Parallel Fan    | Yes         | Heating          | Minimum Damper Position (Cool)           | Enable          | Enable         |

| Air Source<br>Mode                            | Temperature<br>Control<br>Requirements | Terminal Type                | Aux<br>Heat | Terminal<br>Mode | Damper Control (Damper<br>Setpoint used) | Heat<br>Control | Fan<br>Control |
|-----------------------------------------------|----------------------------------------|------------------------------|-------------|------------------|------------------------------------------|-----------------|----------------|
| Heat, Warmup                                  | None                                   | Single Duct,<br>Parallel Fan | N/A         | Heating          | Minimum Damper Position<br>(Heat)        | Disable         | Disable        |
|                                               |                                        | Series Fan                   | N/A         | Heating          | Minimum Damper Position (Heat)           | Disable         | Enable         |
|                                               | Cooling                                | Single Duct,<br>Parallel Fan | N/A         | Heating          | Minimum Damper Position (Heat)           | Disable         | Disable        |
|                                               |                                        | Series Fan                   | N/A         | Heating          | Minimum Damper Position (Heat)           | Disable         | Enable         |
|                                               | Heating                                | Single Duct                  | No          | Heating          | Modulate Damper Position (Heat)          | Disable         | N/A            |
|                                               |                                        | Single Duct                  | Yes         | Heating          | Modulate Damper Position (Heat)          | Enable          | N/A            |
|                                               |                                        | Series or<br>Parallel Fan    | No          | Heating          | Modulate Damper Position (Heat)          | Disable         | Enable         |
|                                               |                                        | Series or<br>Parallel Fan    | Yes         | Heating          | Modulate Damper Position (Heat)          | Enable          | Enable         |
| Pressurization<br>(Linked air<br>source only) | None                                   | Single Duct,<br>Parallel Fan | N/A         | Pressurize       | Maximum Damper Position<br>(Cool)        | Disable         | Disable        |
|                                               |                                        | Series Fan                   | N/A         | Pressurize       | Maximum Damper Position<br>(Cool)        | Disable         | Enable         |
|                                               | Cooling                                | Single Duct,<br>Parallel Fan | N/A         | Pressurize       | Maximum Damper Position<br>(Cool)        | Disable         | Disable        |
|                                               |                                        | Series Fan                   | N/A         | Pressurize       | Maximum Damper Position<br>(Cool)        | Disable         | Enable         |
|                                               | Heating                                | Single Duct,<br>Parallel Fan | No          | Pressurize       | Maximum Damper Position (Cool)           | Disable         | Disable        |
|                                               |                                        | Series Fan                   | No          | Pressurize       | Maximum Damper Position<br>(Cool)        | Disable         | Enable         |
|                                               |                                        | Single Duct,<br>Parallel Fan | Yes         | Pressurize       | Maximum Damper Position<br>(Cool)        | Disable         | Disable        |
|                                               |                                        | Series Fan                   | Yes         | Pressurize       | Maximum Damper Position<br>(Cool)        | Disable         | Enable         |
| Evacuation/<br>Shutdown<br>(Linked)           | All                                    | All                          | N/A         | Evacuate         | Close Damper                             | Disable         | Disable        |

# Appendix C: ZS Sensor display for VVT Zone II

| Property                          | ZS Screen  | Rnet Tag   | Rnet Text <sup>1</sup> | Description           |
|-----------------------------------|------------|------------|------------------------|-----------------------|
| Active Alarms                     | Diagnostic | 1550       | -nonE                  | No Active Alarms      |
|                                   | -          |            | StP-AL                 | Zone Temp Alarm       |
|                                   |            |            | SPco2-AL               | Zone CO2 Alarm        |
|                                   |            |            | SP_rH-AL               | Zone Humidity Alarm   |
|                                   |            |            | Sat-AL                 | Supply Air Temp Alarm |
| Active Maintenance                | Diagnostic | 1551       | -nonE-                 | No Active Maintenance |
|                                   |            |            | SnSr-FLt               | Sensor Fault          |
|                                   |            |            | Fitr-dtY               | Dirty Filter          |
|                                   |            |            | Linc-FLt               | Linkage Fault         |
| Active Air Source Linkage         | Diagnostic | 1552       | OFF                    | Off                   |
| Mode                              | 8          |            | hEAt-uP                | Warm-up               |
|                                   |            |            | hEAt                   | Heat                  |
|                                   |            |            | cooL                   | Cool                  |
|                                   |            |            | FrEEcool               | Freecool              |
|                                   |            |            | PrESSrZE               | Pressurize            |
|                                   |            |            | EuAcuATE               | Evacuate              |
|                                   |            |            | vEnt                   | Vent                  |
|                                   |            |            | no-Linc                | Linkage Not Active    |
| Supply Air Temp                   | Info       | 304        |                        | Air Source Supply Air |
|                                   |            |            |                        | Temp, if available    |
| Air Flow Percentage of<br>Nominal | Info       | 308        |                        | % of design air flow  |
| Outdoor Air Temperature           | Info       | <b>Ж</b> . |                        | Outside Air Temp      |

<sup>1</sup> Rnet text is the scrolling text that appears on the ZS Pro Sensor's display.

#### NOTES

- To view properties on the **Diagnostic** Screen, hold the *i* button for 3 seconds. Tap the button to cycle through information to help troubleshoot your system.
- The Rnet tag is displayed on the ZS sensor display.
- To view properties on the Info Screen, press the  $\hat{l}$  button. Tap the button to cycle through information.

# Appendix D: BACnet points list

|                                    |                 |                    |               | BACnet             |                  |  |
|------------------------------------|-----------------|--------------------|---------------|--------------------|------------------|--|
| Point Name                         | Point<br>Access | Units              | Default Value | BACnet Point Name  | BACnet Object ID |  |
| Cool Min Damper Position           | R               | %                  |               | cl_min_dmp_pos     |                  |  |
| Cool Max Damper Position           | R               | %                  |               | cl_max_dmp_pos     |                  |  |
| Single Duct Reheat Damper Position | R               | %                  |               | re_ht_min_dmp_pos  |                  |  |
| Heat Min Damper Position           | R               | %                  |               | ht_min_dmp_pos     |                  |  |
| Heat Max Damper Position           | R               | %                  |               | ht_max_dmp_pos     |                  |  |
| Ventilation Position               | R               | %                  |               | vent_dmp_pos       |                  |  |
| Occupied Cooling Setpoint          | R/W             | °F                 | 75            | occ_cl_stpt        | AV:3001          |  |
| Occupied Heating Setpoint          | R/W             | °F                 | 70            | occ_ht_stpt        | AV:3002          |  |
| Unoccupied Cooling Setpoint        | R/W             | °F                 | 90            | unocc_cl_stpt      | AV:3003          |  |
| Unoccupied Heating Setpoint        | R/W             | °F                 | 60            | unocc_ht_stpt      | AV:3004          |  |
| Occupancy Contact State            | R               | 0=0pen<br>1=Closed |               | occ_switch         | BI:1001          |  |
| Air Source Outdoor Air Temp        | R               | °F                 |               | link_ahu_oat       | AV:2609          |  |
| Air Source Static Pressure         | R               | in H2O             |               | link_ahu_static    | AV:2610          |  |
| Air Source Supply Air Temp         | R               | °F                 |               | link_sat           | AV:2608          |  |
| Baseboard Heating Capacity         | R               | %                  |               | bas_bd_ht_cap      | AV:2031          |  |
| Cooling Demand Level               | R               |                    |               | cool_demand_level  | AV:9006          |  |
| Damper Position                    | R               | %                  |               | dpr_pos            | AV:1013          |  |
| Effective Cool Setpoint            | R               | °F                 |               | eff_cl_stpt        | AV:3005          |  |
| Effective Heat Setpoint            | R               | °F                 |               | eff_ht_stpt        | AV:3006          |  |
| Fan Off Delay                      | R/W             | sec                | 120           | fan_delay_off      | AV:9024          |  |
| Filter Runtime                     | R               | hr                 |               | filter_rntm        | AV:2015          |  |
| Filter Service Alarm Timer         | R/W             | hr                 | 0             | filter_service_hrs | AV:2019          |  |
| Heating Capacity                   | R               | %                  |               | htg_cap            | AV:2030          |  |
| Heating Demand Level               | R               |                    |               | heat_demand_level  | AV:9036          |  |
| Heating Lockout Temperature        | R/W             | °F                 | 70            | oat_ht_lockout     | AV:9003          |  |
| Indoor Air Quality CO2 (ppm)       | R               | ppm                |               | iaq                | AV:1009          |  |
| lux sensor BACnet accessible       | R               |                    |               | lux_bn             |                  |  |
| Min Setpoint Separation            | R/W             | °^F                | 4             | <br>min_stpt_sep   |                  |  |
| Occ Override Delay                 | R/W             | min                | 15            | occ_ovr_delay      | AV:9028          |  |
| Occupied Alarm Hysteresis          | ,<br>R/W        | °^F                | 5             | occ_spt_alrm_hyst  |                  |  |
| Occupied RH Control Setpoint       | ,<br>R/W        | %rh                | 65            | occ_dehum_stpt     | AV:3011          |  |
| Outdoor Air Temperature            | R               | °F                 |               | oa_temp            | AV:1003          |  |
| Override Time Remaining            | R               | min                |               | ovrde_time         | AV:2016          |  |
| Power Fail Restart Delay           | R/W             | sec                | 60            | start_delay        | AV:9007          |  |
| Setpoint Adjustment                | R               | °F                 |               | stpt_adj           | AV:1006          |  |
| Setpoint Adjustment Range          | R/W             | °^F                | 2             | stpt_adj_range     | AV:9015          |  |
| Space Relative Humidity            | R               | %rh                |               | space_rh           | AV:1011          |  |
| Space Temperature - Prime Variable | R               | °F                 |               | space_temp         | AV:2007          |  |
| Standby Offset                     | R/W             | °F                 | 0             | stdby_offset       | AV:1017          |  |
| Supply Air Temperature             | R               | °F                 |               | sa_temp            | AV:1008          |  |
| System Outdoor Air Temperature     | R/W             | °F                 | -999          | system_oat         | AV:1901          |  |
| System Setpoint Adjustment         | R/W             | °F                 | -999          | system_stpt_adj    | AV:1913          |  |
| System Space AO                    | R/W             | ppm                | -999          | system_iaq         | AV:1903          |  |
| System Space RH                    | R/W             | %                  | -999          | system_rh          | AV:1904          |  |

|                          |                 |                                                                                                    |               | BACnet            |                  |
|--------------------------|-----------------|----------------------------------------------------------------------------------------------------|---------------|-------------------|------------------|
| Point Name               | Point<br>Access | Units                                                                                                    | Default Value | BACnet Point Name | BACnet Object ID |
| Cool Min Damper Position | R               | %                                                                                                    |               | cl_min_dmp_pos    |                  |
| System Space Temperature | R/W             | °F                                                                                                    | -999          | system_spt        | AV:1902          |
| Airside Linkage Status   | R               | 0=Not Active<br>1=Active                                                                                                    |               | a_link_status     | BV:2601          |
| DCV Control              | R/W             | 0=Disable<br>1=Enable                                                                                                    | Inactive (0)  | dcv_enable        |                  |
| Fan                      | R               | 0=Off<br>1=On                                                                                                    |               | sfan_status       | BV:1003          |
| Heat Enable              | R/W             | 0=Disable<br>1=Enable                                                                                                    | Active (1)    | ht_enable         | BV:1012          |
| Occupancy Status         | R               | 0=Unoccupied<br>1=Occupied                                                                                                    |               | occ_status        | BV:2008          |
| Reset Filter Alarm       | R/W             | 0=Off<br>1=On                                                                                                    | Inactive (0)  | filter_rntm_clr   | BV:7517          |
| RH Control               | R/W             | 0=Disable<br>1=Enable                                                                                                    | Inactive (0)  | rh_enable         |                  |
| Setpoint Adjustment      | R/W             | 0=Disable<br>1=Enable                                                                                                    | Active (1)    | stpt_adj_enable   | BV:1013          |
| Shutdown                 | R/W             | 0=Inactive<br>1=Active                                                                                                    | Inactive (0)  | shutdown          | BV:9001          |
| Air Source Mode          | R               | 1=Off<br>2=Warmup<br>3=Heat<br>4=Cool<br>5=Freecool<br>6=Pressure<br>7=Evac<br>8=Vent                                                                                            |               | link_ahu_mode     | MSV:2005         |
| BAS On / Off             | R/W             | 1=Inactive<br>2=Occupied<br>3=Unoccupied                                                                                                    | 1             | keypad_ovrde      | MSV:1001         |
| Optimal Start Type       | R/W             | 1=None<br>2=Temp<br>Compensated<br>3=Learning Adaptive                                                                                                    | 2             | start_type        | MSV:2009         |
| Space Temp Source        | R               | 1=Sensor Failure<br>2=SPT Sensor<br>3=T55 / T56<br>4=Network<br>5=Airside Linkage<br>6=Locked Value<br>7=ZS Sensor<br>8=Wireless Sensor                                          |               | spt_status        | MSV:2003         |
| Terminal Mode            | R               | 1=Off<br>2=Heating<br>3=Warm-Up<br>4=Vent<br>5=N/A<br>6=Cooling<br>7=Dehumidify<br>8=Reheat<br>9=Pressurize<br>10=Evacuate<br>11=Shutdown<br>12=IAQ Override<br>13=Air Balancing |               | terminal_status   | MSV:2006         |
| Terminal Type            | R               | 1=Single Duct<br>2=Parallel Fan<br>3=Series Fan                                                                                                    |               | terminal_type     | MSV:2007         |

|                                 |                 |                                         |               | BA                | Cnet             |
|---------------------------------|-----------------|-----------------------------------------|---------------|-------------------|------------------|
| Point Name                      | Point<br>Access | Units                                   | Default Value | BACnet Point Name | BACnet Object ID |
| Cool Min Damper Position        | R               | %                                       |               | cl_min_dmp_pos    |                  |
| Zone Type                       | R               | 1=Slave<br>2=VVT Master<br>3=VAV Master |               | zone_type         | MSV:2008         |
| Airside Linkage Status          | R               | 0=Normal<br>1=Alarm                     |               | air_linkage_fail  | BV:7030          |
| Filter                          | R               | 0=Clean<br>1=Dirty                      |               | filter_alarm      | BV:7017          |
| High SPT                        | R               | 0=Normal<br>1=Alarm                     |               | spt_hi_alarm      | BV:7011          |
| Indoor Air Quality              | R               | 0=Normal<br>1=Alarm                     |               | iaq_alarm         | BV:7005          |
| Low SPT                         | R               | 0=Normal<br>1=Alarm                     |               | spt_lo_alarm      | BV:7012          |
| Network OAT                     | R               | 0=Normal<br>1=Alarm                     |               | oat_fail          | BV:7029          |
| Space Relative Humidity         | R               | 0=Normal<br>1=Alarm                     |               | sprh_hi_alarm     | BV:7018          |
| Space Temp Sensor               | R               | 0=Normal<br>1=Alarm                     |               | spt_fail          | BV:7001          |
| Supply Air Temperature          | R               | 0=Normal<br>1=Alarm                     |               | sat_alarm         | BV:7004          |
| Wireless Battery Strength Alarm | R               | 0=Normal<br>1=Alarm                     |               | ws_batt_alarm     | BV:7064          |
| Wireless Signal Strength Alarm  | R               | 0=Normal<br>1=Alarm                     |               | ws_sig_alarm      | BV:7065          |
| ZS/WS Sensor Configuration      | R               | 0=Normal<br>1=Alarm                     |               | zs_config_fail    | BV:7055          |

# **Document revision history**

Important changes to this document are listed below. Minor changes such as typographical or formatting errors are not listed.

| Date                                                                                  | Торіс                                                                    | Change description                                                                                                    | Code*          |
|---------------------------------------------------------------------------------------|--------------------------------------------------------------------------|----------------------------------------------------------------------------------------------------|----------------|
| 1/25/19                                                                               | Wiring devices to the VVT Zone II's Rnet port                            | Removed star configuration from the first paragraph.                                                                                                | X-TS-TS-O      |
|                                                                                       | Specifications                                                           | Added surge CAUTION to Protection specification.                                                                                                    | X-TS-AK-E-CC   |
| 12/17/18                                                                              | Wiring the VVT Zone II for power > To wire the controller for power.     | Added photograph of lifting up the cover.                                                                                                    | X-H-RE-E-CC-JS |
|                                                                                       | Mounting the VVT Zone II > To mount the controller and actuator          | Added caution stating that you must use the bushing, O-ring,<br>and screws that are shipped with the VVT Zone II, along with<br>applicable graphic. | X-H-RE-E-CC-JS |
| 10/30/18                                                                              | Wiring equipment to the VVT Zone II's<br>outputs > Wiring diagram legend | Removed SPT sensors. Now shown as "Space temp sensor" in diagrams                                                                                   | C-D            |
| Wiring sensors to the VVT Zone II's inputs > To wire the T55 sensor to the controller |                                                                          | Removed reference to SPT sensors.                                                                                                    | C-D            |
|                                                                                       | Wiring sensors to the VVT Zone II's inputs                               | Removed ZS, SPT, and wireless sensors because they are wired to the Rnet port.                                                                      | C-D            |
|                                                                                       | Sequence of operation > Temperature sensors                              | Removed SPT sensors.                                                                                                    | C-D            |
| 8/28/18                                                                               | Wiring devices to the VVT Zone II's Rnet                                 | Added TruVu™ ET Display.                                                                                                    | C-D            |
|                                                                                       | port                                                                     | Made one topic for overview and wiring for each device.                                                                                             |                |
|                                                                                       |                                                                          | Removed SPT sensor detail.                                                                                                    |                |
|                                                                                       | Specifications                                                           | Reworded Rnet port specification and added power supplied by Rnet port.                                                                             | X-H-JS-0       |
|                                                                                       |                                                                          | Added first paragraph to Protection specification.                                                                                                  |                |
| 8/2/18                                                                                | To wire the CO2 sensor to the controller                                 | Diagram for the #33ZCT55CO2 corrected to show wiring to J5 - 3 and 2, not 1 and 2.                                                                  | C-TS-CP-E-WB   |

\* For internal use only

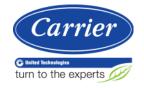

CARRIER CORPORATION ©2019 A member of the United Technologies Corporation family · Stock symbol UTX · Catalog No. 11-808-603-01 · 1/25/2019

# nzures

Sistemas de Control Edificios inteligentes

Vidal 4819 PB C1429AIM - C.A.B.A. Tel:011-3529-4390 ivupro@anzures.com.ar

# EXPERTOS EN CONTROLES

www.anzures.com.ar